### **SERIES 681XXB SYNTHESIZED SWEEP GENERATOR**

**GPIB PROGRAMMING MANUAL**

# **\_\_\_ /mritsu**

P/N: 10370-10260 REVISION: E PRINTED: AUGUST 1999 COPYRIGHT 1994 ANRITSU CO.

#### **WARRANTY**

The ANRITSU product(s) listed on the title page is (are) warranted against defects in materials and workmanship for one year from the date of shipment.

ANRITSU's obligation covers repairing or replacing products which prove to be defective during the warranty period. Buyers shall prepay transportation charges for equipment returned to ANRITSU for warranty repairs. Obligation is limited to the original purchaser. ANRITSU is not liable for consequential damages.

#### **LIMITATION OF WARRANTY**

The foregoing warranty does not apply to ANRITSU connectors that have failed due to normal wear. Also, the warranty does not apply to defects resulting from improper or inadequate maintenance by the Buyer, unauthorized modification or misuse, or operation outside of the environmental specifications of the product. No other warranty is expressed or implied, and the remedies provided herein are the Buyer's sole and exclusive remedies.

#### **TRADEMARK ACKNOWLEDGEMENTS**

Adobe Acrobat is a registered trademark of Adobe Systems Incorporated.

#### **NOTICE**

ANRITSU Company has prepared this manual for use by ANRITSU Company personnel and customers as a guide for the proper installation, operation and maintenance of ANRITSU Company equipment and computer programs. The drawings, specifications, and information contained herein are the property of ANRITSU Company, and any unauthorized use or disclosure of these drawings, specifications, and information is prohibited; they shall not be reproduced, copied, or used in whole or in part as the basis for manufacture or sale of the equipment or software programs without the prior written consent of ANRITSU Company.

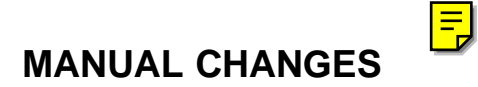

*--*

Title: Series 681XXB Synthesized Sweep Generator GPIB Programming Manual Part Number: 10370-10260 *Rev. Ltr/Date:* E / August 1999

**CHANGE PACKET** Part Number: 10900-00312

#### *INSTRUCTIONS*

- 1. Make the manual changes listed below. The changes are listed in numerical order by page number. Effectivity is all 681XXB models with Firmware Version 3.48 and above and 681X5B models with Firmware Version 1.36 and above.
- 2. The replacement pages provided are for technical changes to the manual. The black bar or bars in the replacement page margins shows the area in which the changes were made.

#### *CHANGE 1, February 2000*

- 1. Page 2-5 Replace with enclosed pages 2-5 and 2-6, Changed: February 2000.
- 2. Pages 2-40 and 2-41 Replace with enclosed pages 2-39 thru 2-42, Changed: February 2000.
- **3.** Page A-8 Replace with enclosed pages A-7 thru A-11/A-12, Changed: February 2000.

#### **PCO: MI001654**

### **DECLARATION OF CONFORMITY**

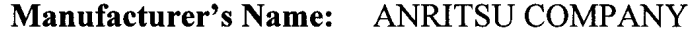

Manufacturer's Address: Microwave Measurements Division 490 Jarvis Drive Morgan Hill, CA 95037-2809 **USA** 

declares that the product specified below:

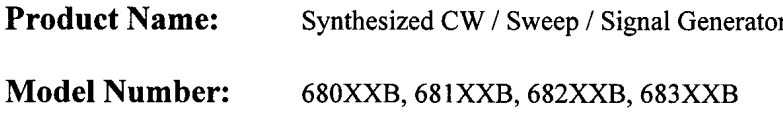

conforms to the requirement of:

EMC Directive 89/336/EEC as amended by Council Directive 92/31/EEC & 93/68/EEC Low Voltage Directive 73/23/EEC as amended by Council directive 93/68/EEC

#### **Electromagnetic Interference:**

Emissions:

CISPR 11:1990/EN55011:1991 Group 1 Class A

Immunity:

IEC 1000-4-2:1995/prEN50082-1:1995 - 4kV CD, 8kV AD IEC 1000-4-3:1993/ENV50140:1994 - 3V/m IEC 1000-4-4:1995/prEN50082-1:1995 - 0.5kV SL, 1kV PL IEC 1000-4-5:1995/prEN50082-1:1995 - 0.5kV - 1kV LN  $0.5kV - 1kV NG$ 0.5kV - 1kV GL

#### **Electrical Safety Requirement:**

Product Safety:

IEC 1010-1:1990 + A1/EN61010-1:1993

<u>Gern</u> 17041  $5 - 5607 - 99$ 

Morgan Hill, CA

European Contact: For Anritsu product EMC & LVD information, contact Anritsu LTD, Rutherford Close, Stevenage Herts, SG1 2EF UK, (FAX 44-1438-740202)

### *[Chapter 1 - General GPIB Information](#page-8-0)*

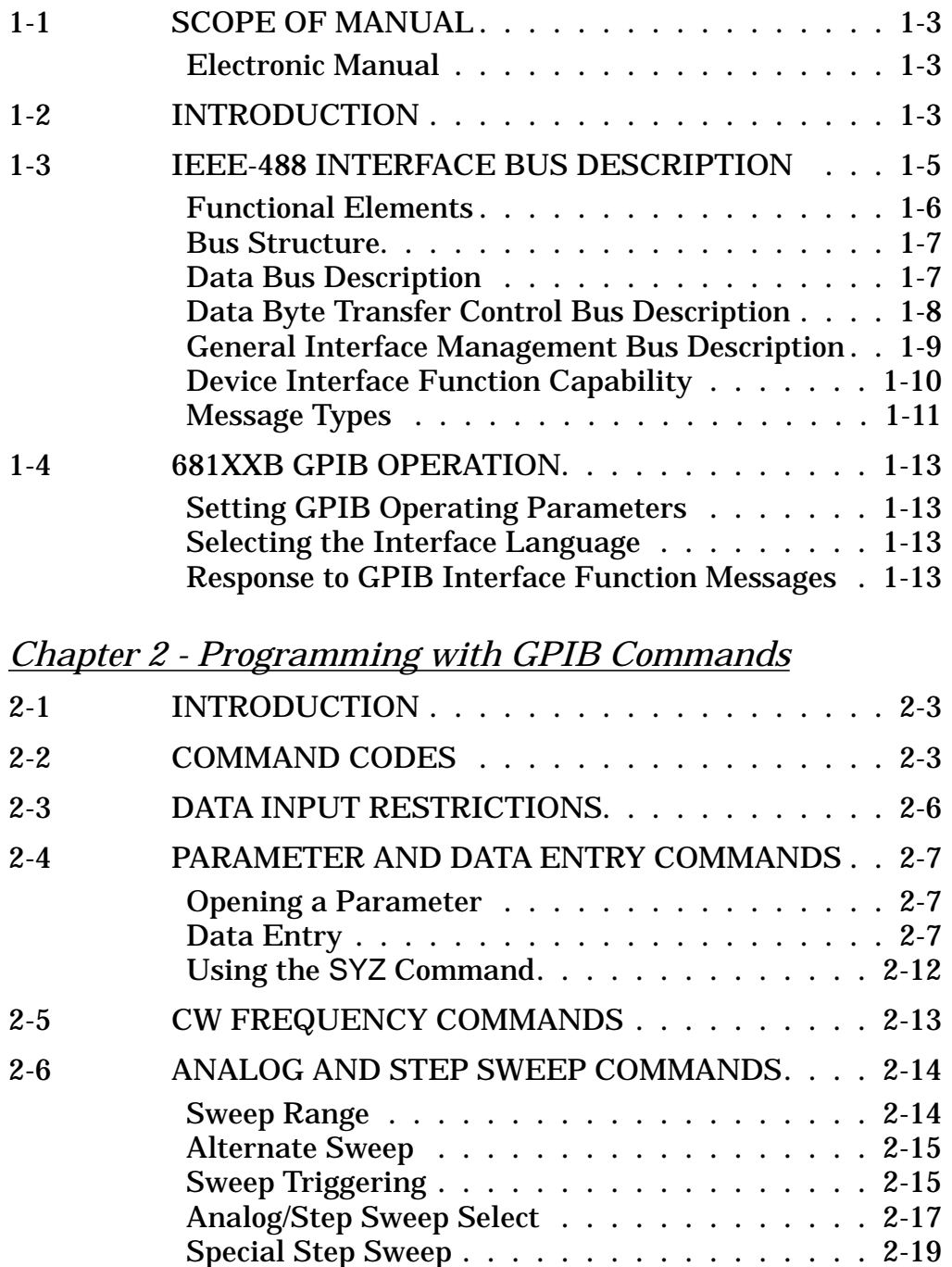

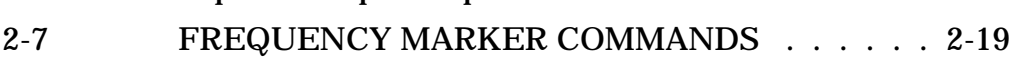

### *Table of Contents (Continued)*

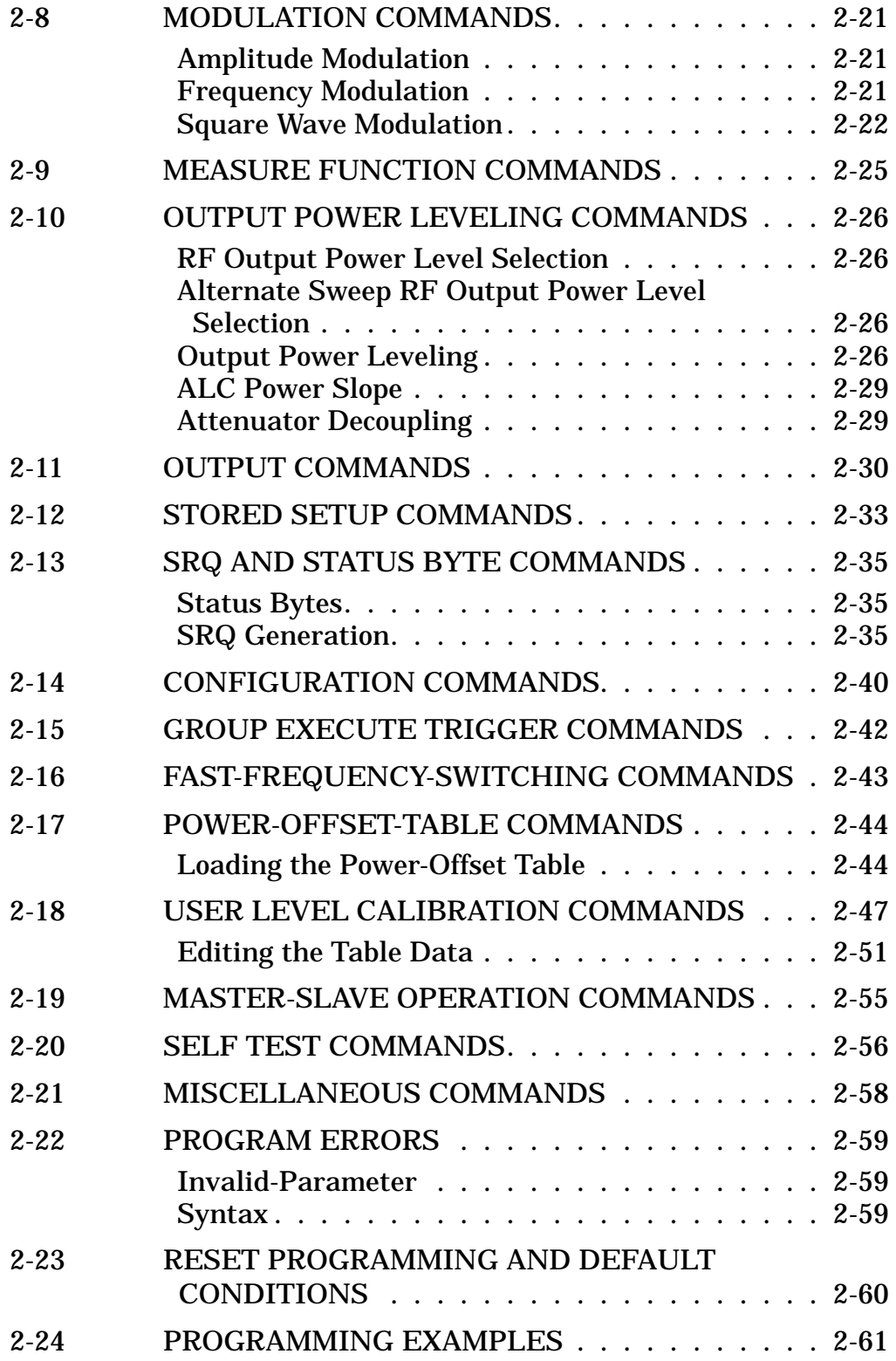

### *Table of Contents (Continued)*

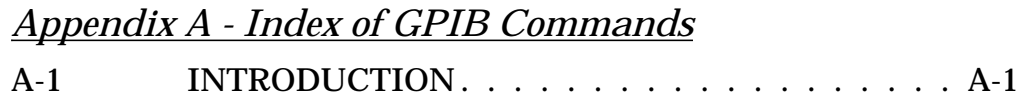

### *Chapter 1 General GPIB Information*

### *Table of Contents*

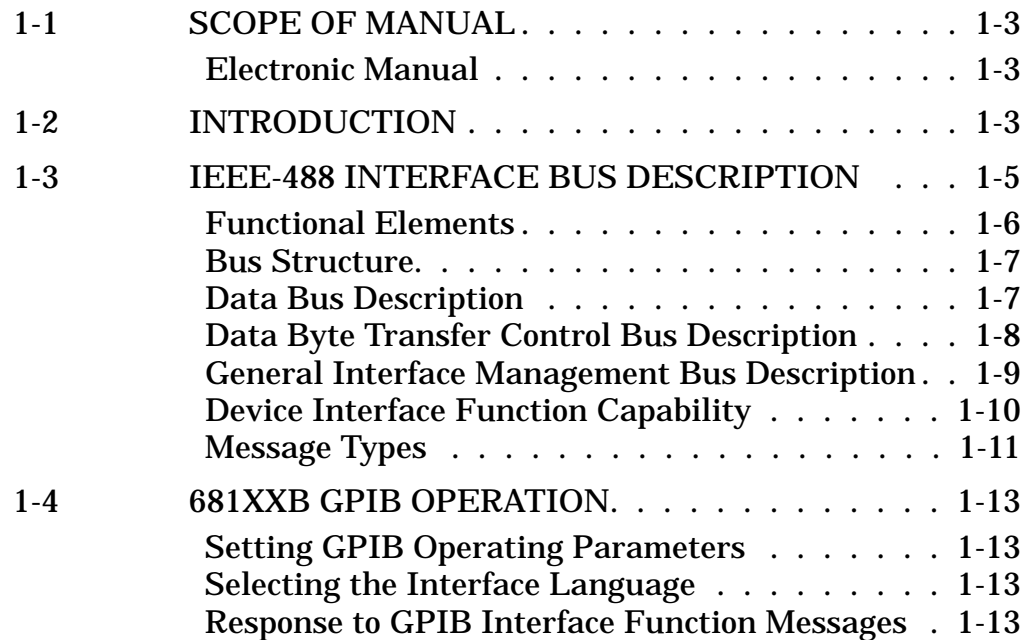

## <span id="page-8-0"></span>*Chapter 1 General GPIB Information*

*1-1 SCOPE OF MANUAL* This manual provides information for remote operation of the Series 681XXB Synthesized Sweep Generator using commands sent from an external controller via the IEEE-488 General Purpose Interface Bus (GPIB). It includes the following:

- $\Box$  A general description of the GPIB and the bus data transfer and control functions.
- q A listing of the IEEE-488 Interface Function Messages recognized by the sweep generator with a description of its response.
- q A complete listing and description of all 681XXB GPIB commands (i.e., Product Specific Commands) that can be used to control sweep generator operation with programming examples.

This manual is intended to be used in conjunction with the Series 681XXB Synthesized Sweep Generator Operation Manual, P/N 10370-10258. Refer to that manual for general information about the 681XXB, including equipment set up and front panel (manual mode) operating instructions.

*Electronic Manual* This manual is available on CD ROM as an Adobe Acrobat Portable Document Format (\*.pdf) file. The file can be viewedf using Acrobat Reader, a free program that is included on the CD ROM. The file is "linked" such that the viewer can choose a topic to view from the displayed "bookmark" list and "jump" to the manual page on which the topic resides. The text can also be word-searched. Contact ANRITSU Customer Service for price and availability.

*1-2 INTRODUCTION* This chapter provides a general description of the GPIB and the bus data transfer and control functions. It also contains a listing of the 681XXB's GPIB interface function subset capability and response to IEEE-488 interface function messages.

> The GPIB information presented in this chapter is general in nature. For complete and specific information, refer to the following documents: ANSI/IEEE Std 488.1-1987 *IEEE Standard Digital Interface for Programmable Instrumentation* and ANSI/IEEE Std 488.2-1987 *IEEE Standard Codes, Formats, Protocols and Common Commands*. These documents precisely define the total specification of the mechanical and electrical interface, and of the data transfer and control protocols.

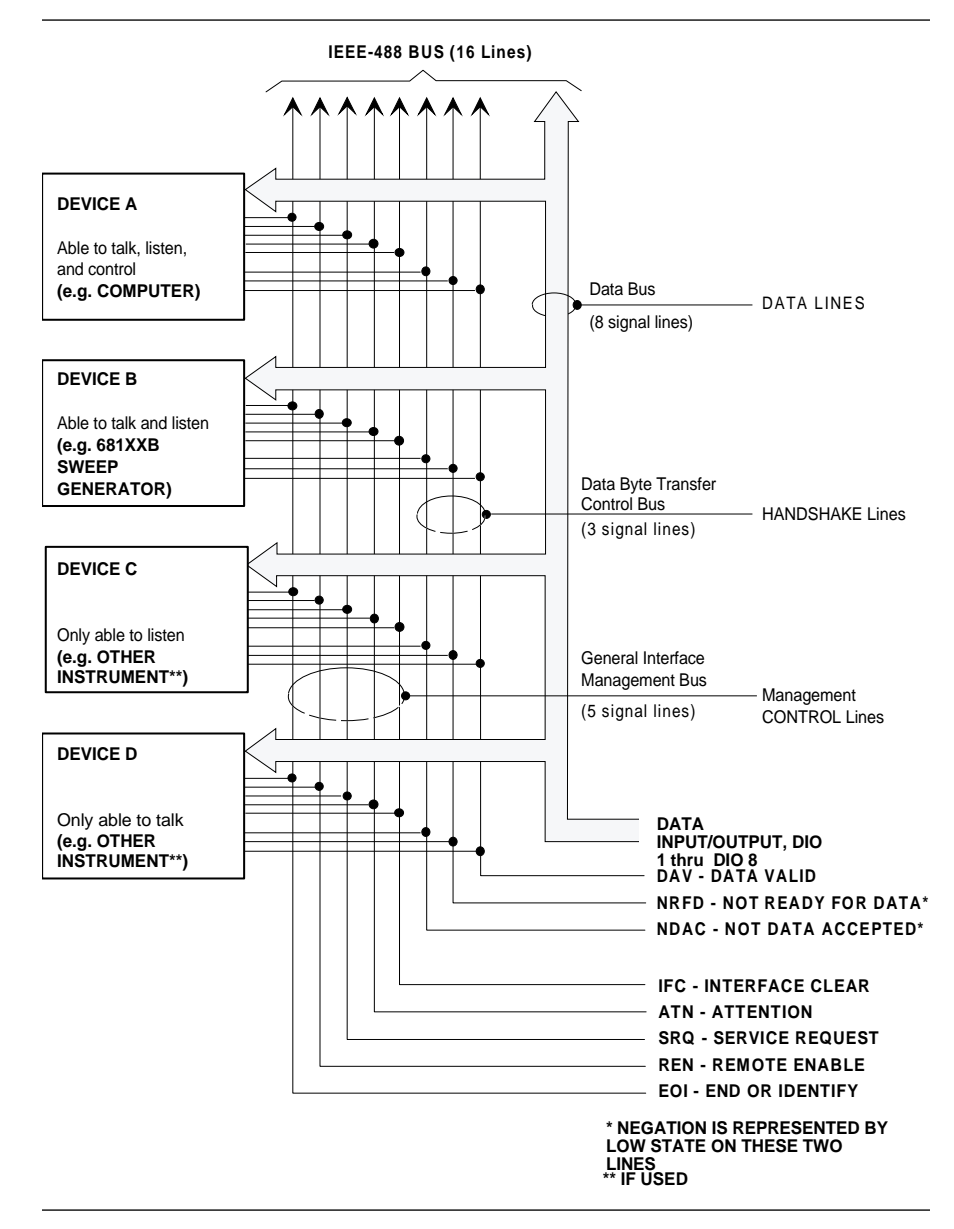

*Figure 1-1. Interface Connections and GPIB Bus Structure*

#### <span id="page-10-0"></span>*1-3 IEEE-488 INTERFACE BUS DESCRIPTION*

The IEEE-488 General Purpose Interface Bus (GPIB) is an instrumentation interface for integrating instruments, computers, printers, plotters, and other measurement devices into systems. The GPIB uses 16 signal lines to effect transfer of information between all devices connected on the bus.

The following requirements and restrictions apply to the GPIB.

- $\Box$  No more than 15 devices can be interconnected by one contiguous bus; however, an instrumentation system may contain more than one interface bus.
- $\Box$  The maximum total cumulative cable length for one interface bus may not exceed twice the number of devices connected (in meters) , or 20 meters—whichever is less.
- $\Box$  A maximum data rate of 1 Mb/s across the interface on any signal line.
- $\Box$  Each device on the interface bus must have a unique address, ranging from 00 to 30.

The devices on the GPIB are connected in parallel, as shown in Figure 1-1. The interface consists of 16 signal lines and 8 ground lines in a shielded cable. Eight of the signal lines are the data lines, DIO 1 thru DIO 8. These data lines carry messages (data and commands), one byte at a time, among the GPIB devices. Three of the remaining lines are the handshake lines that control the transfer of message bytes between devices. The five remaining signal lines are referred to as interface management lines.

The following paragraphs provide an overview of the GPIB including a description of the functional elements, bus structure, bus data transfer process, interface management bus, device interface function requirements, and message types.

#### <span id="page-11-0"></span>*Functional Elements*

Effective communications between devices on the GPIB requires three functional elements; a *talker*, a *listener*, and a *controller*. Each device on the GPIB is categorized as one of these elements depending on its current interface function and capabilities.

#### *Talker*

A talker is a device capable of sending devicedependent data to another device on the bus when addressed to talk. Only one GPIB device at a time can be an active talker.

#### *Listener*

A listener is a device capable of receiving devicedependent data from another device on the bus when addressed to listen. Any number of GPIB devices can be listeners simultaneously.

#### *Controller*

A controller is a device, usually a computer, capable of managing the operation of the GPIB. Only one GPIB device at a time can be an active controller. The active controller manages the transfer of device-dependent data between GPIB devices by designating who will talk and who will listen.

#### *System Controller*

The system controller is the device that always retains ultimate control of the GPIB. When the system is first powered-up, the system controller is the active controller and manages the GPIB. The system controller can pass control to a device, making it the new active controller. The new active controller, in turn, may pass control on to yet another device. Even if it is not the active controller, the system controller maintains control of the Interface Clear (IFC) and Remote Enable (REN) interface management lines and can thus take control of the GPIB at anytime.

<span id="page-12-0"></span>*Bus Structure* The GPIB uses 16 signal lines to carry data and commands between the devices connected to the bus. The interface signal lines are organized into three functional groups. Data Bus (8 lines) q Data Byte Transfer Control Bus (3 lines) □ General Interface Management Bus (5 lines)

> The signal lines in each of the three groups are designated according to function. Table 1-1 lists these designations.

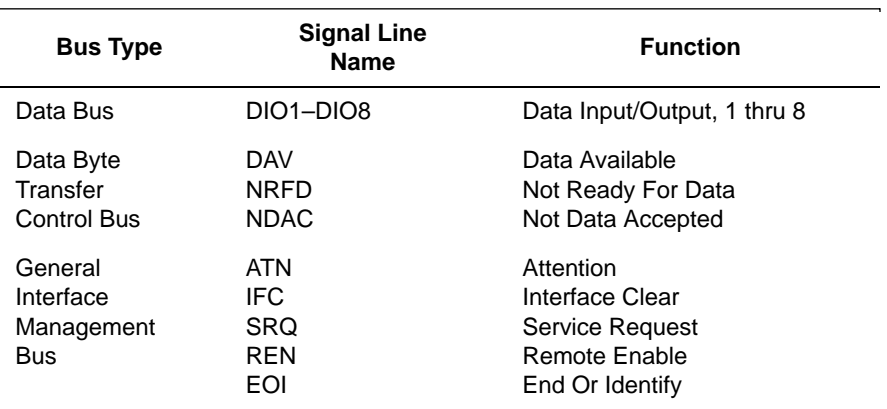

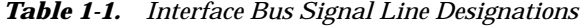

#### *Data Bus Description*

The data bus is the conduit for the transfer of data and commands between the devices on the GPIB. It contains eight bi-directional, active-low signal lines —DIO 1 thru DIO 8. Data and commands are transferred over the data bus in byte-serial, bit-parallel form. This means that one byte of data (eight bits) is transferred over the bus at a time. DIO 1 represents the least-significant bit (LSB) in this byte and DIO 8 represents the most-significant bit (MSB). Bytes of data are normally formatted in seven-bit ASCII (American Standard Code for Information Interchange) code. The eighth (parity) bit is not used.

Each byte placed on the data bus represents either a command or a data byte. If the Attention (ATN) interface management line is TRUE while the data is transferred, then the data bus is carrying a bus command which is to be received by every GPIB device. If ATN is FALSE, then a data byte is being transferred and only the active listeners will receive that byte.

<span id="page-13-0"></span>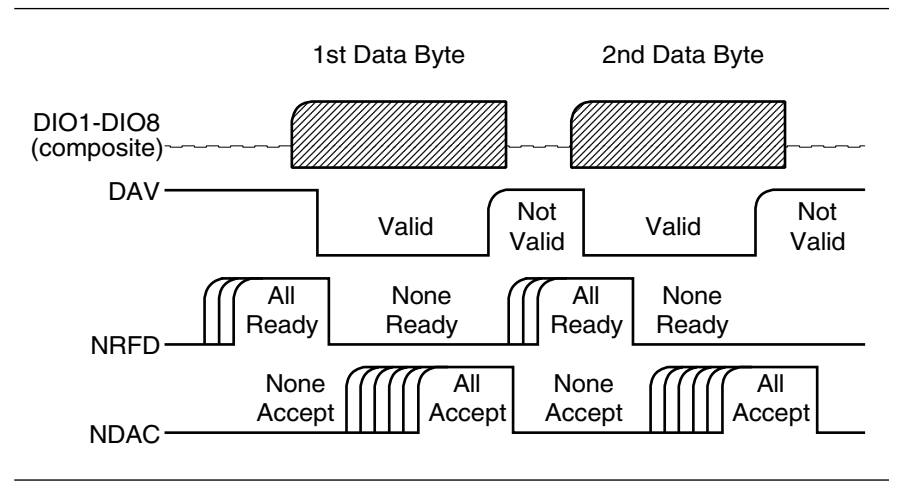

*Figure 1-2. Typical GPIB Handshake Operation*

*Data Byte Transfer Control Bus Description*

Control of the transfer of each byte of data on the data bus is accomplished by a technique called the "three-wire handshake", which involves the three signal lines of the Data Byte Transfer Control Bus. This technique forces data transfers at the speed of the slowest listener, which ensures data integrity in multiple listener transfers. One line (DAV) is controlled by the talker, while the other two (NRFD and NDAC) are wired-OR lines shared by all active listeners. The handshake lines, like the other GPIB lines, are active low. The technique is described briefly in the following paragraphs and is depicted in Figure 1-2. For further information, refer to ANSI/IEEE Std 488.1.

#### *DAV (Data Valid)*

This line is controlled by the active talker. Before sending any data, the talker verifies that NDAC is TRUE (active low) which indicates that all listeners have accepted the previous data byte. The talker then places a byte on the data lines and waits until NRFD is FALSE (high) which indicates that all addressed listeners are ready to accept the information. When both NRFD and NDAC are in the proper state, the talker sets the DAV line TRUE (active low) to indicate that the data on the bus is valid (stable).

#### *NRFD (Not Ready For Data)*

This line is used by the listeners to inform the talker when they are ready to accept new data. The talker must wait for each listener to set the NRFD

<span id="page-14-0"></span>line FALSE (high) which they will do at their own rate. This assures that all devices that are to accept the data are ready to receive it.

#### *NDAC (Not Data Accepted)*

This line is also controlled by the listeners and is used to inform the talker that each device addressed to listen has accepted the data. Each device releases NDAC at its own rate, but NDAC will not go FALSE (high) until the slowest listener has accepted the data byte.

*General Interface Management Bus Description*

The general interface management bus is a group of five signal lines used to manage the flow of information across the GPIB. A description of the function of each of the individual control lines is provided below.

#### *ATN (Attention)*

The active controller uses the ATN line to define whether the information on the data bus is a command or is data. When ATN is TRUE (low), the bus is in the command mode and the data lines carry bus commands. When ATN is FALSE (high), the bus is in the data mode and the data lines carry devicedependent instructions or data.

#### *EOI (End or Identify)*

The EOI line is used to indicate the last byte of a multibyte data transfer. The talker sets the EOI line TRUE during the last data byte.

The active controller also uses the EOI line in conjunction with the ATN line to initiate a parallel poll sequence.

#### *IFC (Interface Clear)*

Only the system controller uses this line. When IFC is TRUE (low), all devices on the bus are placed in a known, quiescent state (unaddressed to talk, unaddressed to listen, and service request idle).

#### *REN (Remote Enable)*

Only the system controller uses this line. When REN is set TRUE (low), the bus is in the remote mode and devices are addressed either to listen or to talk. When the bus is in remote and a device is addressed, it receives instructions from the GPIB rather than from its front panel. When REN is set FALSE (high), the bus and all devices return to local operation.

#### <span id="page-15-0"></span>*GENERAL GPIB IEEE-488 INTERFACE INFORMATION BUS DESCRIPTION*

#### *SRQ (Service Request)*

The SRQ line is set TRUE (low) by any device requesting service by the active controller.

*Device Interface Function Capability*

An interface function is the GPIB system element which provides the basic operational facility through which a device can receive, process, and send messages. Each specific interface function may only send or receive a limited set of messages within particular classes of messages. As a result, a set of interface functions is necessary to achieve complete communications among devices on the GPIB. ANSI/IEEE Std 488.1 defines each of the interface functions along with its specific protocol.

ANSI/IEEE Std 488.2 specifies the minimum set of IEEE 488.1 interface capabilities that each GPIB device must have. This minimum set of interface functions assures that the device is able to send and receive data, request service, and repond to a device clear message. Table 1-2 lists the interface function capability of the series 681XXB sweep generator.

| <b>Function</b><br><b>Identifier</b>            | <b>Function</b>                         | 681XXB Capability                                                                                                    |
|-------------------------------------------------|-----------------------------------------|----------------------------------------------------------------------------------------------------|
| AH <sub>1</sub>                                 | Acceptor Handshake                      | <b>Complete Capability</b>                                                                                              |
| SH <sub>1</sub>                                 | Source Handshake                        | <b>Complete Capability</b>                                                                                              |
| T6                                              | Talker                                  | No Talk Only (TON)                                                                                                    |
| $\overline{14}$                                 | Listener                                | No Listen Only (LON)                                                                                                    |
| SR <sub>1</sub>                                 | Service Request                         | <b>Complete Capability</b>                                                                                              |
| RL <sub>1</sub>                                 | Remote/Local                            | Complete Capability                                                                                                    |
| PP <sub>1</sub>                                 | Parallel Poll                           | <b>Complete Capability</b>                                                                                              |
| DC1                                             | Device Clear                            | Complete Capability                                                                                                    |
| DT <sub>1</sub>                                 | Device Trigger                          | <b>Complete Capability</b>                                                                                              |
| C0, C1, C2,<br>C <sub>3</sub> , C <sub>28</sub> | <b>Controller Capability</b><br>Options | C0, No Capability;<br>C1, System Controller;<br>C2, Send IFC and Take Charge;<br>C3, Send REN;<br>C28, Send IF Messages |
| E <sub>2</sub>                                  | <b>Tri-State Drivers</b>                | Three-state bus drivers                                                                                                 |

*Table 1-2. 681XXB Interface Function Capability*

<span id="page-16-0"></span>*Message Types*

There are three types of information transmitted over the GPIB—interface function messages, device-specific commands, and data and instrument status messages.

#### *Interface Function Messages*

The controller manages the flow of information on the GPIB using interface function messages, usually called *commands* or *command messages*. Interface function messages perform such functions as initializing the bus, addressing and unaddressing devices, and setting device modes for remote or local operation.

There are two types of commands—multiline and uniline. Multiline commands are bytes sent by the active controller over the data bus (DIO1-DIO8) with ATN set TRUE. Uniline commands are signals carried by the individual interface management lines.

The user generally has control over these commands; however, the extent of user control depends on the implementation and varies with the specific GPIB interface hardware and software used with the external controller.

#### *Device-Specific Commands*

These commands are keywords or mnemonic codes sent by the external controller to control the setup and operation of the addressed device or instrument. The commands are normally unique to a particular instrument or class of instruments and are described in its documentation.

Device-specific commands are transmitted over the data bus of the GPIB to the device in the form of ASCII strings containing one or more keywords or codes.They are decoded by the device's *internal controller* and cause the various instrument functions to be performed.

#### *Data and Instrument Status Messages*

These messages are sent by the device to the external controller via the GPIB. They contain measurement results, instrument status, or data files that the device transmits over the data bus in response to specific requests from the external controller. The contents of these messages are instrument specific and may be in the form of ASCII strings or binary data.

In some cases data messages will be transmitted from the external controller to the device. For example, messages to load calibration data.

An SRQ (service request) is an interface function message sent *from the device* to the external controller to request service from the controller, usually due to some predetermined status condition or error. To send this message, the device sets the SRQ line of the General Interface Management Bus true, then sends a status byte on the data bus lines.

An SRQ interface function message is also sent by the device in response to a serial poll message from the controller, or upon receiving an Output Status Byte(s) command from the controller. The protocols associated with the SRQ functions are defined in the ANSI/IEEE Std 488.2 document.

The manner in which interface function messages and device-specific commands are invoked in programs is implementation specific for the GPIB interface used with the external controller. Even though both message types are represented by mnemonics, they are implemented and used in different ways.

Normally, the interface function messages are sent automatically by the GPIB driver software in response to invocation of a software function. For example, to send the IFC (Interface Clear) interface fuction message, one would call the ibsic function of the National Instruments software driver. On the other hand, the command \*RST (Reset) is sent in a command string to the addressed device. In the case of the National Instruments example, this would be done by using the ibwrt function call.

<span id="page-18-0"></span>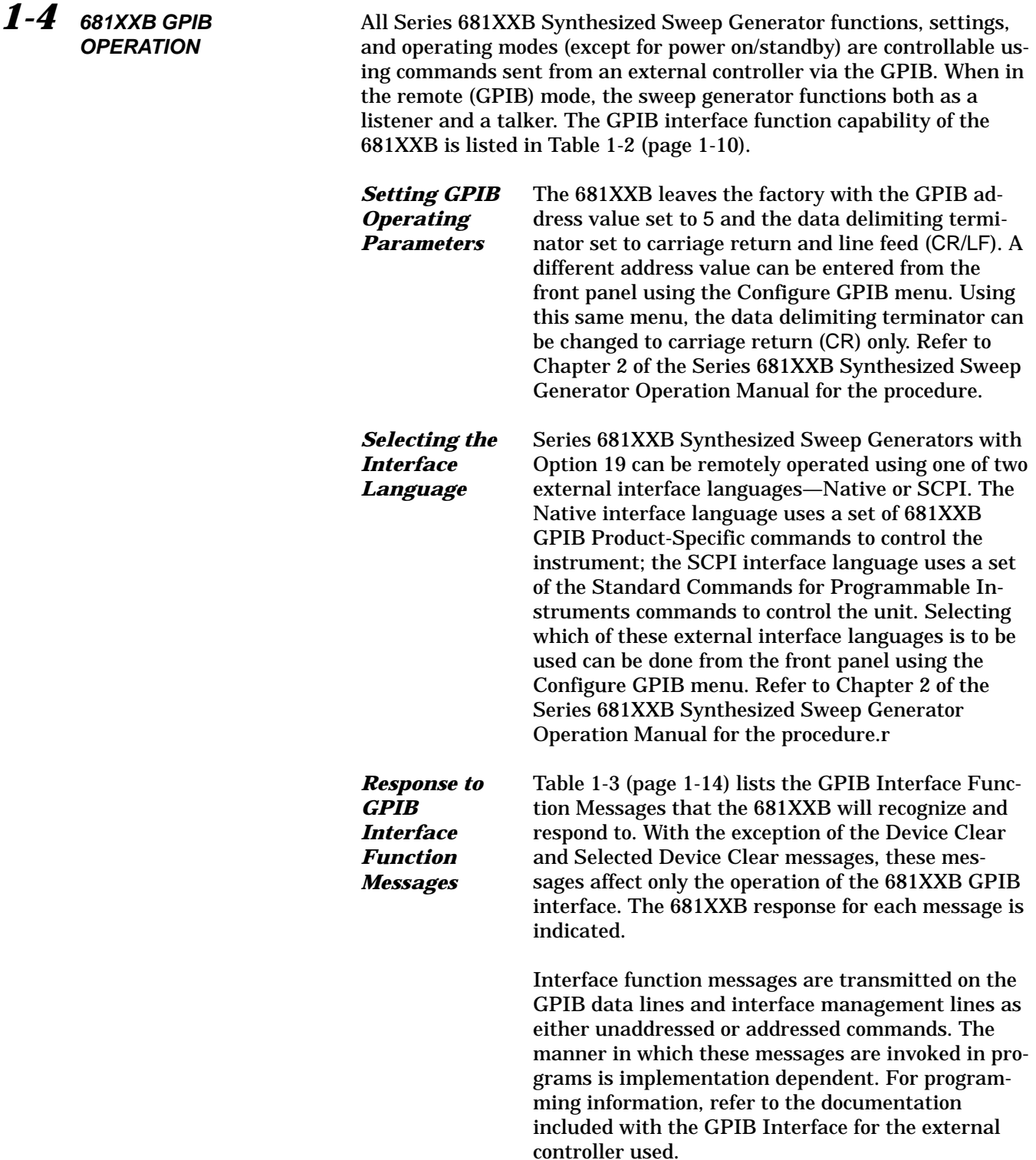

| <b>Interface Function Message</b>                           | <b>Addressed</b><br>Command | 681XXB Response                                                                                                    |
|-------------------------------------------------------------|-----------------------------|----------------------------------------------------------------------------------------------------|
| Device Clear (DCL)<br><b>Selected Device Clear</b><br>(SDC) | N <sub>0</sub><br>Yes       | Resets the 681XXB to its default<br>state. (Equivalent to sending the<br>*RST command.)                                                                  |
| Go To Local (GTL)                                           | Yes                         | Returns the 681XXB to local (front<br>panel) control.                                                                                                    |
| Group Execute Trigger<br>(GET)                              | <b>Yes</b>                  | Executes a string sof commands, if<br>programmed.                                                                                                    |
| Interface Clear (IFC)                                       | No                          | Stops the 681XXB GPIB interface<br>from listening or talking. (The front<br>panel controls are not cleared.)                                             |
| Local Lockout (LLO)                                         | No                          | Disables the front panel menu<br>RETURN TO LOCAL soft-key.                                                                                               |
| Remote Enable (REN)                                         | No                          | Places the 681XXB under remote<br>(GPIB) control when it has been<br>addressed to listen.                                                                |
| Serial-Poll Enable (SPE)                                    | No                          | Outputs the serial-poll status byte.                                                                                                    |
| Serial-Poll Disable (SPD)                                   | No                          | Disables the serial-poll function.                                                                                                    |
| Parallel-Poll Configure (PPC)                               | Yes                         | Responds to a parallel-poll message<br>(PPOLL) by setting assigned data<br>bus line to the logical state (1,0) that<br>indicates its correct SRQ status. |
| Parallel-Poll Unconfigure<br>(PPU)                          | No                          | Disables the parallel-poll function.                                                                                                    |

*Table 1-3. 681XXB Response to GPIB Interface Function Messages*

## *Chapter 2 Programming with GPIB Commands*

### *Table of Contents*

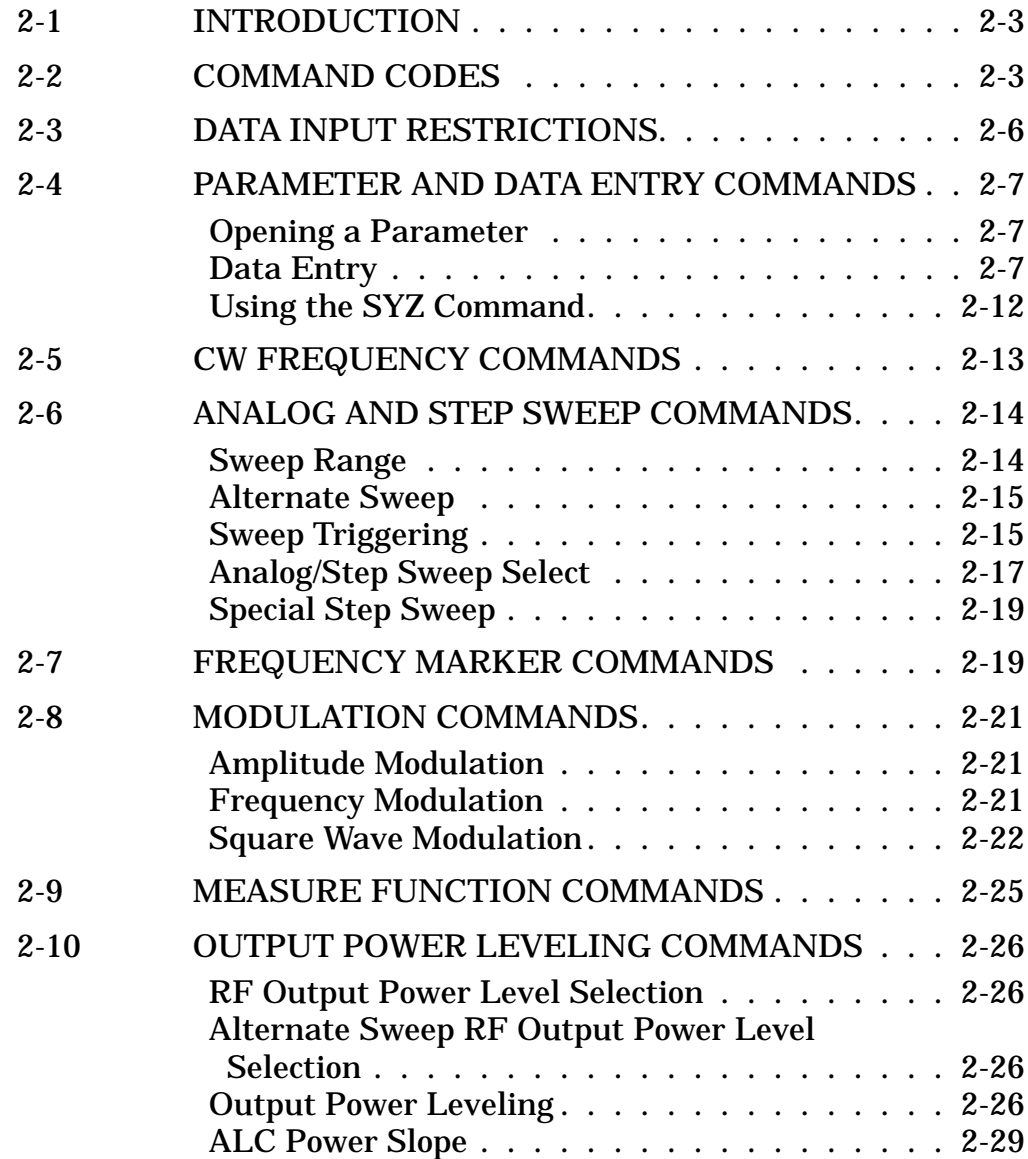

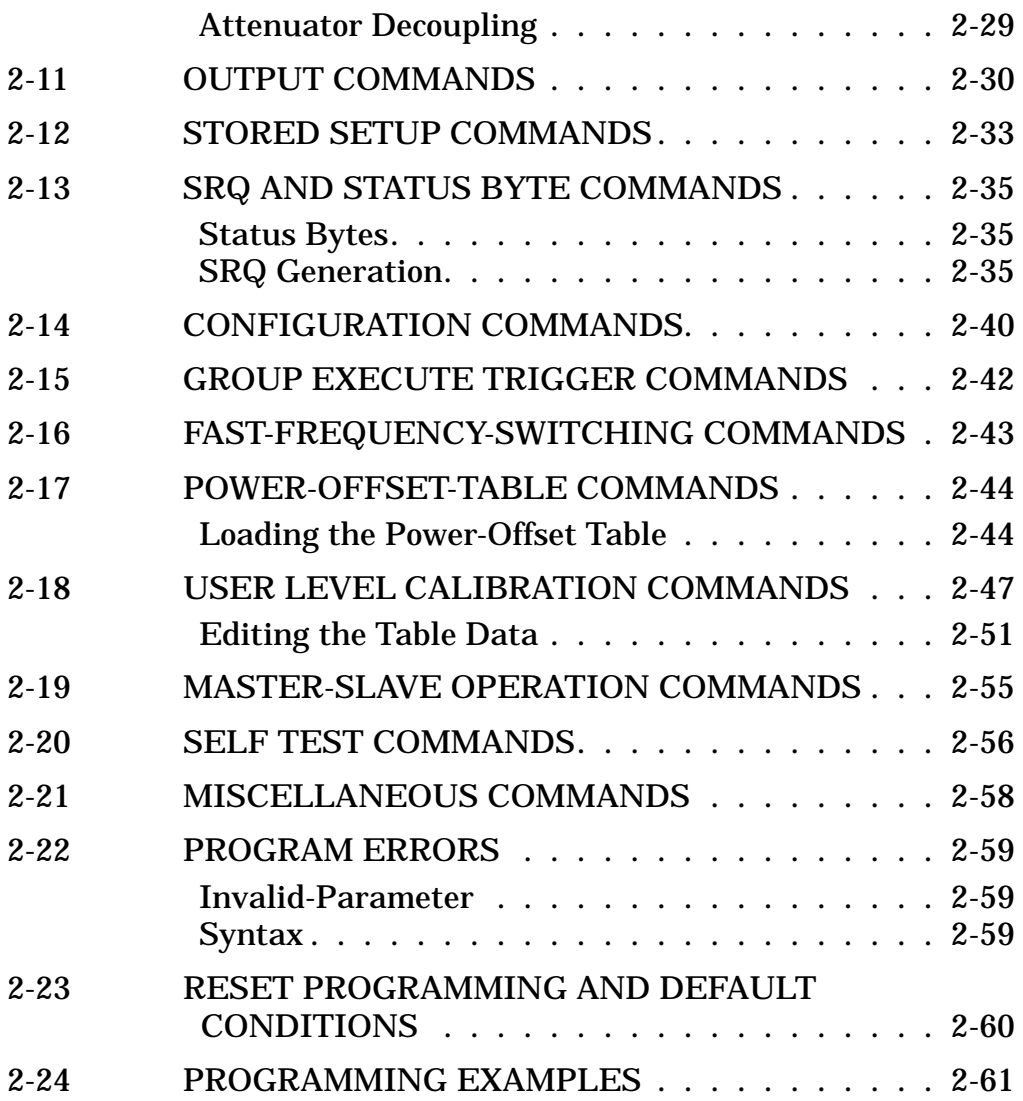

## <span id="page-22-0"></span>*Chapter 2 Programming with GPIB Commands*

*2-1 INTRODUCTION* This chapter provides information for remote operation of the Series 681XXB Synthesized Sweep Generator via the GPIB using 681XXB GPIB commands. All GPIB Product-Specific commands that are accepted and implemented by the 681XXB are listed and described by function. Sample programs showing usage of the commands are also included.

*2-2 COMMAND CODES* There are over two hundred and fifty GPIB Product-Specific commands that are accepted and implemented by the 681XXB. These GPIB commands allow the user to program all front panel and menu functions (except for power on/standby). Each GPIB command is a two- or three-character mnemonic code that represents an instrument command or parameter; for example: RST (reset).

> Table 2-1, beginning on page 2-4, is a listing of all 681XXB GPIB command mnemonic codes grouped into functional categories. The listing for each category includes references to the paragraph and page number in this chapter where a complete description of that group of commands can be found.

#### *NOTE*

A quick way to determine the function of any of the GPIB command codes listed in Table 2-1 is to look up the command code of interest in Appendix A of this manual. Appendix A is an alphabetical index of all 681XXB GPIB command mnemonic codes. A brief description of the function of each command is also included.

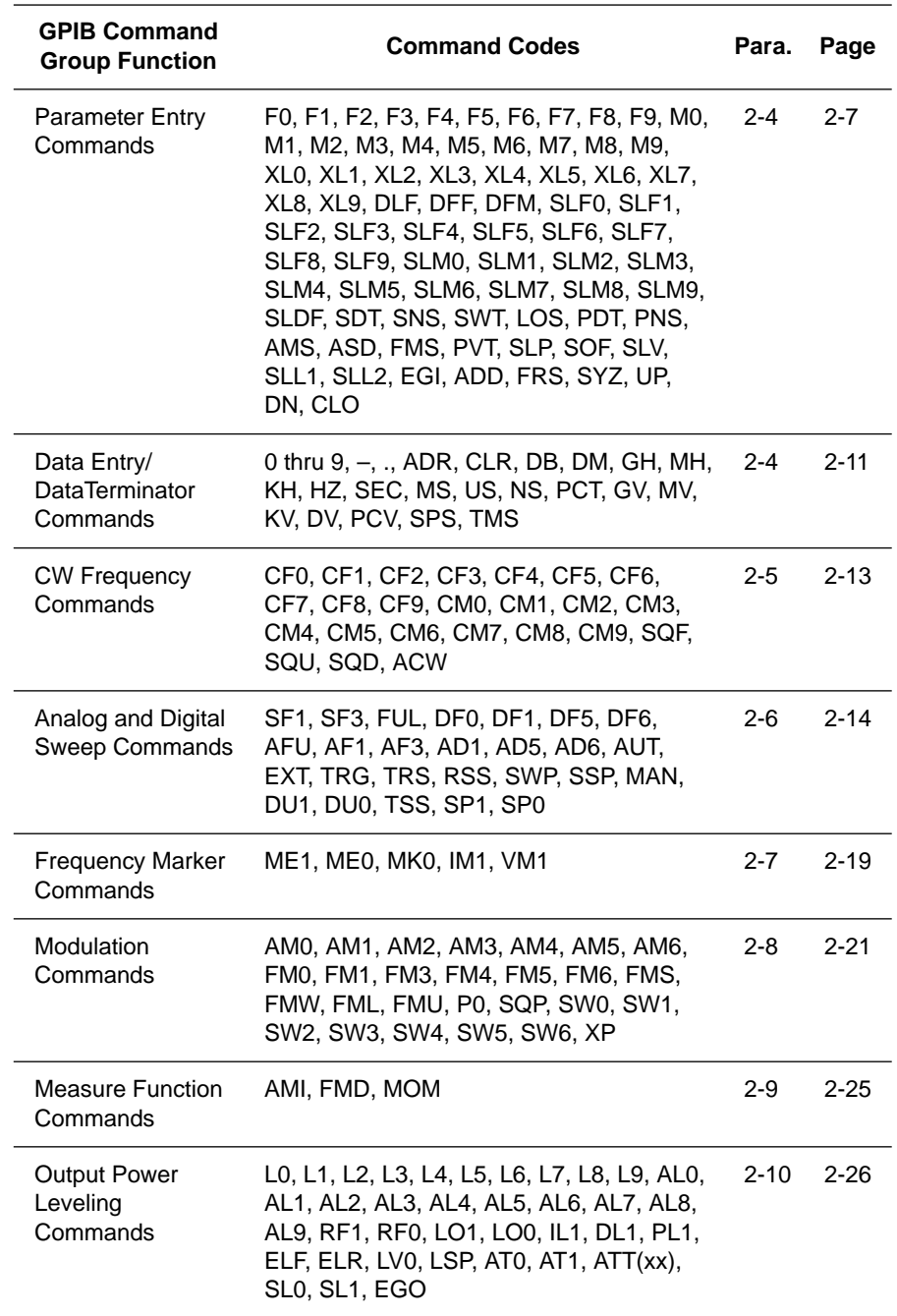

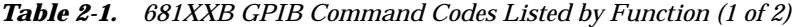

### *PROGRAMMING WITH COMMAND* **GPIB COMMANDS**

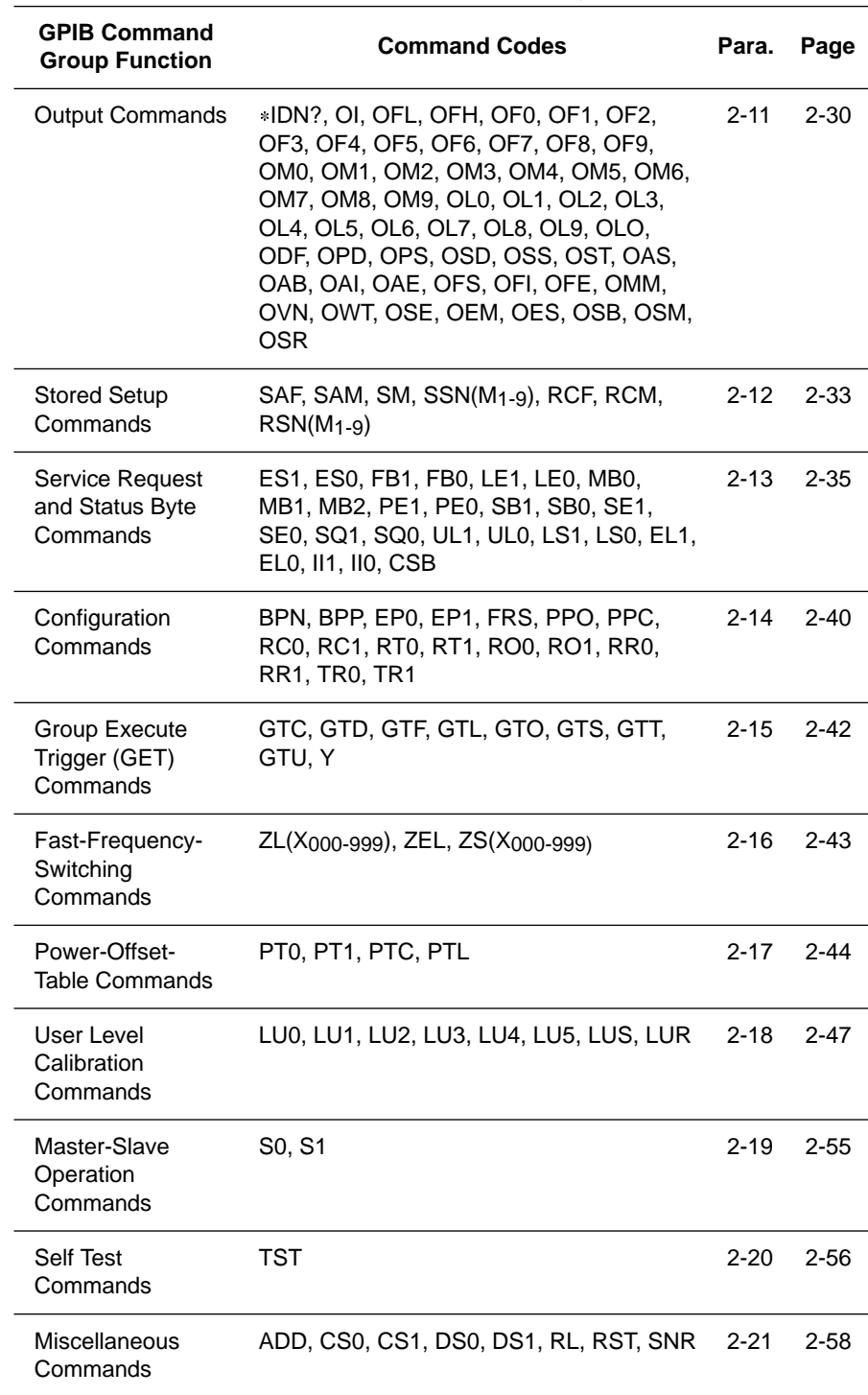

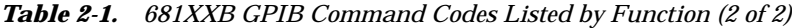

<span id="page-25-0"></span>*2-3 DATA INPUT RESTRICTIONS*

The 681XXB sweep generator does *not* accept parameter or data entries in an exponential or scientific notation format. The accepted data formats are as follows:

- $\Box$  A decimal or integer format for entering parameters and data.
- $\Box$  A binary-byte format for entering the status byte mask commands (para. 2-13), the RCF and RCM stored-setup commands (para. 2-12), the power-offset-table commands (para. 2-17), and the LUR user level calibration command (para. 2-18).

*Programming Note:* The sweep generator only recognizes the following 65 characters:

- q The 52 upper- and lower-case alphabetic characters. (The 681XXB accepts both upper- and lower-case characters without distinguishing between the cases).
- $\Box$  The minus sign (-).
- $\Box$  The comma (,).
- $\Box$  The decimal point (.).
- $\Box$  The numerals between 0 and 9.

All characters other than the 65 listed above are ignored and can be interspersed between meaningful characters without ill effect. This use of other characters can improve readability. For example, the two command strings below are valid and interchangable.

"**F12.754GHF27.792GHSF1SWPMK0L12DM**"

"**F1=2.754 GH, F2=7.792 GH, SF1, SWP, MK0, L1=2 DM**"

#### <span id="page-26-0"></span>*2-4 PARAMETER AND DATA ENTRY COMMANDS*

Table 2-2 lists the command mnemonic codes that open parameters for data entry. The table also provides the range of values permitted for each parameter and the data terminator mnemonic codes for each. Tables 2-3 and 2-4 (page 2-11) list the data entry and data terminator command mnemonic codes.

*Opening a Parameter* All of the commands listed in Table 2-2 open a parameter for data entry. Once opened, a parameter remains open until one of the following occurs:

- $\Box$  Another parameter is opened.
- $\Box$  A function other than video markers, intensity markers, or output power leveling is commanded.
- □ The CLO (close open parameter) command is received.

*Data Entry* When a parameter is open for data entry, its value can be changed as follows:

- □ By sending a numeric value followed by the appropriate terminator code.
- □ By incrementing or decrementing its value using an associated step size.

#### *NOTE*

An appropriate data terminator *must* be used to terminate a numeric-parameter entry, and it *must* immediately follow the numeric value. If it does not, a parameter entry error will result.

The parameter and data entry commands do not affect the sweep generator's output unless the parameter being changed is also the current output parameter. The commands, therefore, may be used to change the preset values of parameters without altering the 681XXB's output.

*Example:* Assume that the 681XXB is executing an F3-F4 sweep from 3 GHz to 10 GHz. Changing the value of F1 to 3 GHz with the command string "**F1 3 GH**" does not affect the current output of the sweep generator. However, changing the value of F4 with the command string "**F4 16.01 GH**" alters the output of the 681XXB because it changes the end point of the F3-F4 sweep to 16.01 GHz.

#### *PROGRAMMING WITH PARAMETER AND DATA* **ENTRY COMMANDS**

| <b>MNEMONIC</b><br><b>CODE</b> | <b>PARAMETER</b>                                 | <b>VALUES</b>      | <b>TERMINATOR</b> |
|--------------------------------|--------------------------------------------------|--------------------|-------------------|
| F0                             | Opens the F0 parameter                           | Dependent on the   | GH.               |
| F1                             | Opens the F1 parameter                           | frequency range of | MH                |
| F <sub>2</sub>                 | Opens the F2 parameter                           | the instrument     | KH.               |
| F <sub>3</sub>                 | Opens the F3 parameter                           |                    | <b>HZ</b>         |
| F <sub>4</sub>                 | Opens the F4 parameter                           |                    |                   |
| F <sub>5</sub>                 | Opens the F5 parameter                           |                    |                   |
| F <sub>6</sub>                 | Opens the F6 parameter                           |                    |                   |
| F7                             | Opens the F7 parameter                           |                    |                   |
| F8                             | Opens the F8 parameter                           |                    |                   |
| F <sub>9</sub>                 | Opens the F9 parameter                           |                    |                   |
| M <sub>0</sub>                 | Opens the M0 parameter                           | Dependent on the   | GH.               |
| M1                             | Opens the M1 parameter                           | frequency range of | MH                |
| M <sub>2</sub>                 | Opens the M2 parameter                           | the instrument     | KH.               |
| M <sub>3</sub>                 | Opens the M3 parameter                           |                    | HZ                |
| M4                             | Opens the M4 parameter                           |                    |                   |
| M <sub>5</sub>                 | Opens the M5 parameter                           |                    |                   |
| M <sub>6</sub>                 | Opens the M6 parameter                           |                    |                   |
| M7                             | Opens the M7 parameter                           |                    |                   |
| M8                             | Opens the M8 parameter                           |                    |                   |
| M <sub>9</sub>                 | Opens the M9 parameter                           |                    |                   |
| XL <sub>0</sub>                | Opens the L0 parameter                           | Dependent on the   | DM.               |
| XL <sub>1</sub>                | Opens the L1 parameter                           | power level range  |                   |
| XL <sub>2</sub>                | Opens the L2 parameter                           | of the instrument  |                   |
| XL <sub>3</sub>                | Opens the L3 parameter                           |                    |                   |
| XL4                            | Opens the L4 parameter                           |                    |                   |
| XL <sub>5</sub>                | Opens the L5 parameter                           |                    |                   |
| XL <sub>6</sub>                | Opens the L6 parameter                           |                    |                   |
| XL7<br>XL <sub>8</sub>         | Opens the L7 parameter<br>Opens the L8 parameter |                    |                   |
| XL <sub>9</sub>                | Opens the L9 parameter                           |                    |                   |
|                                |                                                  |                    |                   |
| <b>DLF</b>                     | Opens the $\Delta F$ parameter                   | Dependent on the   | GH.               |
| <b>DFF</b>                     | Opens the AF parameter                           | frequency range of | MH                |
| <b>DFM</b>                     | Opens the AF parameter                           | the instrument     | KH.               |
|                                |                                                  |                    | <b>HZ</b>         |
|                                | Slave 68XXXB Frequencies                         |                    |                   |
| SLF0                           | Opens the F0 parameter                           | Dependent on the   | GН                |
| SLF1                           | Opens the F1 parameter                           | frequency range of | MH                |
| SLF <sub>2</sub>               | Opens the F2 parameter                           | the instrument     | KH                |
| SLF3                           | Opens the F3 parameter                           |                    | HZ                |
| SLF4                           | Opens the F4 parameter                           |                    |                   |
| SLF5                           | Opens the F5 parameter                           |                    |                   |
| SLF6                           | Opens the F6 parameter                           |                    |                   |
| SLF7                           | Opens the F7 parameter                           |                    |                   |
| SLF8                           | Opens the F8 parameter                           |                    |                   |
| SLF9                           | Opens the F9 parameter                           |                    |                   |

*Table 2-2. Parameter Entry Commands (1 of 3)*

#### *PROGRAMMING WITH PARAMETER AND DATA* **ENTRY COMMANDS**

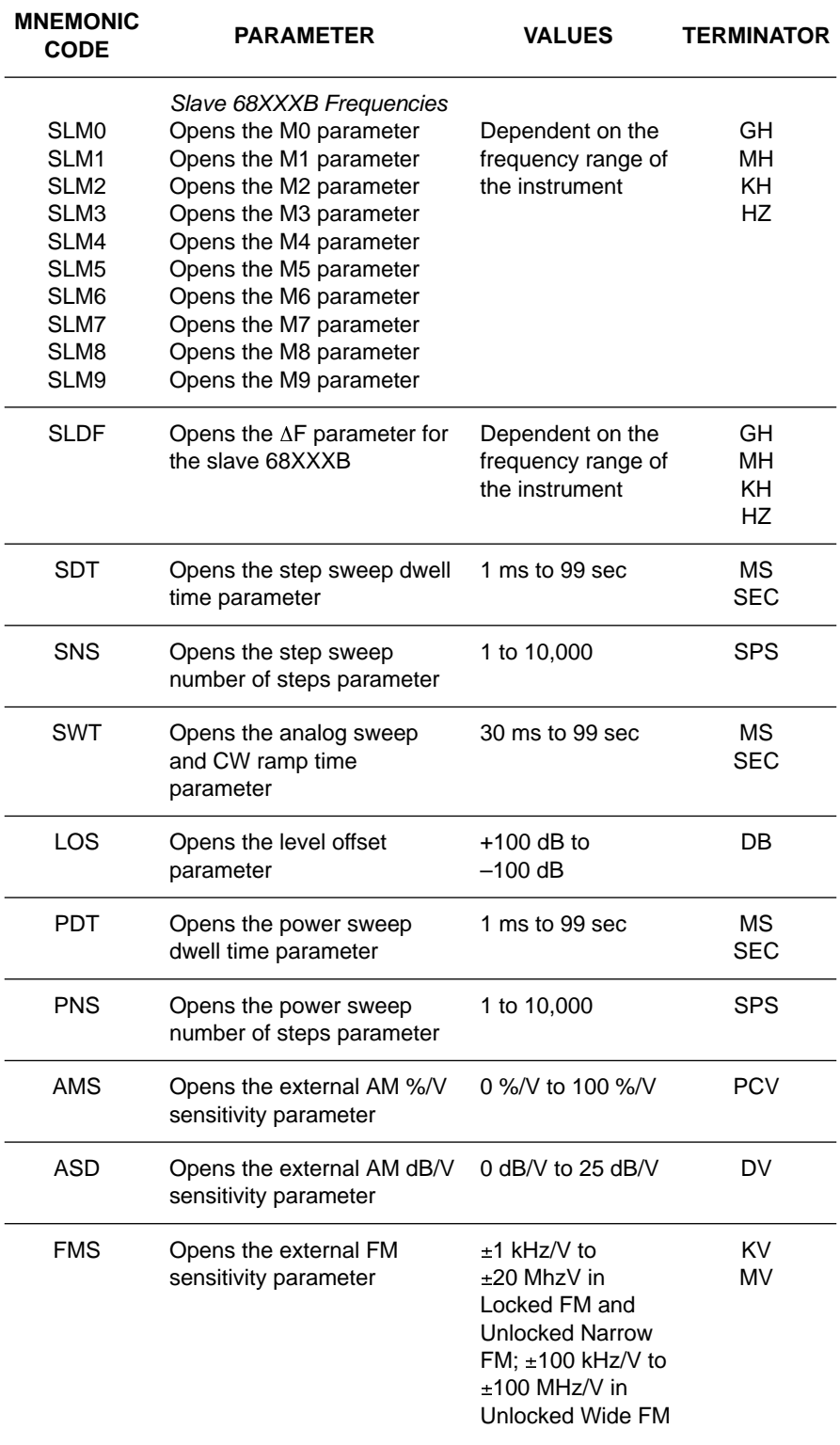

#### *Table 2-2. Parameter Entry Commands (2 of 3)*

| <b>MNEMONIC</b><br><b>CODE</b> | <b>PARAMETER</b>                                                                                 | <b>VALUES</b>                                              | <b>TERMINATOR</b>    |
|--------------------------------|--------------------------------------------------------------------------------------------------|------------------------------------------------------------|----------------------|
| <b>PVT</b>                     | Opens the ALC power slope<br>pivot point frequency<br>parameter                                  | Dependent on the<br>frequency range of<br>the instrument   | GH<br>мн<br>KΗ<br>HZ |
| <b>SLP</b>                     | Opens the ALC power<br>slope value parameter                                                     | 0 to 255                                                   | <b>SPS</b>           |
| <b>SOF</b>                     | Opens the frequency offset<br>parameter for the slave<br>68XXXB (in a 360B VNA<br>configuration) | Dependent on the<br>frequency range of<br>the instrument   | GH<br>мн<br>KΗ<br>HZ |
| SLV, SLL1                      | Opens the main power level<br>parameter (L1) for the slave<br>68XXXB                             | Dependent on the<br>power level range<br>of the instrument | <b>DM</b>            |
| SLL <sub>2</sub>               | Opens the alternate sweep<br>power level parameter (L2)<br>for the slave 68XXXB                  | Dependent on the<br>power level range<br>of the instrument | DM                   |
| EGI                            | Opens the Reference Level<br>DAC setting parameter (in<br>external power leveling<br>mode)       | 0 to 255                                                   | <b>SPS</b>           |
| <b>ADD</b>                     | Opens the GPIB address<br>parameter                                                              | 1 to 30                                                    | <b>ADR</b>           |
| <b>FRS</b>                     | Opens the frequency<br>scaling reference multiplier<br>parameter                                 | 0.1 to 14                                                  | <b>TMS</b>           |
| <b>SYZ</b>                     | Opens the step-size<br>parameter for updating                                                    | Dependent on the<br>open parameter                         | N/A                  |
| UP                             | Increments the open pa-<br>rameter by the step size                                              | N/A                                                        | N/A                  |
| DN                             | Decrements the open<br>parameter by the step size                                                | N/A                                                        | N/A                  |
| <b>CLO</b>                     | Closes the previously<br>opened parameter                                                        | N/A                                                        | N/A                  |

*Table 2-2. Parameter Entry Commands (3 of 3)*

#### *PROGRAMMING WITH PARAMETER AND DATA* **ENTRY COMMANDS**

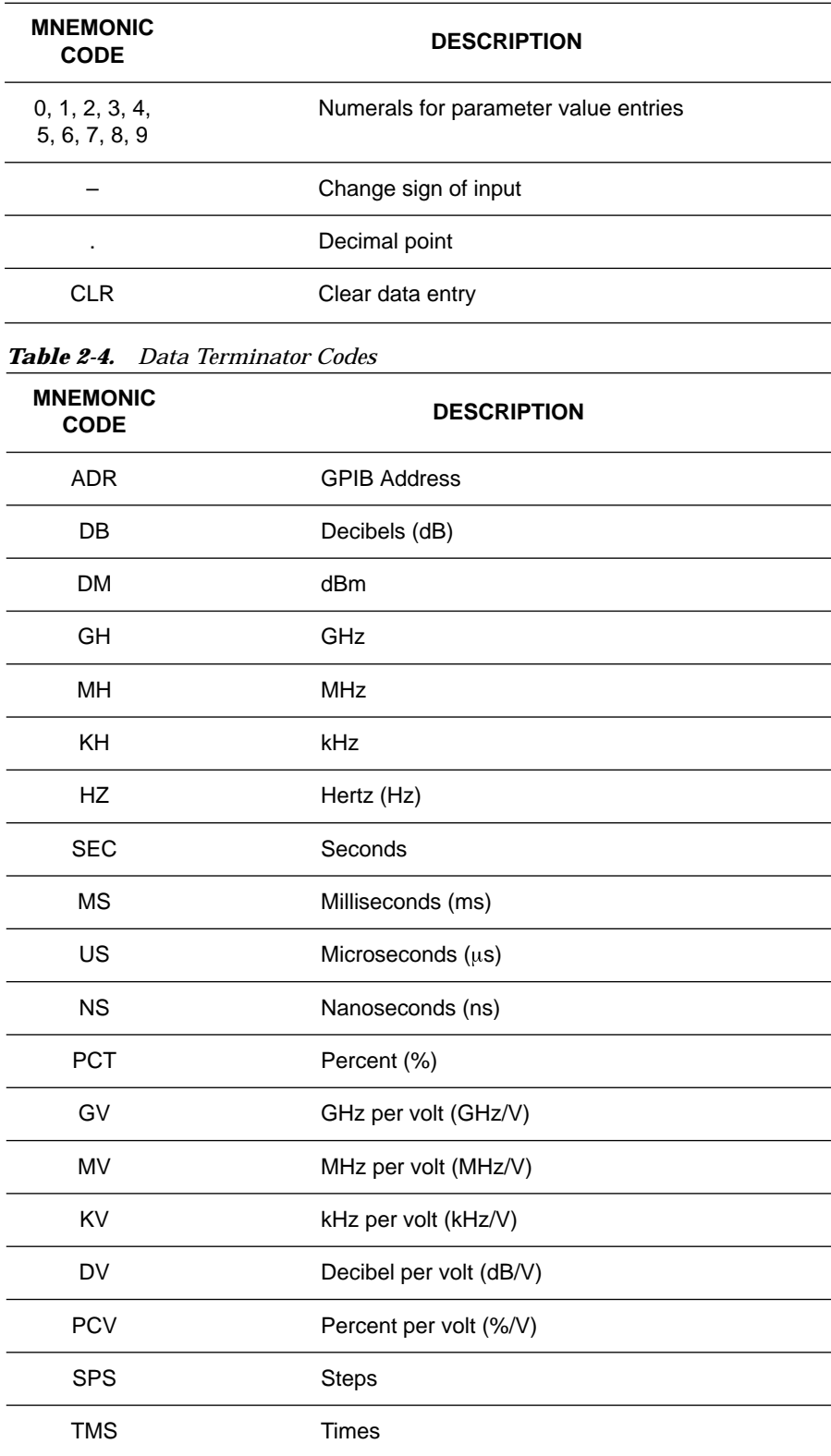

#### *Table 2-3. Data Entry Commands*

<span id="page-31-0"></span>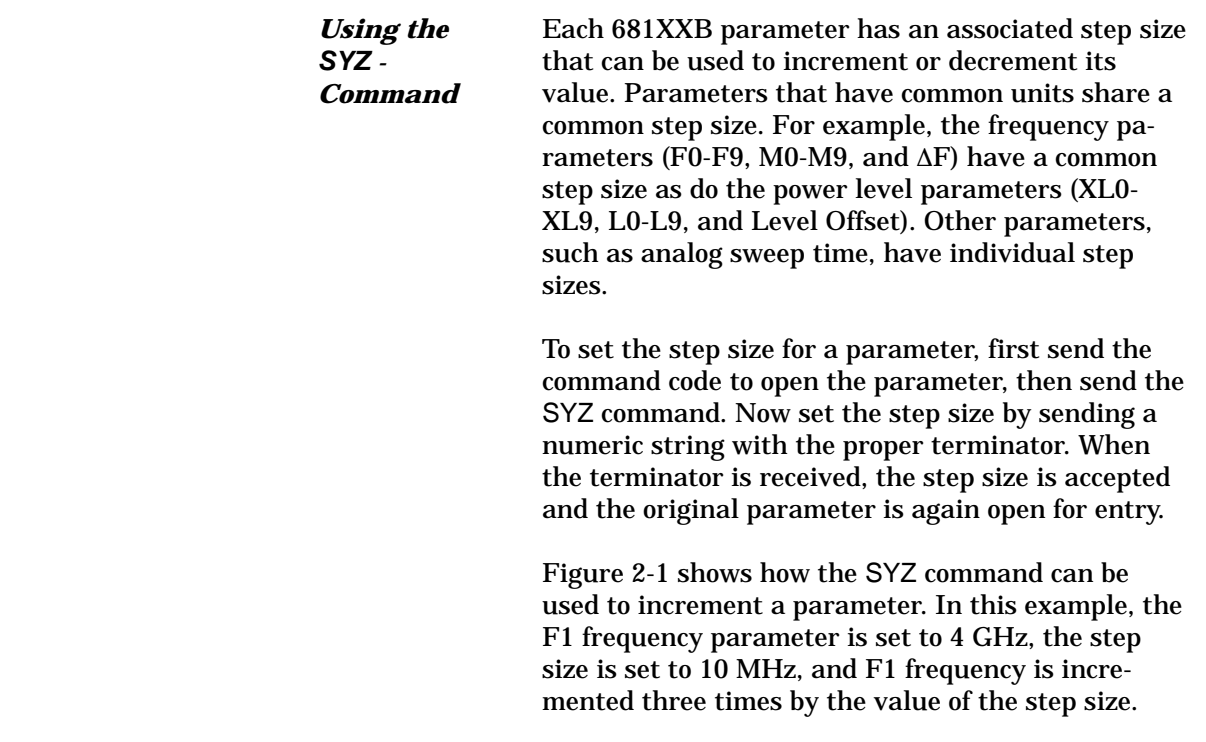

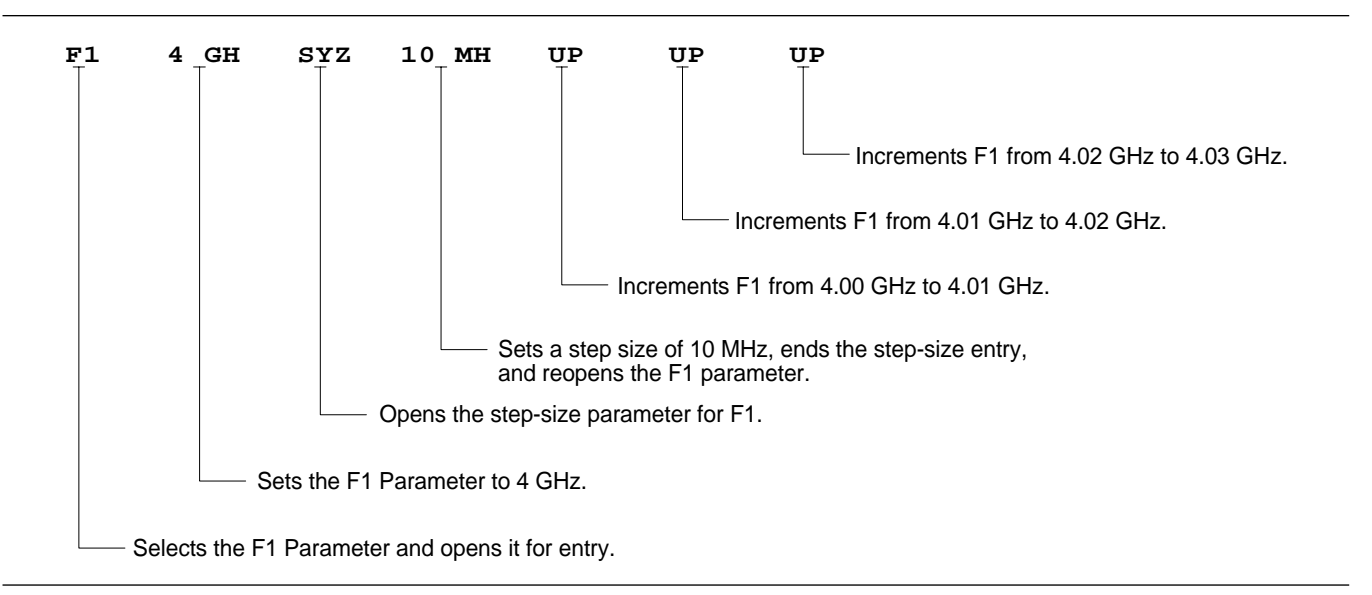

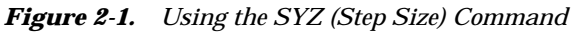

#### <span id="page-32-0"></span>*2-5 CW FREQUENCY COMMANDS*

Table 2-5 lists the CW frequency command mnemonic codes. These commands call up each of the 20 preset (or previously set) CW frequencies. Each command causes its associated CW frequency to be output and opens that frequency's parameter for data entry.

The command, SQF, accesses the preset frequencies in sequential order—that is, F0 to F9 and M0 to M9.

| <b>MNEMONIC</b><br><b>CODE</b> | <b>FUNCTION</b>                                     | <b>OPENS FOR ENTRY</b>                  |
|--------------------------------|-----------------------------------------------------|-----------------------------------------|
| CF <sub>0</sub>                | Set CW mode at F0                                   | F0 parameter                            |
| CF <sub>1</sub>                | Set CW mode at F1                                   | F1 parameter                            |
| CF <sub>2</sub>                | Set CW mode at F2                                   | F2 parameter                            |
| CF <sub>3</sub>                | Set CW mode at F3                                   | F3 parameter                            |
| CF4                            | Set CW mode at F4                                   | F4 parameter                            |
| CF <sub>5</sub>                | Set CW mode at F5                                   | F5 parameter                            |
| CF <sub>6</sub>                | Set CW mode at F6                                   | F6 parameter                            |
| CF7                            | Set CW mode at F7                                   | F7 parameter                            |
| CF <sub>8</sub>                | Set CW mode at F8                                   | F8 parameter                            |
| CF9                            | Set CW mode at F9                                   | F9 parameter                            |
| CM <sub>0</sub>                | Set CW mode at M0                                   | M0 parameter                            |
| CM <sub>1</sub>                | Set CW mode at M1                                   | M1 parameter                            |
| CM <sub>2</sub>                | Set CW mode at M2                                   | M2 parameter                            |
| CM <sub>3</sub>                | Set CW mode at M3                                   | M3 parameter                            |
| CM4                            | Set CW mode at M4                                   | M4 parameter                            |
| CM <sub>5</sub>                | Set CW mode at M5                                   | M5 parameter                            |
| CM <sub>6</sub>                | Set CW mode at M6                                   | M6 parameter                            |
| CM <sub>7</sub>                | Set CW mode at M7                                   | M7 parameter                            |
| CM <sub>8</sub>                | Set CW mode at M8                                   | M8 parameter                            |
| CM <sub>9</sub>                | Set CW mode at M9                                   | M9 parameter                            |
| SQF                            | Scan to the next higher preset<br>CW frequency.     | CW frequency parameter<br>then selected |
|                                |                                                     |                                         |
| SQU                            | Scan up to the next higher preset<br>CW frequency.  | CW frequency parameter<br>then selected |
|                                |                                                     |                                         |
| SQD                            | Scan down to the next lower preset<br>CW frequency. | CW frequency parameter<br>then selected |
| <b>ACW</b>                     | Activates the currently scanned<br>frequency as CW. | CW frequency parameter<br>then selected |

*Table 2-5. CW Frequency Commands*

<span id="page-33-0"></span>*Programming Note:* Sweep generator response to a SQF command depends on the state the instrument is in at the time the command is received. For example, if the 681XXB is in a CW mode of operation with the current output frequency open for entry, the SQF command (1) causes the output to change to the next sequential frequency and (2) opens that frequency's parameter for data entry. However, if the instrument is in any other mode of operation, the SQF command causes it to switch to the last CW frequency that was output and opens that parameter for data entry.

Figure 2-2 is an example of a CW frequency command string.

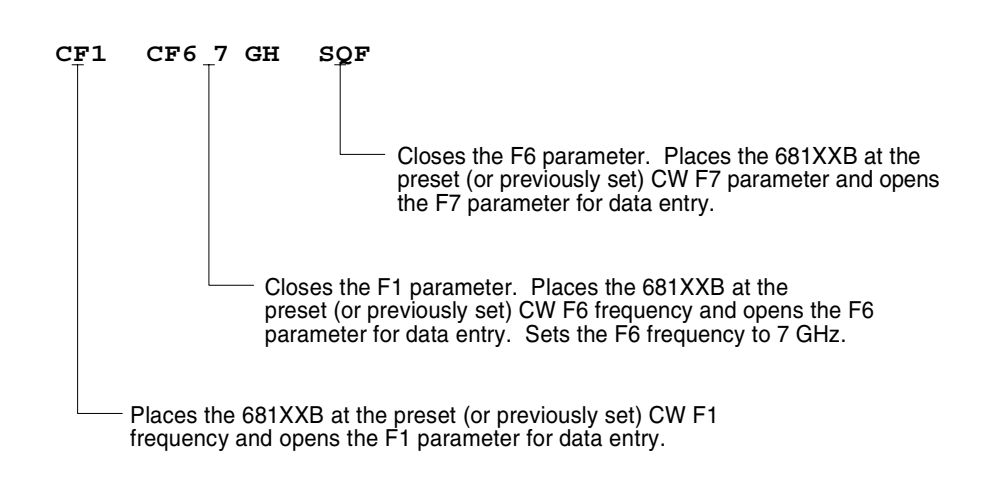

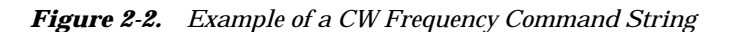

*2-6 ANALOG AND STEP SWEEP COMMANDS* Table 2-6 (page 2-16) lists the analog and step sweep command mnemonic codes. These commands are divided into five subclasses and are described in the following paragraphs.

> **Sweep Range** Seven sweep ranges are available. The SF1 and SF3 commands select the sweep ranges of F1-F2 and F3-F4 respectively; the FUL command selects a full band sweep from the sweep generator's low frequency limit to its high frequency limit.

> > The DF0, DF1, DF5, and DF6 commands each select a symmetrical frequency sweep around F0, F1, F5, and F6 respectively. The width of the sweep is determined by the  $\Delta F$  frequency parameter.

#### *Programming Examples:*

Programming "**F1 2 GH F2 8 GH SF1**" sets F1 to 2 GHz, F2 to 8 GHz, and implements a F1-F2 frequency sweep.

## <span id="page-34-0"></span>PROGRAMMING WITH **ANALOG AND STEP**<br>GPIB COMMANDS GPIB AND SWEEP COMMANDS

Programming "DLF  $6$  GH F5 7 GH DF5" sets  $\Delta F$  to  $6$  GHz, F5 to  $7$  GHz, and implements a F5- $\Delta$ F frequency sweep. *Programming Note:* If the commanded sweep range is invalid, a parameter error (para. 2-22) will be generated, and the output of the sweep generator will not be altered. A sweep range is invalid if (1) the analog sweep start frequency is greater than the stop frequency, or (2) the  $\Delta F$  frequency parameter results in a sweep that is outside the range of the instrument. *Alternate Sweep* Six alternate sweep commands are available. If the 681XXB is sweeping when the alternate sweep command is received, the sweep generator's output will alternate between the commanded sweep and the sweep then being executed. *Programming Example:* Assume that the 681XXB had been previously programmed and was then executing an F1-F2 sweep. Programming "**AF3**" would then activate the F3-F4 sweep and cause it to alternate with the F1-F2 sweep. *Programming Note:* An alternate sweep command will only be recognized when the 681XXB has been programmed to sweep. It will be ignored at all other times. *Sweep Triggering* Two modes of sweep triggering are available over the bus—Automatic and Single. The AUT command selects automatic sweep triggering; the EXT command selects single sweep triggering. When automatic sweep triggering is selected, the sweep continually sweeps from its start frequency (or power level) to its stop frequency (or power level)

with optimal retrace time.

When single sweep triggering is selected, a single sweep starts when the TRG or TRS command is received. The RSS command resets the sweep to its start frequency (or power level), whenever the command is received while a single sweep is in progress.

| <b>MNEMONIC</b><br><b>CODE</b> | <b>FUNCTION</b>                               | <b>OPENS FOR</b><br><b>ENTRY</b> |
|--------------------------------|-----------------------------------------------|----------------------------------|
|                                | Sweep Range                                   |                                  |
| SF <sub>1</sub>                | Selects the F1-F2 sweep mode                  | None                             |
| SF <sub>3</sub>                | Selects the F3-F4 sweep mode                  | None                             |
| <b>FUL</b>                     | Selects the Full Range sweep mode             | None                             |
| DF <sub>0</sub>                | Selects the F0-∆F sweep mode                  | None                             |
| DF <sub>1</sub>                | Selects the F1-∆F sweep mode                  | None                             |
| DF <sub>5</sub>                | Selects the F5-∆F sweep mode                  | None                             |
| DF <sub>6</sub>                | Selects the F6-∆F sweep mode                  | None                             |
|                                | <b>Alternate Sweep</b>                        |                                  |
| <b>AFU</b>                     | Selects Full Range alternate sweep            | None                             |
| AF <sub>1</sub>                | Selects F1-F2 alternate sweep                 | None                             |
| AF <sub>3</sub>                | Selects F3-F4 alternate sweep                 | None                             |
| AD <sub>1</sub>                | Selects F1-∆F alternate sweep                 | None                             |
| AD <sub>5</sub>                | Selects F5-∆F alternate sweep                 | None                             |
| AD <sub>6</sub>                | Selects F6-∆F alternate sweep                 | None                             |
|                                | Sweep Triggering                              |                                  |
| <b>AUT</b>                     | Selects Auto Trigger                          | None                             |
| <b>EXT</b>                     | Selects Single Trigger                        | None                             |
| <b>TRG</b>                     | Triggers a Single Sweep                       | None                             |
| <b>TRS</b>                     | Triggers a Single Sweep                       | None                             |
| <b>RSS</b>                     | Resets a Sweep if in progress                 | None                             |
|                                | Analog/Step Sweep Select                      |                                  |
| <b>SWP</b>                     | <b>Selects Analog Sweep</b>                   | None                             |
| <b>SSP</b>                     | <b>Selects Step Sweep</b>                     | None                             |
| <b>MAN</b>                     | Selects Manual (Step) Sweep                   | None                             |
| DU <sub>1</sub>                | Selects Dual Step Sweep mode                  | None                             |
| DU <sub>0</sub>                | Deselects Dual Step Sweep mode                | None                             |
| <b>TSS</b>                     | Steps to next point in DU1 mode               | None                             |
|                                | Special Step Sweep (Steps Not Equally Spaced) |                                  |
| SP <sub>1</sub>                | Selects non-equally spaced step sweep         | None                             |
| SP <sub>0</sub>                | Deselects non-equally spaced step sweep       | None                             |

*Table 2-6. Analog and Step Sweep Commands*
*Analog/Step Sweep Select* Three commands are available—SWP selects an analog sweep, SSP selects a step sweep, and MAN selects a manual (step) sweep. The selected sweep mode applies to all sweep ranges. Figure 2-3 shows an example of a sweep command string.

## *Programming Notes:*

Commanding either SWP or SSP does not, by itself, provide a swept-frequency output. It only determines whether the swept-frequency output will be an analog or step sweep. If, on the other hand, a frequency sweep is being output by the 681XXB when one of these commands is received, that sweep will assume the commanded sweep mode.

The MAN command only provides for setting up the sweep generator for a manual sweep. It must be accompanied by the RL command to return the instrument to local (front panel) control in order for the operator to perform the manual sweep.

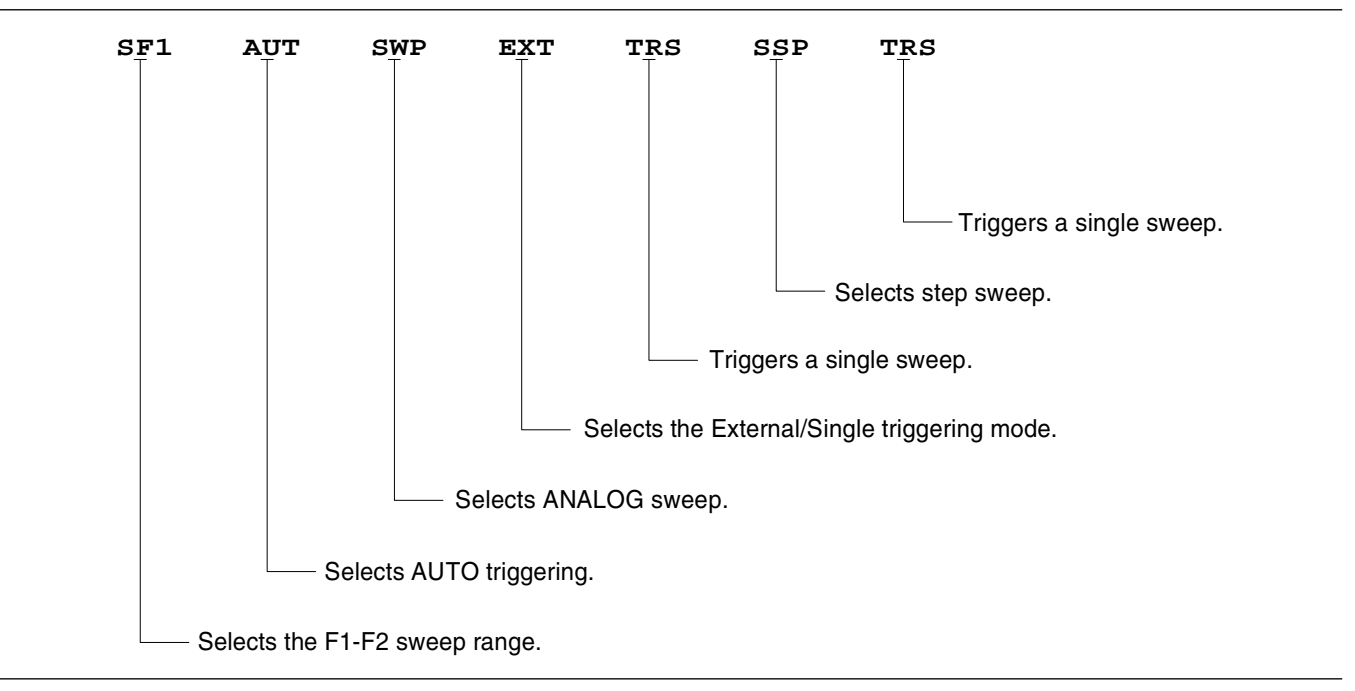

*Figure 2-3. Example of a Sweep Command String*

# *Dual Step Sweep Mode*

The dual step sweep mode provides for generating synchronized, step sweep outputs from two 681XXBs at a frequency offset. Figure 2-4 shows an example of dual step sweep programming.

```
10 ! "DUAL"
 20 CLEAR
 30 DISP "ENTER # OF STEPS"
 40 INPUT S
 50 DISP "ENTER WAIT TIME [mS]
 60 INPUT W
 70 WAIT 100
 80 DISP "ENTER 'LO' START FREQ [GHz]"
 90 INPUT F1
100 DISP "ENTER 'LO' STOP FREQ [GHz]
110 INPUT F2
120 DISP "ENTER OFFSET [GHz]
130 INPUT F3
140 !
150 ! Initialize both 681XXB's
160 !
170 OUTPUT 705 ;"CF1F1";F1;"GHF2";F2;
    "GHSNS";S;"SPSSSPEXTCLO"
180 OUTPUT 706 ;"CF1F1";F1+F3;"GHF2";
    F2+F3;"GHSNS";S;"SPSSSPEXTCLO"
190 WAIT 1000
200 !
210 ! Set both to dual mode and enable
    GET to end DWELL
220 !
230 SEND 7 ; CMD "%&" DATA "GTLDU1SF1"
    EOL
240 WAIT 100
250 ! Trigger the sweep and wait for
    retrace to finish
260 SEND 7 ; CMD "%&" DATA "TRS" EOL
270 WAIT 100
280 ! Listen address both 681XXB's
290 SEND 7 ; CMD "%&"
300 FOR C+1 TO S+1
310 WAIT W
320 ! Trigger both to next point
330 TRIGGER 7
340 NEXT C
350 GOTO 260
```
*Figure 2-4. Dual Step Sweep Programming Example*

*Special Step Sweep* This special step sweep provides for a step sweep that has non-equally spaced steps. It can be used in any of the available sweep ranges (F1-F2, F3-F4, Full, F0- $\Delta$ F, F1- $\Delta$ F, F5- $\Delta$ F, and F6- $\Delta$ F). The start frequency in this sweep must be equal to the first frequency programmed with the ZL(X000-999) command (Table 2-16). The intermediate steps can be programmed to be any frequency within the range of the programmed sweep.

## *Programming Note:*

The SP1 command can be used with the dual step sweep mode.

Figure 2-5 shows an example of special step sweep programming.

For this example, assume a frequency sweep of 3 GHz to 10 GHz, with steps at 3, 6, 8, 9, and 10 GHz.

*Sample Coding in BASIC*

**10 OUTPUT 705; "ZL000 3GH 6GH 8GH 9GH 10GH ZEL" 20 OUTPUT 705; "F1 3GH F2 10GH SNS 4SPS" 30 OUTPUT 705; "SP1 SSP SF1"**

#### *Explanation of Code*

Line 10 sets up the step frequencies. Line 20 sets start and stop frequencies and number of steps (frequency points – 1). Line 30 set the sweep generator to SP1, Step Sweep, and F1-F2 sweep range.

*Figure 2-5. Special Step Sweep Programming Example*

*2-7 FREQUENCY MARKER COMMANDS* Table 2-7 lists the frequency marker command mnemonic codes. These commands provide for (1) selecting a CW frequency as a potential marker, (2) selecting a potential marker as an active marker, and (3) individually turning markers on and off.

> The ME1 command will enable a marker at the current frequency that is open for update; the ME0 command will disable the same marker. If a frequency parameter is not open, no action will be taken. The IM1 and VM1 commands will turn on their respective intensity and video markers. The MK0 command will turn all markers off.

Figure 2-6 shows an example of a frequency marker command string.

| <b>MNEMONIC</b><br><b>CODE</b> | <b>FUNCTION</b>                                                            | <b>OPENS FOR</b><br><b>ENTRY</b> |
|--------------------------------|----------------------------------------------------------------------------|----------------------------------|
| MF1                            | Enables a marker at the active frequency<br>(F0-F9 or M0-M9)               | <b>None</b>                      |
| ME0                            | Disables the marker at the active frequency                                | <b>None</b>                      |
| MK <sub>0</sub>                | Turns off markers. Enabled markers remain en-<br>abled, but are not active | <b>None</b>                      |
| IM1                            | Turns on the intensity marker mode                                         | None                             |
| \/M1                           | Turns on the video marker mode                                             | None                             |

*Table 2-7. Frequency Marker Commands*

*Programming Note:* Only one marker mode can be active. Consequently, if the intensity marker mode is active and the video marker mode is programmed, the displayed markers will change to video markers. Either mode can be turned off with the MK0 command.

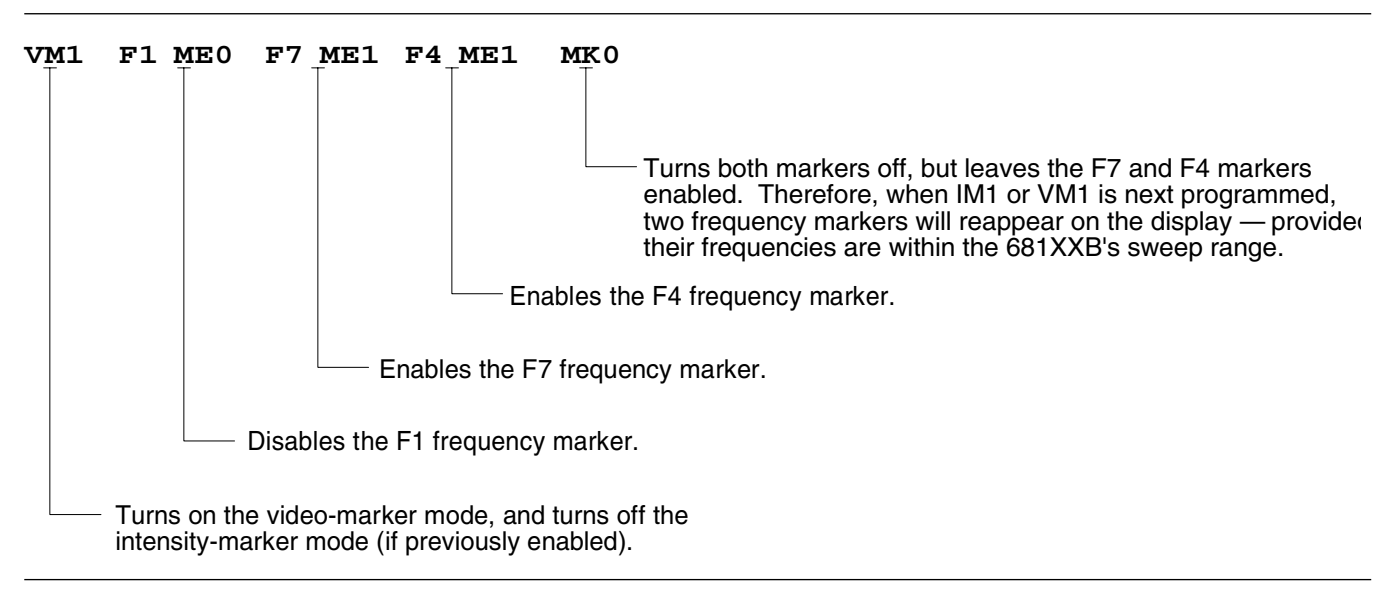

*Figure 2-6. Example of a Frequency Marker Command String*

# **PROGRAMMING WITH MODULATION MODULATION**<br>GPIB COMMANDS COMMANDS **GPIB COMMANDS**

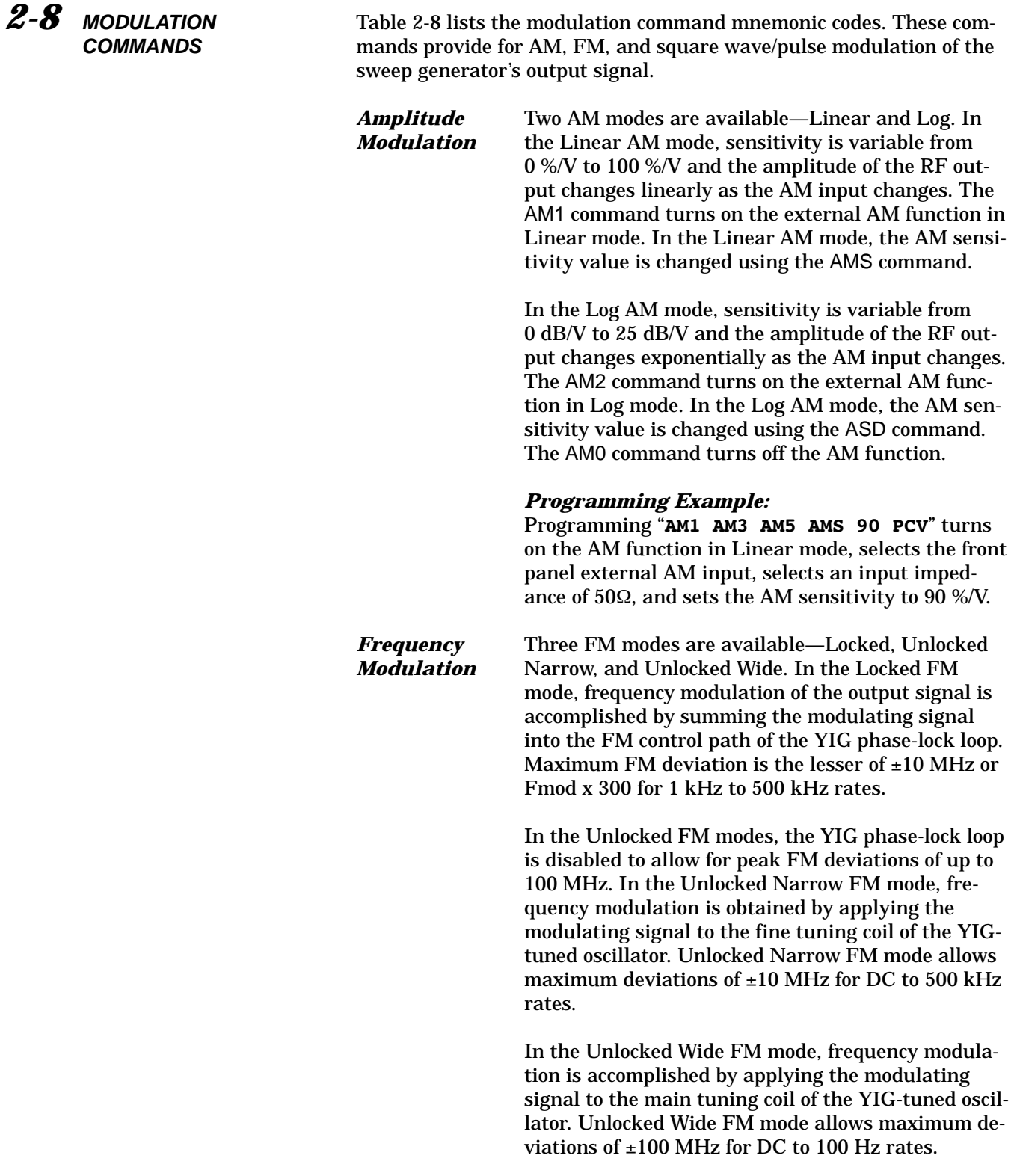

The FM1 (or FMU) command turns on the external FM function in Unlocked Narrow mode, the FMW command turns it on in Unlocked Wide mode, and the FML command turns it on in Locked mode. The FM sensitivity value is changed using the FMS command. The FM0 command turns off the external FM function.

# *Programming Example:*

Programming "**FMW FM4 FM6 FMS 50 MV**" turns on the external FM function in Unlocked Wide mode, selects the rear panel FM input, selects an input impedance of  $600\Omega$ , and sets the external FM sensitivity to 50 MHz/V.

*Square Wave Modulation*

Two square wave modulation modes are available—Internal and External. In internal mode, square wave modulation of the output signal by one of four modulating signals is available using the following commands:

- q SW1 turns on modulation at 400 Hz.
- q SW2 (or SQP) turns on modulation at 1 kHz.
- q SW3 turns on modulation at 7.8125 kHz.
- q SW4 turns on modulation at 27.8 kHz.

The XP command turns on the external square wave/pulse modulation mode. Both the SW0 and P0 commands turn off the square wave modulation mode.

# **PROGRAMMING WITH MODULATION MODULATION**<br>GPIB COMMANDS COMMANDS **GPIB COMMANDS**

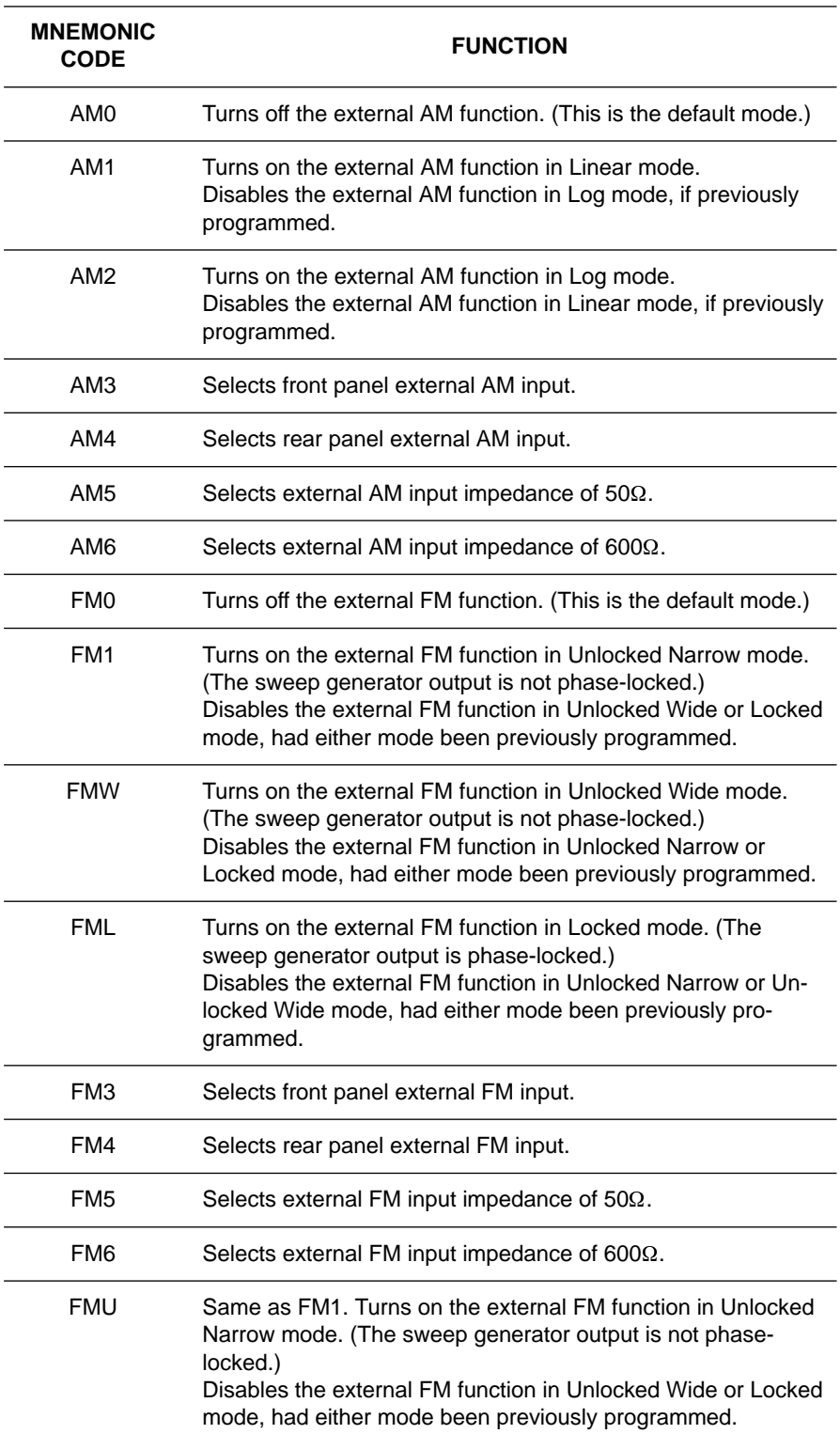

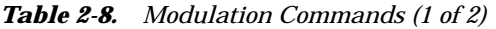

| <b>MNEMONIC</b><br><b>CODE</b> | <b>FUNCTION</b>                                                                                                    |
|--------------------------------|----------------------------------------------------------------------------------------------------|
| P <sub>0</sub>                 | Turns off the internal or external square wave/pulse modulation<br>function.                                                                                    |
| SQP                            | Turns on internal square wave modulation at 1 kHz.<br>Disables the external square wave/pulse modulation function, if<br>previously programmed.                 |
| SW <sub>0</sub>                | Same as P0. Turns off the internal or external square<br>wave/pulse modulation function.                                                                        |
| SW <sub>1</sub>                | Turns on internal square wave modulation at 400 Hz.<br>Disables the external square wave/pulse modulation function, if<br>previously programmed.                |
| SW <sub>2</sub>                | Same as SQP. Turns on internal square wave modulation at<br>1 kHz.<br>Disables the external square wave/pulse modulation function, if<br>previously programmed. |
| SW <sub>3</sub>                | Turns on internal square wave modulation at 7.8125 kHz.<br>Disables the external square wave/pulse modulation function, if<br>previously programmed.            |
| SW <sub>4</sub>                | Turns on internal square wave modulation at 27.8 kHz.<br>Disables the external square wave/pulse modulation function, if<br>previously programmed.              |
| SW <sub>5</sub>                | Selects front panel external square wave input.                                                                                                    |
| SW <sub>6</sub>                | Selects rear panel external square wave input.                                                                                                    |
| <b>XP</b>                      | Turns on the external square wave/pulse modulation function.<br>Disables the internal square wave modulation function, if<br>previously programmed.             |

*Table 2-8. Modulation Commands (2 of 2)*

# *2-9 MEASURE FUNCTION COMMANDS*

Table 2-9 lists the measure function commands. These commands provide for measuring the following:

- $\Box$  The actual modulation depth of the RF output signal, as caused by an external AM signal connected to either the front panel or rear panel AM IN connector.
- $\Box$  The actual frequency deviation of the RF output signal, as caused by an external FM signal connected to either the front panel or rear panel FM IN connector.

| <b>MNEMONIC</b><br><b>CODE</b> | <b>FUNCTION</b>                                                                                                    |
|--------------------------------|----------------------------------------------------------------------------------------------------|
| AMI                            | Turns on the AM Measurement mode. In this mode, the sweep<br>generator measures the voltage of the external modulating sig-<br>nal and calculates the modulation depth of the RF output sig-<br>nal.<br>The measurement results will be sent to the controller upon re-<br>ceipt of the OMM command (Table 2-11).<br>When the AMI command is received, measurements will<br>continue to be taken until the mode is exited by receipt of the<br>MOM command.         |
| <b>FMD</b>                     | Turns on the FM Measurement mode. In this mode, the sweep<br>generator measures the voltage of the external modulating sig-<br>nal and calculates the peak frequency deviation of the RF out-<br>put signal.<br>The measurement results will be sent to the controller upon re-<br>ceipt of the OMM command (Table 2-11).<br>When the FMD command is received, measurements will<br>continue to be taken until the mode is exited by receipt of the<br>MOM command. |
| <b>MOM</b>                     | Turns off the AM and FM measurement modes.                                                                                                    |

*Table 2-9. Measure Function Commands*

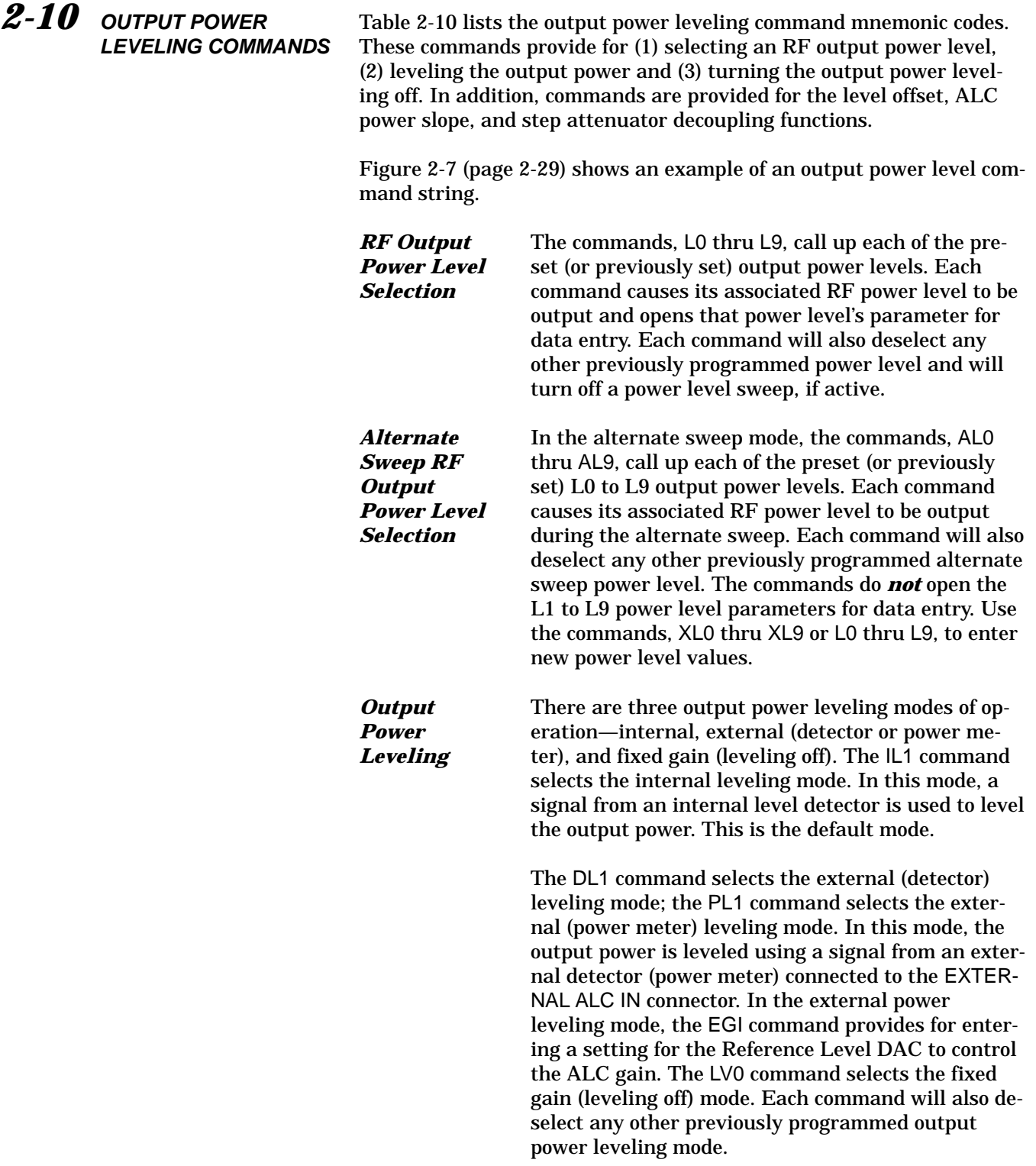

# *Programming Example:*

Programming "**PL1 EGI 140 SPS**" selects external leveling of the output power using a signal from an external power meter and sets the Reference Level DAC to 140.

*Table 2-10. Power Leveling Commands (1 of 2)*

| <b>MNEMONIC</b><br><b>CODE</b> | <b>FUNCTION</b>                                                                                                    | <b>OPENS FOR</b><br><b>ENTRY</b> |
|--------------------------------|----------------------------------------------------------------------------------------------------|----------------------------------|
| L0                             | Set RF output power level to L0                                                                                                    | L0                               |
| L1                             | Set RF output power level to L1                                                                                                    | L1                               |
| L2                             | Set RF output power level to L2                                                                                                    | L2                               |
| L <sub>3</sub>                 | Set RF output power level to L3                                                                                                    | L <sub>3</sub>                   |
| L4                             | Set RF output power level to L4                                                                                                    | L4                               |
| L <sub>5</sub>                 | Set RF output power level to L5                                                                                                    | L <sub>5</sub>                   |
| L6                             | Set RF output power level to L6                                                                                                    | L <sub>6</sub>                   |
| L7                             | Set RF output power level to L7                                                                                                    | L7                               |
| L <sub>8</sub>                 | Set RF output power level to L8                                                                                                    | L <sub>8</sub>                   |
| L <sub>9</sub>                 | Set RF output power level to L9                                                                                                    | L <sub>9</sub>                   |
| AL <sub>0</sub>                | Set alternate sweep RF output level to L0                                                                                                    | None                             |
| AL <sub>1</sub>                | Set alternate sweep RF output level to L1                                                                                                    | None                             |
| AL <sub>2</sub>                | Set alternate sweep RF output level to L2                                                                                                    | None                             |
| AL <sub>3</sub>                | Set alternate sweep RF output level to L3                                                                                                    | None                             |
| AL <sub>4</sub>                | Set alternate sweep RF output level to L4                                                                                                    | None                             |
| AL <sub>5</sub>                | Set alternate sweep RF output level to L5                                                                                                    | None                             |
| AL <sub>6</sub>                | Set alternate sweep RF output level to L6                                                                                                    | None                             |
| AL7                            | Set alternate sweep RF output level to L7                                                                                                    | None                             |
| AL <sub>8</sub>                | Set alternate sweep RF output level to L8                                                                                                    | None                             |
| AL <sub>9</sub>                | Set alternate sweep RF output level to L9                                                                                                    | None                             |
| RF <sub>1</sub>                | Turns on the RF output. (This is the default<br>mode.)                                                                                                    | None                             |
| RF <sub>0</sub>                | Turns off the RF output.                                                                                                    | None                             |
| LO <sub>1</sub>                | Turns on the Level Offset function. The value of<br>the Level Offset parameter is added to the level<br>measured by the internal leveling loop. The re-<br>sultant power level value is displayed. | <b>None</b>                      |
| LO <sub>0</sub>                | Turns off the Level Offset function.                                                                                                    | None                             |
| IL1                            | Selects internal leveling of the output power.<br>(This is the default mode.)<br>Deselects the DL1 or PL1 leveling modes, if<br>previously programmed.                                             | None                             |

# *PROGRAMMING WITH OUTPUT POWER* **LEVELING COMMANDS**

| <b>MNEMONIC</b><br><b>CODE</b> | <b>FUNCTION</b>                                                                                                    | <b>OPENS FOR</b><br><b>ENTRY</b> |
|--------------------------------|----------------------------------------------------------------------------------------------------|----------------------------------|
| DL <sub>1</sub>                | Selects external leveling of the output power,<br>using a signal from an external detector con-<br>nected to the EXTERNAL ALC IN connector.<br>Deselects the IL1 or PL1 leveling modes, if pre-<br>viously programmed.    | None                             |
| PL <sub>1</sub>                | Selects external leveling of the output power us-<br>ing a signal from an external power meter con-<br>nected to the EXTERNAL ALC IN connector.<br>Deselects the IL1 and DL1 leveling modes, if<br>previously programmed. | None                             |
| <b>ELF</b>                     | Selects front panel external leveling input.                                                                                                    | None                             |
| <b>ELR</b>                     | Selects rear panel external leveling input.                                                                                                    | None                             |
| LV0                            | Turns off leveling of the output power.                                                                                                    | None                             |
| <b>LSP</b>                     | Selects the Power Sweep mode. The power<br>level will sweep as determined by the preset (or<br>previously set) dwell-time and number-of-steps<br>parameters.                                                              | None                             |
| AT <sub>1</sub>                | Selects ALC step attenuator decoupling.                                                                                                    | None                             |
| AT <sub>0</sub>                | Deselects ALC step attenuator decoupling.                                                                                                    | None                             |
| ATT(xx)                        | Sets step attenuator value to xx ( $\times$ 10 dB) in the<br>ALC step attenuator decouple mode. xx is an<br>unsigned integer between 00 (0 dB attenuation)<br>and 11 (110 dB attenuation).                                | None                             |
| SL <sub>1</sub>                | Turns on the ALC power slope function.                                                                                                    | None                             |
| SL <sub>0</sub>                | Turns off the ALC power slope function.                                                                                                    | None                             |
| EGO                            | Outputs the value of the Reference Level DAC<br>setting in external power leveling mode.                                                                                                    | None                             |

*Table 2-10. Power Leveling Commands (2 of 2)*

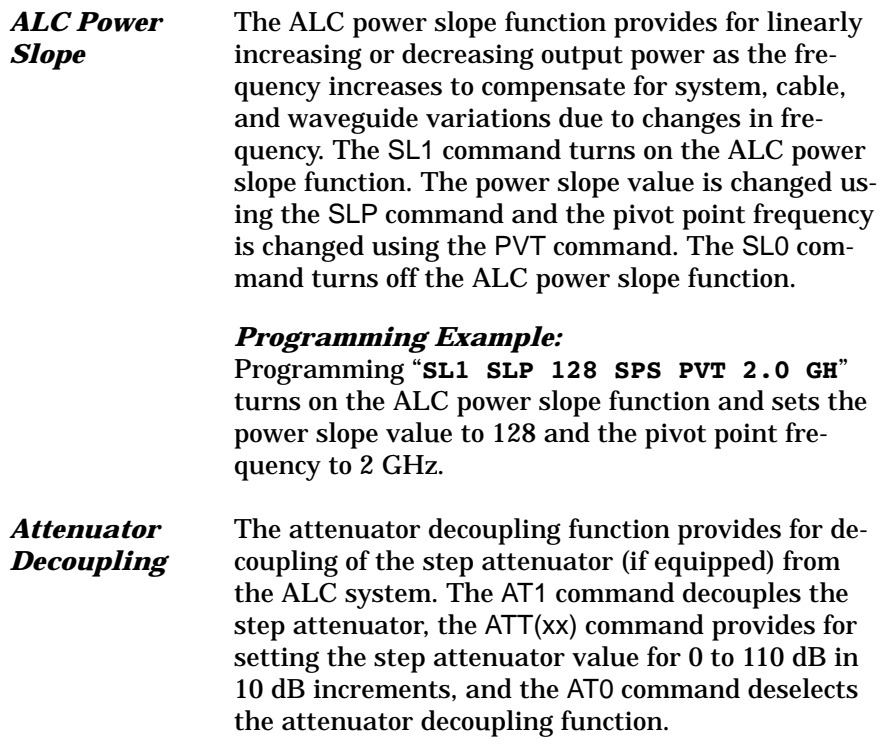

# *Programming Example:*

Programming "**AT1 ATT08**" decouples the step attenuator from the ALC system and sets the step attenuator value to 80 dB.

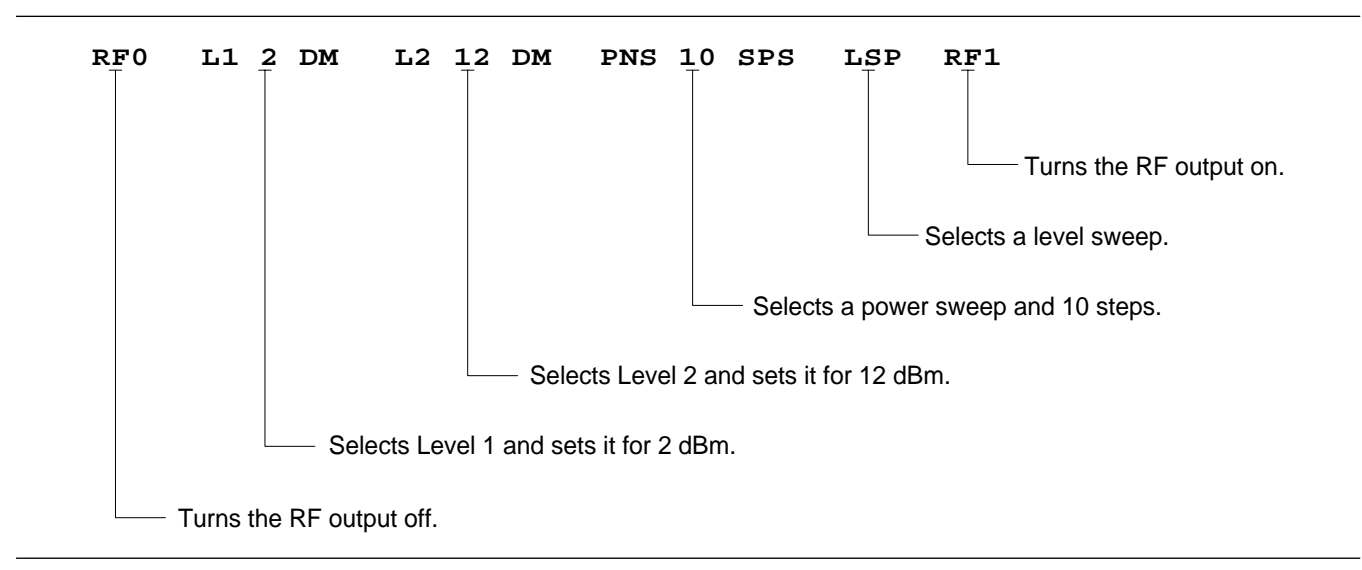

*Figure 2-7. Example of an Output Power Level Command String*

*2-11 OUTPUT COMMANDS* Table 2-11 lists the output command mnemonic codes. These commands provide for the output of data from the sweep generator to the controller. Figure 2-8 (page 2-33) shows examples of output command programming.

*Table 2-11. Output Commands (1 of 3)*

| <b>MNEMONIC</b><br><b>CODE</b> | <b>FUNCTION</b>                                                                                                    |
|--------------------------------|----------------------------------------------------------------------------------------------------|
| *IDN?                          | Causes the sweep generator to return an identification string in<br>IEEE-488.2 specified <nr1> format (four fields separated by<br/>commas). The fields are:<manufacturer>, <model>, <serial #="">,<br/><firmware level="" revision="">; where the actual model number,<br/>serial number, and firmware version of the 681XXB will be<br/>passed.</firmware></serial></model></manufacturer></nr1>                                                                                                    |
| ΟI                             | Causes the sweep generator to identify itself by sending the<br>following parameter information over the bus; model number,<br>low-end frequency, high-end frequency, minimum output power<br>level, maximum output power level, software revision number,<br>serial number, model prefix (A or B), and series (1 or 2). This<br>command can be used to send parameter information to the<br>controller automatically, thus relieving the operator from having<br>to input the information manually. The string is 36 characters<br>long. |
| <b>OFL</b>                     | Returns the low-end frequency value (in MHz) to the controller.                                                                                                    |
| OFH                            | Returns the high-end frequency value(in MHz) to the controller.                                                                                                    |
| OF <sub>0</sub>                | Returns the F0 frequency value (in MHz) to the controller.                                                                                                    |
| OF <sub>1</sub>                | Returns the F1 frequency value (in MHz) to the controller.                                                                                                    |
| OF <sub>2</sub>                | Returns the F2 frequency value (in MHz) to the controller.                                                                                                    |
| OF3                            | Returns the F3 frequency value (in MHz) to the controller.                                                                                                    |
| OF4                            | Returns the F4 frequency value (in MHz) to the controller.                                                                                                    |
| OF <sub>5</sub>                | Returns the F5 frequency value (in MHz) to the controller.                                                                                                    |
| OF <sub>6</sub>                | Returns the F6 frequency value (in MHz) to the controller.                                                                                                    |
| OF7                            | Returns the F7 frequency value (in MHz) to the controller.                                                                                                    |
| OF <sub>8</sub>                | Returns the F8 frequency value (in MHz) to the controller.                                                                                                    |
| OF <sub>9</sub>                | Returns the F9 frequency value (in MHz) to the controller.                                                                                                    |
| OM <sub>0</sub>                | Returns the M0 frequency value (in MHz) to the controller.                                                                                                    |
| OM <sub>1</sub>                | Returns the M1 frequency value (in MHz) to the controller.                                                                                                    |

# *PROGRAMMING WITH OUTPUT* **GPIB COMMANDS**

| <b>MNEMONIC</b><br><b>CODE</b> | <b>FUNCTION</b>                                                         |
|--------------------------------|-------------------------------------------------------------------------|
| OM <sub>2</sub>                | Returns the M2 frequency value (in MHz) to the controller.              |
| OM3                            | Returns the M3 frequency value (in MHz) to the controller.              |
| OM4                            | Returns the M4 frequency value (in MHz) to the controller.              |
| OM <sub>5</sub>                | Returns the M5 frequency value (in MHz) to the controller.              |
| OM <sub>6</sub>                | Returns the M6 frequency value (in MHz) to the controller.              |
| OM7                            | Returns the M7 frequency value (in MHz) to the controller.              |
| OM8                            | Returns the M8 frequency value (in MHz) to the controller.              |
| OM <sub>9</sub>                | Returns the M9 frequency value (in MHz) to the controller.              |
| OL <sub>0</sub>                | Returns the L0 power value (in dBm) to the controller.                  |
| OL <sub>1</sub>                | Returns the L1 power value (in dBm) to the controller.                  |
| OL <sub>2</sub>                | Returns the L2 power value (in dBm) to the controller.                  |
| OL <sub>3</sub>                | Returns the L3 power value (in dBm) to the controller.                  |
| OL <sub>4</sub>                | Returns the L4 power value (in dBm) to the controller.                  |
| OL <sub>5</sub>                | Returns the L5 power value (in dBm) to the controller.                  |
| OL6                            | Returns the L6 power value (in dBm) to the controller.                  |
| OL7                            | Returns the L7 power value (in dBm) to the controller.                  |
| OL8                            | Returns the L8 power value (in dBm) to the controller.                  |
| OL <sub>9</sub>                | Returns the L9 power value (in dBm) to the controller.                  |
| <b>OLO</b>                     | Returns the Level Offset power value (in dB) to the controller.         |
| ODF                            | Returns the $\Delta F$ frequency value (in MHz) to the controller.      |
| <b>OPD</b>                     | Returns the dwell time of the power sweep (in ms) to the<br>controller. |
| <b>OPS</b>                     | Returns the number-of-steps of the power sweep to the<br>controller.    |
| OSD                            | Returns the dwell time of the step sweep (in ms) to the<br>controller.  |
| <b>OSS</b>                     | Returns the number-of-steps of the step sweep to the<br>controller.     |

*Table 2-11. Output Commands (2 of 3)*

| <b>MNEMONIC</b><br><b>CODE</b> | <b>FUNCTION</b>                                                                                                    |
|--------------------------------|----------------------------------------------------------------------------------------------------|
| <b>OST</b>                     | Returns the sweep time value (in ms) to the controller.                                                                                                    |
| <b>OAS</b>                     | Returns the external AM sensitivity value (in %/V) to the<br>controller.                                                                                                    |
| <b>OAB</b>                     | Returns the external AM sensitivity value (in dB) to the<br>controller.                                                                                                    |
| OAI                            | Returns the external AM impedance value (in $\Omega$ ) to the<br>controller                                                                                                    |
| <b>OAE</b>                     | Returns the name of the AM source ("FRONT", "REAR") to the<br>controller.                                                                                                    |
| <b>OFS</b>                     | Returns the external FM sensitivity value (in MHz/V) to the<br>controller.                                                                                                    |
| <b>OFI</b>                     | Returns the external FM impedance value (in $\Omega$ ) to the<br>controller.                                                                                                    |
| <b>OFE</b>                     | Returns the name of the FM source ("FRONT", "REAR") to the<br>controller.                                                                                                    |
| <b>OMM</b>                     | 1. Returns the AM depth measurement value (in %) to the<br>controller, when the AMI command either has been or is also<br>programmed.<br>2. Retruns the FM deviation measurement value (in MHz) to<br>the controller, when the FMD command either has been or is<br>also programmed. |
| <b>OVN</b>                     | Returns the ROM version number to the controller.                                                                                                    |
| <b>OWT</b>                     | Returns the GPIB termination status to the controller. (0=CR;<br>$1=CRLF$ )                                                                                                    |
| OSE                            | Returns the last GPIB syntax error to the controller.                                                                                                    |
| OEM                            | Returns the Extended SRQ Mask bytes (3 binary bytes) to the<br>controller.                                                                                                    |
| <b>OES</b>                     | Returns the GPIB Status bytes (3 binary bytes) to the<br>controller.                                                                                                    |
| <b>OSB</b>                     | Returns the Primary GPIB Status byte to the controller.                                                                                                    |
| <b>OSM</b>                     | Returns the Primary SRQ Mask byte to the controller.                                                                                                    |
| <b>OSR</b>                     | Returns the self-test results (6 binary bytes) to the controller.                                                                                                    |

*Table 2-11. Output Commands (3 of 3)*

```
760 OUTPUT 705;"OF1"
770 ENTER 705;A
780 PRINT "F1 is set at ";A;" MHz"
1050 OUTPUT 705;"OSS"
1060 ENTER 705;A
1070 PRINT "Step Sweep has ";A;" Steps"
```
*Figure 2-8. Output Command Programming Examples*

Table 2-12 (page 2-34) lists the stored setup command mnemonic codes. These commands provide for saving instrument setups and recalling them for use.

> A current instrument setup can be saved to internal setup memory using the SSN( $M_1$  to 9) command, where M = memory locations 1 to 9. Up to nine instrument setups can be stored in this manner. The command  $RSN(M_{1 to 9})$  recalls a stored instrument setup from internal setup memory locations 1 to 9.

> If more than nine instrument setups are needed, or if it is desirable to store the setups in the controller instead of the sweep generator memory, the 681XXB can be commanded to output and accept stored setups over the bus.

> The SAF command outputs the current instrument setup to the controller in a 300-byte (approximately) binary data string. The controller stores the instrument setup. The RCF command readies the sweep generator to receive a new instrument setup recalled from the controller. Figure 2-9 shows an example of SAF and RCF command programming.

The SAM and RCM commands perform the same functions as described for the SAF and RCF commands, except that all of the stored instrument setups are included in the binary data string along with the current instrument setup. For these commands, the binary data string is approximately 3000 bytes long.

*2-12 STORED SETUP COMMANDS*

| <b>MNEMONIC</b><br><b>CODE</b> | <b>FUNCTION</b>                                                                                             |
|--------------------------------|----------------------------------------------------------------------------------------------------|
| SAF                            | Outputs the current instrument setup to the controller.                                                     |
| SAM                            | Outputs both the current instrument setup and all stored instru-<br>ment setups to the controller.          |
| SМ                             | Recalls the next stored instrument setup in sequence.                                                       |
| $SSN(M1-9)$                    | Saves the current instrument setup to internal setup memory<br>location M, where $M = 1$ to 9.              |
| <b>RCF</b>                     | Readies the 681XXB to receive a new instrument setup re-<br>called from the controller.                     |
| <b>RCM</b>                     | Readies the 681XXB to receive a new instrument setup and<br>new stored setups recalled from the controller. |
| $RSN(M1-9)$                    | Recalls the instrument setup stored in internal setup memory<br>location M, where $M = 1$ to 9.             |

*Table 2-12. Stored Setup Commands*

*Programming Note:* The SAF and SAM commands output binary data. The data string is terminated with "EOI" on the last byte sent (no CR or LF is sent).

```
10 DIM A$ [300]
20 OUTPUT 705; "SAF"
30 ENTER 705 USING "#%, #%K"; A$ (Requires EOI
    to be the terminator of the read.)
40 OUTPUT 705; "RCF"; A$ (A$ must follow the SAF.)
```
*Figure 2-9. SAF and RCF Commands Programming Example*

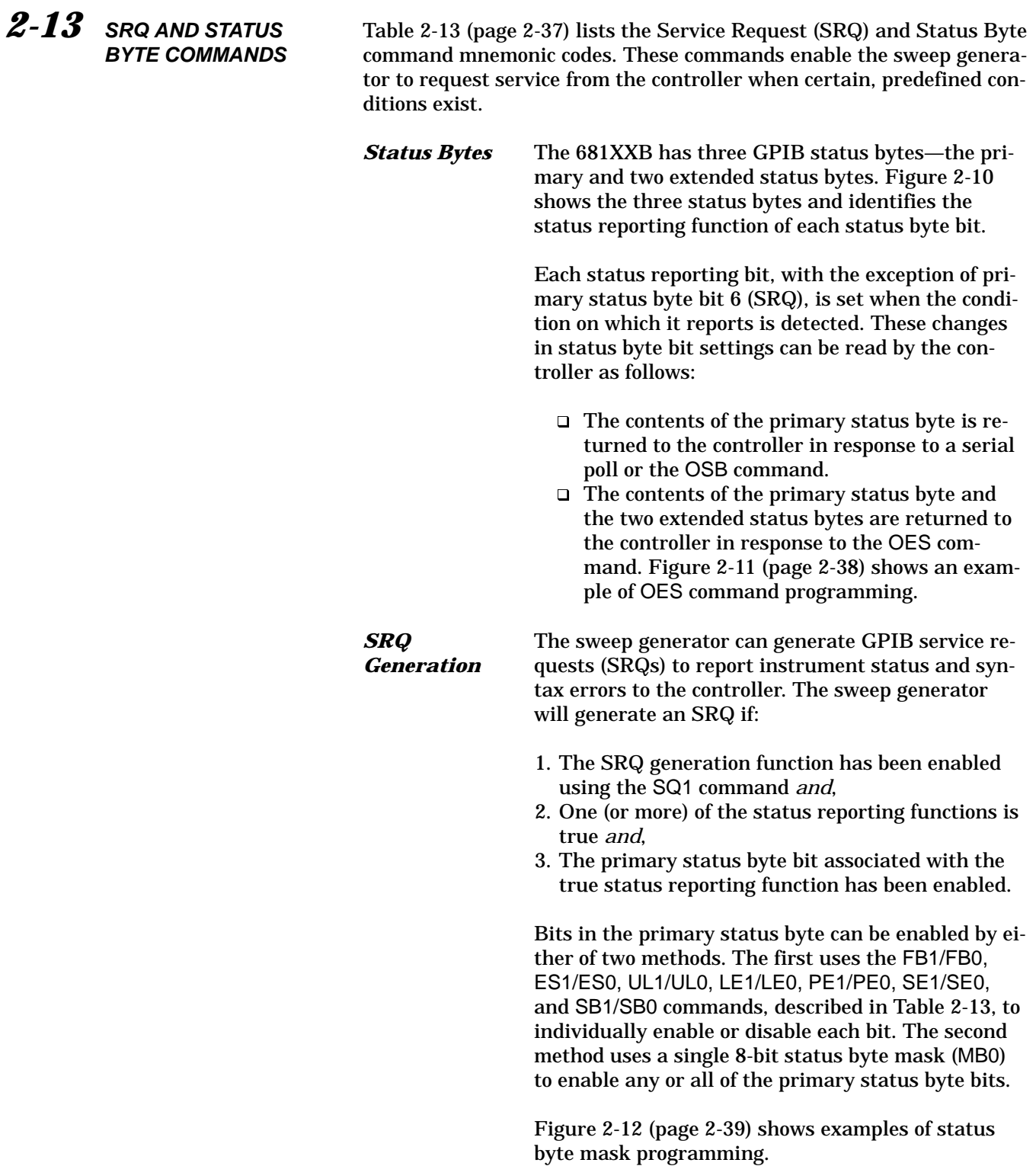

#### *NOTE*

All status byte bits are latched except for those indicated with the "\*". Once set, an OES or OSB command must be received before the condition will be reset. The primary status byte bit 6 (SRQ) is cleared by a serial poll only.

#### *Primary Status Byte*

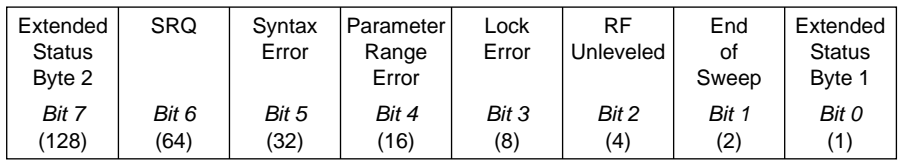

Primary status byte bit 0 is set whenever one of the status conditions reported by an extended status byte 1 is true and the associated status bit is enabled. This bit is cleared when the controller sends the OES command.

Primary status byte bit 7 is set whenever one of the status conditions reported by an extended status byte 2 is true and the associated status bit is enabled. This bit is cleared when the controller sends the OES command.

Primary status byte bit 6 (SRQ) is not maskable. This bit is set by the SQ1 command and cleared by a serial poll.

#### *Extended Status Byte 1*

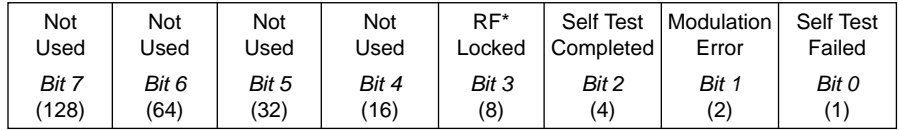

Extended status byte 1 bits are enabled by the extended status byte 1 mask command, MB1.

Extended status byte 1 bit 0 (SelfTest Failed) and bit 2 (Self Test Complete) should not be unmasked at the same time.

Extended status byte 1 bit 3 (RF Locked) is only used with the Model 360B interface. The setting of this bit is blocked or unblocked by the commands, LS0 and LS1 (See Table 2-13).

#### *Extended Status Byte 2*

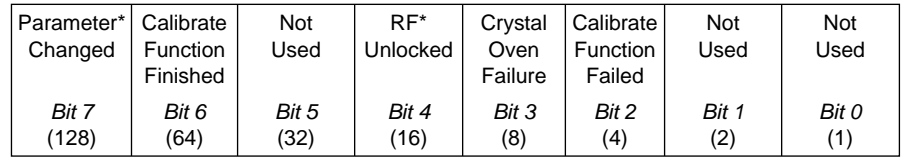

Extended status byte 2 bits are enabled by the extended status byte 2 mask command, MB2.

The setting of extended status byte 2 bit 4 (RF Unlocked) is blocked or unblocked by the commands, EL0 and EL1 (See Table 2-13).

Extended status byte 2 bit 7 (Parameter Changed) is only used with the Model 562 interface. The setting of this bit is blocked or unblocked by the commands, II0 and II1 (See Table 2-13).

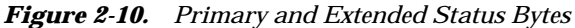

| <b>MNEMONIC</b><br><b>CODE</b> | <b>FUNCTION</b>                                                                                                    |
|--------------------------------|----------------------------------------------------------------------------------------------------|
| ES <sub>1</sub>                | Enables an SRQ to be generated when Primary Status Byte bit<br>1 (End of Sweep) is set and SQ1 has been programmed.                                                                                                    |
| ES <sub>0</sub>                | Inhibits an SRQ from being generated when the End of Sweep<br>bit is set. This is the default mode.                                                                                                    |
| FB1                            | Enables an SRQ to be generated when Primary Status Byte bit<br>0 (Extended Status Byte 1) is set and SQ1 has been pro-<br>grammed. The Extended Status Byte 1 bit is set whenever one<br>(or more) of the unmasked status reporting functions in Ex-<br>tended Status Byte 1 is true.                                               |
| FB <sub>0</sub>                | Inhibits an SRQ from being generated when the Extended<br>Status Byte 1 bit is set. This is the default mode.                                                                                                    |
| LE <sub>1</sub>                | Enables an SRQ to be generated when Primary Status Byte bit<br>3 (Lock Error) is set and SQ1 has been programmed.                                                                                                    |
| LE <sub>0</sub>                | Inhibits an SRQ from being generated when the Lock Error bit<br>is set. This is the default mode.                                                                                                    |
| MB <sub>0</sub>                | Sets an 8-bit data mask that is used to enable specific bits of<br>the Primary Status Byte (Figure 2-12). This enables any or all<br>of the bits (except for bit 6) in the Primary Status Byte to gener-<br>ate an SRQ using one 8-bit byte. This command can be<br>equivalent to sending ES1, FB1, LE1, PE1, SE1, SB1, and<br>UL1. |
| MB <sub>1</sub>                | Sets the enable mask byte for Extended Status Byte 1.                                                                                                    |
| MB2                            | Sets the enable mask byte for Extended Status Byte 2.                                                                                                    |
| PE <sub>1</sub>                | Enables an SRQ to be generated when Primary Status Byte bit<br>4 (Parameter Range Error) is set and SQ1 has been pro-<br>grammed.                                                                                                    |
| PE <sub>0</sub>                | Inhibits an SRQ from being generated when the Parameter<br>Range Error bit is set. This is the default mode.                                                                                                    |
| SB <sub>1</sub>                | Enables an SRQ to be generated when Primary Status Byte bit<br>7 (Extended Status Byte 2) is set and SQ1 has been pro-<br>grammed. The Extended Status Byte 2 bit is set whenever one<br>(or more) of the unmasked status reporting functions in Ex-<br>tended Status Byte 2 is true.                                               |
| SB0                            | Inhibits an SRQ from being generated when the Extended<br>Status Byte 2 bit is set. This is the default mode.                                                                                                    |
| SE <sub>1</sub>                | Enables an SRQ to be generated when Primary Status Byte bit<br>5 (Syntax Error) is set and SQ1 has been programmed.                                                                                                    |

*Table 2-13. SRQ and Status Byte Commands (1 of 2)*

| <b>MNEMONIC</b><br><b>CODE</b> | <b>FUNCTION</b>                                                                                                    |
|--------------------------------|----------------------------------------------------------------------------------------------------|
| SE <sub>0</sub>                | Inhibits an SRQ from being generated when the Syntax Error<br>bit is set. This is the default mode.                                                                                                    |
| SQ <sub>1</sub>                | Enables the SRQ generation function. This command allows a<br>status reporting function, that is true and enabled, to pull the<br>SRQ line LOW (true) and request service from the controller.                                        |
| SQ0                            | Disables the SRQ generation function. This is the default<br>mode.                                                                                                    |
| UL1                            | Enables an SRQ to be generated when Primary Status Byte bit<br>2 (RF Unleveled) is set and SQ1 has been programmed.                                                                                                    |
| UL <sub>0</sub>                | Inhibits an SRQ from being generated when the RF Unleveled<br>bit is set. This is the default mode.                                                                                                    |
| LS <sub>1</sub>                | Unblocks updating of the Extended Status Byte 1 bit 3 (RF<br>Locked). This bit is only used with the Model 360B interface.                                                                                                    |
| LS <sub>0</sub>                | Disables updating of the Extended Status Byte 1 bit 3. This is<br>the default setting.                                                                                                    |
| EL <sub>1</sub>                | Unblocks updating of the Extended Status Byte 2 bit 4 (RF Un-<br>locked).                                                                                                    |
| EL <sub>0</sub>                | Blocks updating of the Extended Status Byte 2 bit 4. This is the<br>default setting because it is normal for the RF to be momentar-<br>ily unlocked during sweeps and sweep retrace.                                                  |
| II1                            | Unblocks updating of the Extended Status Byte 2 bit 7 (Pa-<br>rameter Changed). This bit is only used with the Model 562 in-<br>terface. This bit is cleared when the 562 sends the OCP com-<br>mand (Output Last Parameter Changed). |
| $\overline{110}$               | Disables updating of the Extended Status Byte 2 bit 7. This is<br>the default setting.                                                                                                    |
| CSB                            | Clears all GPIB status bytes.                                                                                                    |

*Table 2-13. SRQ and Status Byte Commands (2 of 2)*

```
OUTPUT 705; "OES"
ENTER 705 USING "#, B"; A, B, C
MAIN = A
1 EXT = B
2 EXT = C
```
*Figure 2-11. OES Command Programming Example*

# *PROGRAMMING WITH SRQ AND STATUS* **GPIB COMMANDS**

The 681XXB has a software mask that permits manipulation of the three status bytes over the bus. This manipulation is accomplished by sending the command codes MB0, MB1, MB2, or all three at once, followed by an argument that assigns an on/off condition for each bit in the byte. Two examples are shown below:

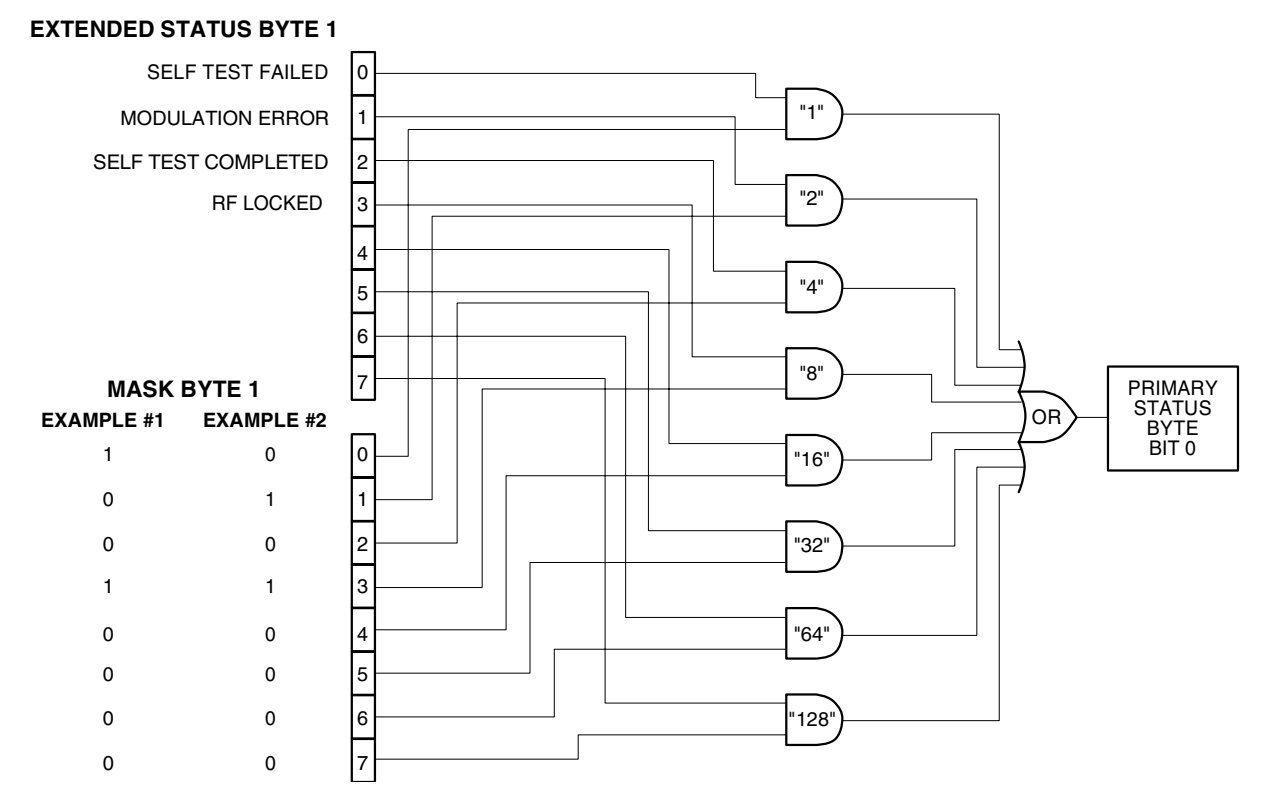

#### EXAMPLE #1: "MB1" (CHR  $$(9)$ )

Sets bits 0 and 3 in Mask Byte 1 to 1 and all other bits to 0, thus enabling bits 0 and 3 in Extended Status Byte 1 to be read from the bit 0 position of the Primary Status Byte.

#### EXAMPLE #2: "MB1" (CHR  $$(10)$ )

Sets bits 1 and 3 in Mask Byte 1 to 1 and all other bits to 0, thus enabling bits 1 and 3 in Extended Status Byte 1 to be read from the bit 0 position of the Primary Status Byte.

*Figure 2-12. Status Byte Mask Programming Examples*

# *PROGRAMMING WITH CONFIGURATION* **GPIB COMMANDS**

# *2-14 CONFIGURATION COMMANDS*

Table 2-14 lists the configuration command mnemonic codes. These commands permit selection/setting of the following system configuration items via the bus:

- $\Box$  A +5V or –5V level for the rear panel retrace and bandswitch blanking outputs.
- q A TTL-low or TTL-high signal to turn RF on during square wave/pulse moduation.
- $\Box$  Setting the frequency scaling reference multiplier value.
- □ Normally-open or normally-closed contacts on the internal penlift relay.
- $\Box$  RF on or RF off during frequency switching in CW and step sweep modes.
- $\Box$  RF on or RF off during sweep retrace.
- □ RF on or RF off at reset.
- $\Box$  0V or 10V ramp rest point.
- $\Box$  40 dB or 0 dB of attenuation when RF is switched off in units with a step attenuator (Option 2).

The system configuration selections made with GPIB commands remain in effect when the instrument is returned to local control.

*Table 2-14. Configuration Commands (1 of 2)*

| <b>MNEMONIC</b><br><b>CODE</b> | <b>FUNCTION</b>                                                                                                    |
|--------------------------------|----------------------------------------------------------------------------------------------------|
| <b>BPN</b>                     | Selects a -5V level for the retrace and bandswitch blanking<br>outputs. (The retrace blanking output signal is available at the<br>rear panel RETRACE BLANK OUT connector and pin 6 of the<br>AUX I/O connector; the bandswitch blanking output signal at<br>pin 20 of the AUX I/O connector.)                                                                                                   |
| <b>BPP</b>                     | Selects a +5V level for the retrace and bandswitch blanking<br>outputs.                                                                                                    |
| EP0                            | Selects TTL-low to turn RF on during square wave/pulse modu-<br>lation.                                                                                                    |
| EP1                            | Selects TTL-high to turn RF on during square wave/pulse<br>modulation.                                                                                                    |
| <b>FRS</b>                     | Permits setting the frequency scaling reference multiplier value.<br>The multiplier value must be between 0.1 to 14 and must be<br>terminated with TMS.<br><b>Programming Example:</b><br>Programming "FRS 3 TMS" sets the frequency scaling refer-<br>ence multiplier to 3.<br>This command affects all entered and displayed frequencies,<br>but does not affect the output of the instrument. |

# *PROGRAMMING WITH CONFIGURATION* **GPIB COMMANDS**

| <b>MNEMONIC</b><br><b>CODE</b> | <b>FUNCTION</b>                                                                                                    |
|--------------------------------|----------------------------------------------------------------------------------------------------|
| <b>PPO</b>                     | Selects normally-open contacts on the internal penlift relay.<br>(The penlift relay output, available at the rear panel PEN LIFT<br>OUT connector, is used to lift a plotter pen during retrace.)                                          |
| <b>PPC</b>                     | Selects normally-closed contacts on the internal penlift relay.                                                                                                    |
| RC <sub>0</sub>                | Selects RF to be off during frequency switching in CW and<br>step sweep modes.                                                                                                    |
| RC <sub>1</sub>                | Selects RF to be on during frequency switching in CW and<br>step sweep modes.                                                                                                    |
| R <sub>T0</sub>                | Selects RF to be off during retrace.                                                                                                    |
| RT <sub>1</sub>                | Selects RF to be on during retrace.                                                                                                    |
| RO <sub>0</sub>                | Selects RF to be on at reset. (This is the default mode.)                                                                                                    |
| RO <sub>1</sub>                | Selects RF to be off at reset.                                                                                                    |
| RR <sub>0</sub>                | Selects 0V for the ramp rest point for sweeps triggered by a<br>single trigger or external trigger. (The ramp is available at the<br>rear panel HORIZ OUT connector and pin 1 of the AUX I/O<br>connector.)                                |
| RR <sub>1</sub>                | Selects 10V for the ramp rest point.                                                                                                    |
| TR <sub>0</sub>                | Sets 0 dB of attenuation when RF is switched off in units with a<br>step attenuator (Option 2) installed. If Option 2 is not installed,<br>this command produces a syntax error.                                                           |
| TR <sub>1</sub>                | Sets 40 dB (minimum) of attenuation when RF is switched off<br>in units with a step attenuator (Option 2) installed. This pro-<br>vides better output source match. If Option 2 is not installed,<br>this command produces a syntax error. |

*Table 2-14. Configuration Commands (2 of 2)*

# *2-15 GROUP EXECUTE TRIGGER COMMANDS*

Table 2-15 lists the group execute trigger (GET) command mnemonic codes. These commands let a GET bus message (Table 1-3) be used to trigger certain sweep generator functions and thus speed up bus operations.

In the default state, the 681XXB responds to a GET message by triggering a single sweep.

| <b>MNEMONIC</b><br><b>CODE</b> | <b>FUNCTION</b>                                                                                                    |
|--------------------------------|----------------------------------------------------------------------------------------------------|
| <b>GTC</b>                     | Configures the 681XXB to execute an SQF command (scan to<br>the next higher preset CW frequency) each time a GET mes-<br>sage is received.    |
| <b>GTD</b>                     | Configures the 681XXB to execute a DN command (steps the<br>open parameter down by the step size) each time a GET mes-<br>sage is received.   |
| <b>GTF</b>                     | Configures the 681XXB to execute a fast-frequency-switching<br>step (Table 2-15) each time a GET message is received.                         |
| GTL                            | Configures the 681XXB to execute a TSS command (steps to<br>the next point in a dual step sweep mode) each time a GET<br>message is received. |
| GTO                            | Disables the GET functions.                                                                                                    |
| <b>GTS</b>                     | Configures the 681XXB to execute a TRS command (trigger a<br>single sweep) each time a GET message is received. This is<br>the default mode.  |
| <b>GTT</b>                     | Configures the 681XXB to execute a TST command (execute a<br>complete signal generator self test) each time a GET message<br>is received.     |
| GTU                            | Configures the 681XXB to execute a UP command (steps the<br>open parameter up by the step size) each time a GET message<br>is received.       |
| Υ                              | Sending a "Y" is equivalent to sending a GET.                                                                                                 |

*Table 2-15. Group Execute Trigger Commands (1 of 2)*

# *2-16 FAST-FREQUENCY-SWITCHING COMMANDS*

Table 2-16 lists the fast-frequency-switching command mnemonic codes. These commands provide for reducing the time that it takes to switch between two CW frequencies.

In the fast-frequency-switching mode, up to 1000 frequencies can be loaded into a stack. A stack pointer can then be set to point to a specific frequency on the stack and the sweep generator commanded to switch from that frequency through the following stack frequencies to the bottom of the stack. Figure 2-13 provides an example of fastfrequency-switching programming.

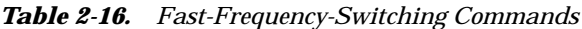

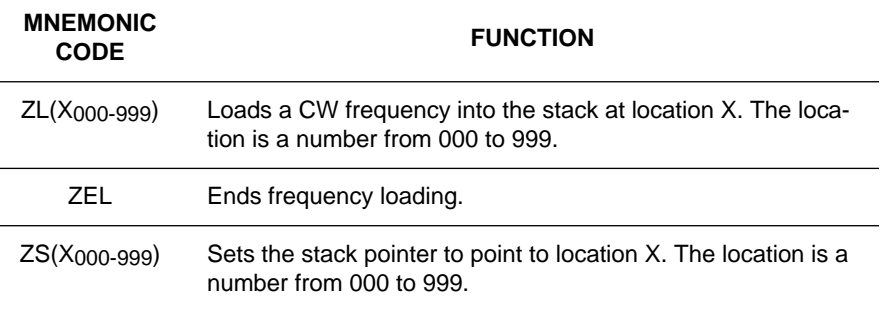

```
OUTPUT 705; "ZL000" . . . Set pointer for load
OUTPUT 705; "10 GH, 11 GH, 12 GH, 13 GH"
OUTPUT 705; "ZEL GTF"
NEW
OUTPUT 705; "ZS000" . . . Set pointer to start
TRIGGER 705; .... Sets 10 GHz
TRIGGER 705; .... Sets 11 GHz
TRIGGER 705; .... Sets 12 GHz
TRIGGER 705; .... Sets 13 GHz
GO TO NEW
```
*Figure 2-13. Fast-Frequency-Switching Programming Example*

# *2-17 POWER-OFFSET-TABLE COMMANDS*

Table 2-17 list the power-offset-table command mnemonic codes. These commands provide for maintaining a consistent power level at a point within a test setup across the measurement frequencies. This "flattening" of the test point power level is accomplished by summing a power offset word (from the power offset table) with the sweep generator's normal power level DAC word at each frequency point.

The power-offset mode works in conjunction with the fast-frequencyswitching mode (para. 2-16). The frequency stack must be loaded before loading the power-offset table because the frequency loading sets the upper limit for the number of entries in the power-offset table. The same pointer is used for both the frequency stack and the power-offset table. Once the power-offset table is loaded, the PT1 command turns on the power-offset mode; the PT0 command turns it off.

### *Loading the Power-Offset Table*

To load the power-offset table, use the command, PTL clch dldh....., where "clch" is the number of power-offset words and "dldh" is a power-offset word. Both "clch" and "dldh" are two-byte binary words sent LOW byte first and HIGH byte second. The power-offset word is in hundreths of a dB. Negative power offsets use twos-complement representation.

To change a power-offset word in the table, use the PTC dldh command, where "dldh" is the new poweroffset word for the current power level setting.

# *Programming Note:*

Care must be taken to send the exact number of power-offset words specified in the wordcount, "clch". If to few words are sent, the GPIB interface may not respond properly.

Figures 2-14 and 2-14a show an example of power-offset mode programming.

| <b>MNEMONIC</b><br><b>CODE</b> | <b>FUNCTION</b>                                                                                                 |
|--------------------------------|----------------------------------------------------------------------------------------------------|
| PT <sub>0</sub>                | Disable the Power Offset Table                                                                                  |
| PT <sub>1</sub>                | <b>Enable the Power Offset Table</b>                                                                            |
| PTC.                           | Change a Power Offset Table entry (PTC dldh), where dldh is<br>the new offset word for the current table entry. |
| PTI                            | Load a Power Offset Table (PTL clch didh ), where clch is the<br>hand count and didh is the data word           |

*Table 2-17. Power-Offset-Table Commands*

# *PROGRAMMING WITH POWER-OFFSET-*

The following is an example of power-offset mode programming. This program is written for use with an IBM-PC type computer/controller containing an IOtech GPIB interface.

```
#include <stdio.h>
#include <stdlib.h>
#include <string.h>
/* IOtech Driver488/LIB Subroutine Interface definitions... */
#include "\ieee488\iotlib.h"
#include "\ieee488\iot main.h"
/* Define the device handles */
DevHandleT Synth, ieee;
void main()
{
 char CmdString[10], DataString[40], String[40];
 unsigned char XString[160];
 int next_step,i,j;
  /*************************************************************************/
  /* Initialize the IOtech interface board and */
 /* obtain the interface's handle. */
 #define ADDRESS 5
 if((ieee=InitIeee488(btMP488CT, 21, -1, 0x02el, 7, 5, 1, 10000,0))==-1)
     {
    printf("Cannot initialize IEEE 488 system.\n")
    exit(1);}
 if(( Synth=CreateDevice( ADDRESS, -1 ) ) ==-1)
     {
    printf("Cannot create Synth device.\ln");
     exit(1);/* Set the device timeout so you don't wait forever if there's a problem */TimeOut(Synth, 2000);
 /* Handle the errors in the program */
 Error(Synth,OFF);
  /*************************************************************************/
 /* Address the Synthesizer to listen */
```
NOTE: This program is continued in Figure 2-14a.

*Figure 2-14. Power-Offset Mode Programming Example (1 of 2)*

# *PROGRAMMING WITH POWER-OFFSET-*

```
strcpy(XString,"_?U%");
 SendCmd(Synth,XString,strlen(XString));
 Output(Synth,"RST");
 Output(Synth,"GTF");
 Output(Synth,"ZL000");
 Output(Synth,"1 GH 2 GH 3 GH 4 GH 5 GH 6 GH 7 GH 8 GH 9 GH 10 GH");
 Output(Synth,"ZEL");
 /* Make a data array with the PTL command, the word count */
 /* and the binary data in low-byte, high-byte order. */DataString[0]='P';
 DataString[1]=T;
 DataString[2]='L';
 DataString[3]=10; /* Low byte - ten words */DataString[4]=0; /* High byte - */DataString[5]=0; /* 0 */DataString[6]=0;
 DataString[7]=20; /* 276 */
 DataString[8]=1;
 DataString[9]=30; /* 542 */
 DataString[10]=2;
 DataString[11]=40; /* 808 */
 DataString[12]=3;
 DataString[13]=50; /* 1074 */
 DataString[14]=4;DataString[15]=60; /* 1340 */
 DataString[16]=5;
 DataString[17]=70; /* 1606 */
 DataString[18]=6;
 DataString[19]=80; /* 1872 */
 DataString[20]=7;
 DataString[21]=90; /* 2138 */
 DataString[22]=8;
 DataString[23]=100; /* 2404 */
 DataString[24]=9;
 /* Send the data with an EOI on the last byte */SendEoi(Synth,DataString,25);
 Output(Synth,"PT1");
 Output(Synth,"ZS000");
 for(next_step=0;next_step<10;next_step++)
   {
     Output(Synth,"Y");
     printf("Press Enter for Next Frequency");
     getchar();
   }
} /* End of main() */
```
*Figure 2-14a. Power-Offset Mode Programming Example (2 of 2)*

*2-18 USER LEVEL CALIBRATION COMMANDS*

Table 2-18 lists the user level calibration commands. These commands provide for (1) activating individual user level calibration tables, (2) sending the tables to the controller, and (3) recalling the tables from the controller.

The user level (flatness correction) calibration function provides for calibrating out path variations in a test setup. This is accomplished by means of an entered power-offset table from a GPIB power meter or calculated data. When the user level calibration table is activated, the set power level is delivered to the point in the test setup where the calibration was performed. Up to five user level calibration tables from 2 to 801 frequency points/table can be created and stored in 681XXB memory for recall. (Refer to the 681XXB Operation Manual, page 3-55, for user level calibration procedures.)

The commands, LU1 thru LU5, each activate an individual user level calibration table (#1 thru #5). The LU0 command turns off the active user level calibration table. The LUS command sends all five tables of user level calibration data to the controller where they are stored in a binary data file. While stored in the file, the data can be edited (see page 2-50). The LUR command readies the 681XXB to receive the five tables of user level calibration data from the controller. Figures 2-15 thru 2-15b show an example program for saving and recalling user level calibration tables.

*Table 2-18. User Level Calibration Commands*

| <b>MNEMONIC</b><br><b>CODE</b> | <b>FUNCTION</b>                                                                                        |
|--------------------------------|----------------------------------------------------------------------------------------------------|
| LU0.                           | Turns off the active user level calibration table.                                                     |
| LU <sub>1</sub>                | Activates user level calibration table #1.<br>Turns off any other active user level calibration table. |
| LU <sub>2</sub>                | Activates user level calibration table #2.<br>Turns off any other active user level calibration table. |
| LU3                            | Activates user level calibration table #3.<br>Turns off any other active user level calibration table. |
| I                              | Activates user level calibration table #4.<br>Turns off any other active user level calibration table. |
| LU5                            | Activates user level calibration table #5.<br>Turns off any other active user level calibration table. |
| LUR                            | Readies the 681XXB to receive five tables of user level cali-<br>bration data from the controller.     |
| LUS                            | Sends all five tables of user level calibration data to the con-<br>troller.                           |

# *PROGRAMMING WITH USER LEVEL GPIB COMMANDS CALIBRATION COMMANDS*

The following is an example program for saving and recalling user level calibration tables. This program uses the National Instruments NI-288.2 C language interface library (mcib.lib) and header (decl.h).

```
#include <stdio.h>
#include "decl.h"
void gpiberr(char *);
#define BOARD ID 0
#define USER LVL SAVE 1
#define USER_LVL_RECALL 2
#define USER LVL NUM BYTES 8232
void main()
{
Addr4882 t source addr = 5
              device addr[2] = {5, NOADDR};unsigned char user lvl tables[USER LVL NUM BYTES];
init user lvl received,
             user_input;
FILE *fp_user_lvl_data:
/** Clear the bus and take control.
 **/
SendIFC(BOARD_ID);
if(ibsta & ERR)
    gpiberr("SendIFC error");
/** Set the remote enable line.
 **/
EnableRemote(BOARD_ID, device_addr);
if(ibsta & ERR)
    gpiberr(EnableRemote error);
/** Prompt the user to save or recall the data.
 **/
printf("1. Save the data from the source\n");
printf("2. Recall the data to the source\n");
printf("Option: ");
scanf("%d", &user input);
if(user input == USER LVL SAVE)
     {
```
NOTE: This program is continued in Figure 2-15a.

*Figure 2-15. Programming Example of Saving and Recalling User Level Calibration Tables (1 of 3)*

```
/** The LUS command tells the source to send the user level
       ** table data over the bus.
      **/
     Send(BOARD_ID, source_addr, "LUS\r\n", 5L, DABend);
     if(ibsta & ERR)
          gpiberr("Send error");
     /** Receive the user level table data.
      **/
     printf("Receiving data from the source\n");
     Receive(BOARD_ID, source_addr, user_lvl_tables,
              (long)USER_LVL_NUM_BYTES, STOPend);
     if(ibsta & ERR)
          gpiberr("Receive error");
     user 1vl received = ibcntl;
     printf("Received %d bytes of user level data\n",
              user lvl received);
     /** Open binary data file and output the data.
      **/
     if((fp_user_lvl_data = fopen("userlvl.dat", "w+b")) == NULL){
          printf("Can't open the userlvl.dat data file\n");
          }
     else
          {
          printf("Outputting to userlvl.dat in the current
                    directory\n'\;
          fwrite(user_lvl_tables, sizeof(user_lvl_tables[0]),
                   USER LVL NUM BYTES, fp user lvl data);
          }
     }
else
     {
     /** Open the binary data file and read the data.
      **/
     if((fp user lvl data = fopen("userlvl.dat","rb")) == NULL)
          {
          printf("Can't open the userlvl.dat data file\n");
          }
     else
          \overline{\mathbf{f}}printf("Inputting from userlvl.dat in the current
                    directory\n'\nfread(user_lvl_tables, sizeof(user_lvl_tables[0]),
                  USER_LVL_NUM_BYTES, fp_user_lvl_data);
          }
```
NOTE: This program is continued in Figure 2-15b.

*Figure 2-15a. Programming Example of Saving and Recalling User Level Calibration Tables (2 of 3)*

# *PROGRAMMING WITH USER LEVEL GPIB COMMANDS CALIBRATION COMMANDS*

```
/** The LUR command readies the source to receive the user
       ** level table data. Notice that there is no carriage
       ** return, line feed, or EOI sent with the LUR command.
      **/
     Send(BOARD_ID, source_addr, "LUR", 3L, NULLend);
     if(ibsta & ERR)
          gpiberr("Send error; LUR");
     /** The data is sent to the source immediately following the
       ** LUR command.
      **/
     printf("Sending %d bytes of data to the source\n",
              USER_LVL_NUM_BYTES);
     Send(BOARD_ID, source_addr, user_lvl_tables,
          (long)USER_LVL_NUM_BYTES, DABend);
     if(ibsta & ERR)
          gpiberr("Send error; data");
     }
fclose(fp_user_lvl_data);
exit(0);\}/** end of main **/
/***************************************************************************************
****Name: gpiberr
**Desc: Display error code and message for all GPIB operation
**Receives: errsta - the error string to display
**Returns: nothing
**/
void gpiberr(char *errstr)
{
printf("\n%s\nError code = %d\n", errstr, iberr);
\frac{1}{x^{*}} end of qpiberr **/
```
*Figure 2-15b. Programming Example of Saving and Recalling User Level Calibration Tables (3 of 3)*

#### *Editing the Table Data*

While stored in the binary data file of the controller, the data of the five user level calibration tables can be edited. An editor that can display the data file in hexadecimal will be needed to perform the edit.

## *Types of Data Storage Methods*

There are three types of data storage methods used for user level calibration data. Each is described in the following paragraphs. (The data item descriptions will refer back to these data types.)

### **Double:**

8 bytes. Most significant byte first. ANSI/IEEE-754 64-bit floating point format.

 $|S| \longleftarrow E \longrightarrow | \longleftarrow F \longrightarrow |$ where:  $S(1 \text{ bit}) = sign bit, 0 positive, 1 negative$  $E(11 \text{ bits}) =$  exponent, biased by 1023 base 10 F (52 bits) = fraction,  $0 \le F < 1$ 

value =  $[(-1)$  raised to the S power]  $\times$ [2 raised to the  $(E - 1023)$  power]  $\times$  $[1 + F]$ 

### *Example:*

801 is stored as 40 89 08 00 00 00 00 00, base 16.  $S=0$  $E = 408$  base  $16 = 1032$  base  $10$ 

 $F = .908$  base  $16 = .564453125$  base 10

 $801 = 1 \times 512 \times 1.564453125$ 

### **Integer:**

4 bytes. Most significant byte first. Stored as a signed integer. The sign bit is the most significant bit. Negative numbers are stored in 2's complement form.

#### *Example:*

7025 is stored as 00 00 1B 71, base 16.

–7025 is stored as FF FF D4 8F, base 16 2's com plement.

#### **Short:**

2 bytes. Most significant byte first. Stored as a signed short. The sign bit is the most significant bit. Negative numbers are stored in 2's complement form.

*Example:*

350 is stored as 01 5E, base 16. –350 is stored as FE A2, base 16.

# *PROGRAMMING WITH USER LEVEL GPIB COMMANDS CALIBRATION COMMANDS*

# *Data Item Descriptions*

Each data item contained in the binary data file is described below with the following information:

- q Data name
- □ Description
- □ Type of data storage
- □ Offset into the data file for each user level calibration table
- q Data units

Figure 2-16 (page 2-53) shows a printout of a section of the data file that contains each of these data items for user level calibration table #2.

# **Name: Start Frequency**

Description: The starting frequency for each user level calibration.

Type: Double Offsets (base 16): Table #1 **0006** Table #2 **0674** Table #3 **0CE2** Table #4 **1350** Table #5 **19BE** Units: mHz (millihertz)

**Name: Stop Frequency**

Description: The ending frequency for each user level calibration. Type: Double

Offsets (base 16): Table #1 **000E** Table #2 **067C** Table #3 **0CEA** Table #4 **1358** Table #5 **19C6** Units: mHz (millihertz)

# **Name: Frequency Increment**

Description: The frequency increment for 1 point. This value = (stop frequency – start frequency) divided by the number of points. Type: Double Offset (base 16): Table #1 **0016** Table #2 **0684** Table #3 **0CF2** Table #4 **1360** Table #5 **19CE** Units: mHz (millihertz)
### **Name: Number of Points**

Description: The number of frequency points. Type: Double Offsets (base 16): Table #1 **001E** Table #2 **068C** Table #3 **0CFA** Table #4 **1368** Table #5 **19D6** Units: a value of  $1 = 1$  point

### **Name: Level Correction Offset**

Description: This is the power level that is added to the front panel power before the level correction point table power levels are subtracted. It represents the maximum power deviations read during the calibration.

Type: Integer

Offsets (base 16): Table #1 **0026** Table #2 **0694** Table #3 **0D02** Table #4 **1370** Table #5 **19DE**

Units: mdB (milli-dB)

### **Name: Level Correction Point Table**

Description: These are the power level correction values with respect to the maximum power deviation read during the calibration.

Type: Short (Array of 801 Points) Offsets (base 16): Table #1 **002A** Table #2 **0698** Table #3 **0D06** Table #4 **1374** Table #5 **19E2** Units: mdB (milli-dB)

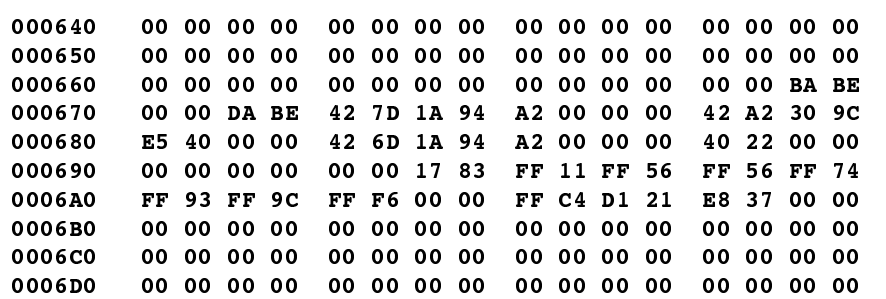

### *Printout Explanation*

The printout shows a section of the user level calibration data file, in hexadecimal, that contains each of the data items for user level calibration table #2. The offset into the data file is shown at the left in the printout.

Offset 0674: Start Frequency 42 7D 1A 94 A2 00 00 00 = 2 GHz Offset 067C: Stop Frequency 42 A2 30 9C E5 40 00 00 = 10 GHz Offset 0684: Frequency Increment 42 6D 1A 94 A2 00 00 00 = 1 GHz Offset 068C: Number of Points 40 22 00 00 00 00 00 00 = 9 points Offset 0694: Level Correction Offset 00 00 17  $83 = 6.016$  dB Offset 0698: Level Correction Point Table (9 points) FF  $11 = -.239$  dB FF  $56 = -.170$  dB FF  $56 = -.170$  dB FF  $74 = -0.140$  dB FF  $93 = -.109$  dB FF  $9c = -.100 dB$ FF  $F6 = -.010$  dB 00  $00 = 0$  dB FF  $C4 = -.060$  dB

*Figure 2-16. Printout of a Section of the User Level Calibration Binary Data File*

# *2-19 MASTER-SLAVE OPERATION COMMANDS*

Table 2-19 lists the master-slave operation command mnemonic codes. These commands provide for enabling two 68XXXBs that are connected in a master-slave configuration to produce CW and synchronized, swept output signals at a frequency offset.

In a master-slave configuration, one 68XXXB (the Master) controls the other (the Slave) via interface cables between their rear panel AUX I/O and SERIAL I/O connectors. The two units are phase-locked together by connecting them to the same 10 MHz reference time base. (Refer to the 681XXB Operation Manual, Chapter 7—Use With Other Instruments, for master-slave interconnection and operating instructions.)

The parameter entry commands, SLF0 - SLF9 and SLM0 - SLM9, are used to set the F0 - F9 and M0 - M9 frequencies for the Slave 68XXXB; the SLDF command is used to set the  $\Delta \vec{F}$  parameter for the Slave instrument. The main output power level (L1) for the Slave unit is set using the SLV or SLL1 command; the alternate sweep power level (L2) for the Slave unit is set using the SLL2 command. The S1 command turns on the master-slave mode of operation; the S0 command turns off the master-slave mode of operation.

### *Programming Example:*

Programming "**SLF1 5 GH SLF2 8 GH SLL1 3 DM S1**" sets the Slave 68XXXB F1 frequency to 5 GHz, its F2 frequency to 8 GHz, and its output power level to 3 dBm and turns on the master-slave mode of operation. Now, when the Master 68XXXB is programmed to perform a F1 to F2 sweep, the Slave unit will produce a synchronous 5 GHz to 8 GHz frequency sweep that has an output power level of 3 dBm.

### *Programming Note:*

Use the SOF command *only* to set the frequency offset for a Slave unit that is (1) slave to a Master 68XXXB that is connected to a 360B VNA in a source or dual-source configuration or (2) slave to a Master 68XXXB that is programmed to perform non-sequential frequency step sweeps (refer to Special Step Sweep on page 2-19).

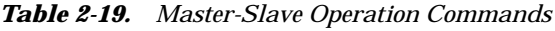

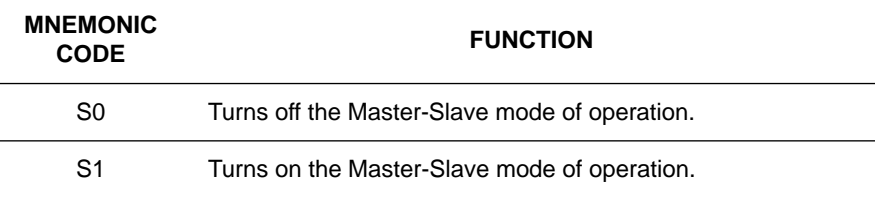

**2-20** SEL

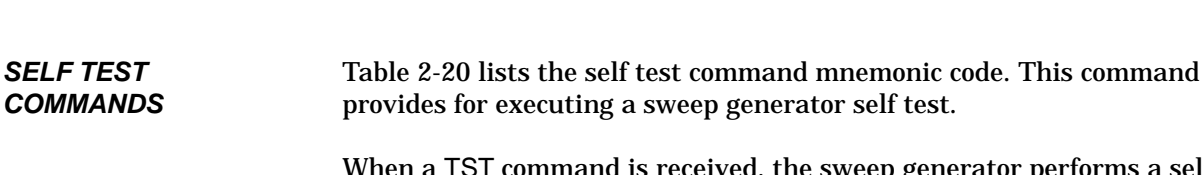

erforms a self test, then places a "P" (for pass) or a "F" (for fail) on the bus. It also generates six self test results bytes. Figure 2-18 (next page) shows the six self test results bytes and identifies the reporting function of each bit.

When self test is completed, bit 7 of Self Test Results Byte 6 and bit 2 of Extended Status Byte 1 are both set. If a failure(s) occurs during self test, the Self Test Results Byte bit(s) reporting the failure(s) and bit 0 of Extended Status Byte 1 are set.

The OSR command returns the six self test results bytes to the controller. Figure 2-17 provides an example of self test command programming.

*Programming Note:* The "P or "F" character placed on the bus by the sweep generator self test must be cleared from the output buffer (read by the controller) before another output command, such as OSR, is sent. If it is not cleared, the first character of the next output will be missing. Line 30 (Figure 2-17) shows clearing of the "P" or "F" character.

*Table 2-20. Self Test Command*

| <b>MNEMONIC</b><br><b>CODE</b> | <b>FUNCTION</b>                                                                                                    |
|--------------------------------|----------------------------------------------------------------------------------------------------|
| TST                            | Executes a sweep generator self test. Extended Status Byte 1<br>bit 0 is set if self test fails; bit 2 is set when self test is com-<br>plete. |

```
10 OUTPUT 705; "CSB"
20 OUTPUT 705; "TST"
30 ENTER 705; D$
40 DISP D$
50 OUTPUT 705; "OSR"
60 ENTER 705 USING "#,B"; A, B, C, D, E, F
70 DISP A; B; C; D; E; F
80 END
```
*Figure 2-17. Self Test Command Programming Example*

# *PROGRAMMING WITH SELF TEST* **GPIB COMMANDS**

### *Self Test Results Byte 1*

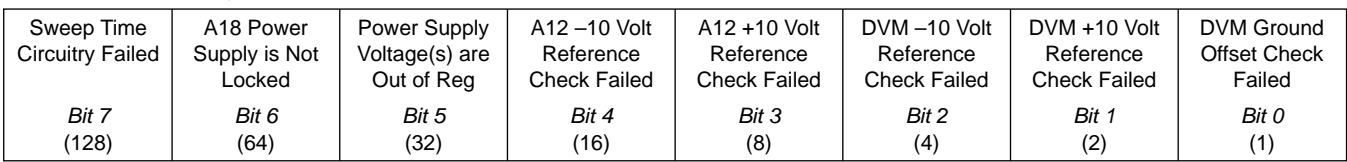

### *Self Test Results Byte 2*

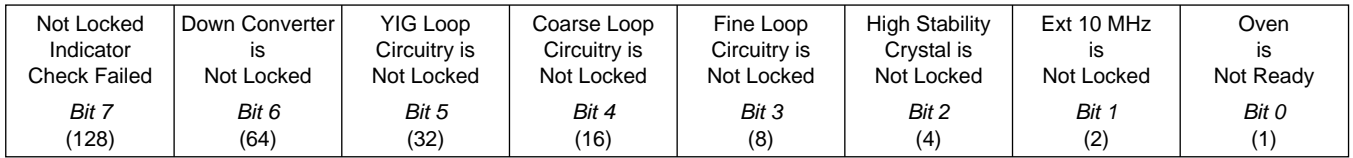

# *Self Test Results Byte 3*

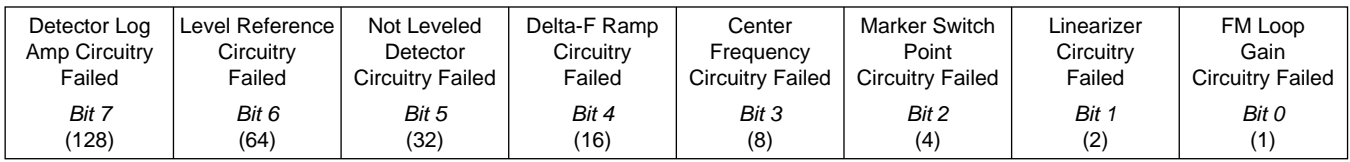

### *Self Test Results Byte 4*

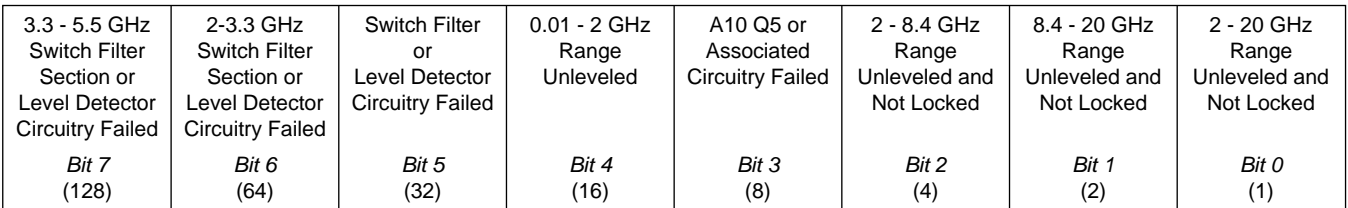

### *Self Test Results Byte 5*

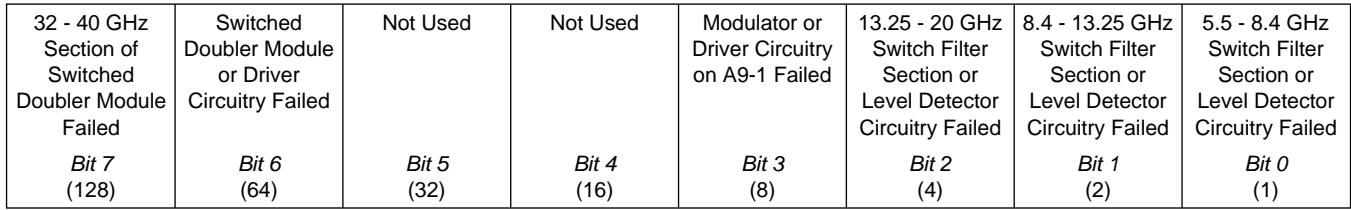

### *Self Test Results Byte 6*

| Self Test<br>is<br>Complete | Not Used | Not Used | RF Was Off<br>When Self Test<br>Started | Slope DAC or<br>Associated<br>Circuitry Failed | Sample and<br><b>Hold Circuitry</b><br>Failed | 20 - 25 GHz<br>Section of<br>Switched<br>Doubler Module<br>Failed | 25 - 32 GHz<br>Section of<br>Switched<br>Doubler Module<br>Failed |
|-----------------------------|----------|----------|-----------------------------------------|------------------------------------------------|-----------------------------------------------|-------------------------------------------------------------------|-------------------------------------------------------------------|
| Bit 7                       | Bit 6    | Bit 5    | Bit 4                                   | Bit 3                                          | Bit 2                                         | Bit 1                                                             | Bit 0                                                             |
| (128)                       | (64)     | (32)     | (16)                                    | (8)                                            | (4)                                           | (2)                                                               | (1)                                                               |

*Figure 2-18. Self Test Results Bytes*

# *2-21 MISCELLANEOUS COMMANDS*

Table 2-21 is a list of miscellaneous command mnemonic codes that do not fit into any of the other classifications. These commands provide the following operations:

- q GPIB Address Change
- □ CW Ramp
- $\Box$  Secure Mode
- q Returning the 681XXB to local control
- □ Instrument Reset
- □ Serial Number Entry

### *Table 2-21. Miscellaneous Commands*

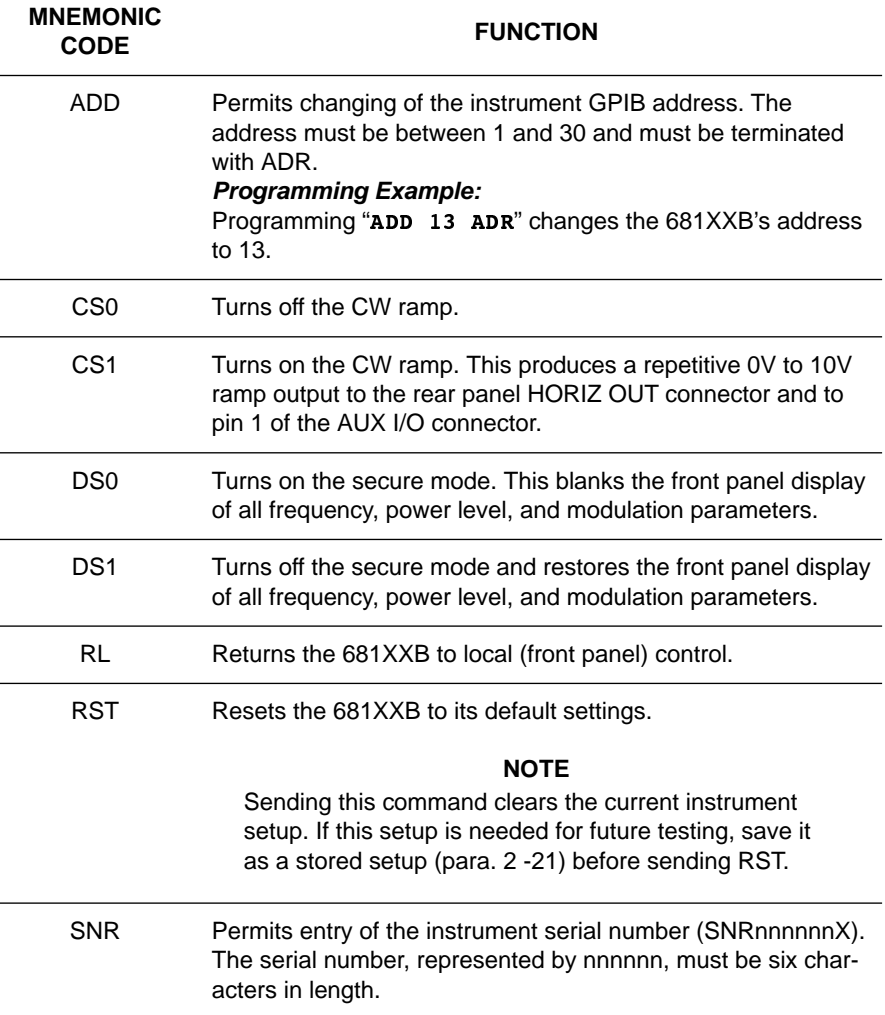

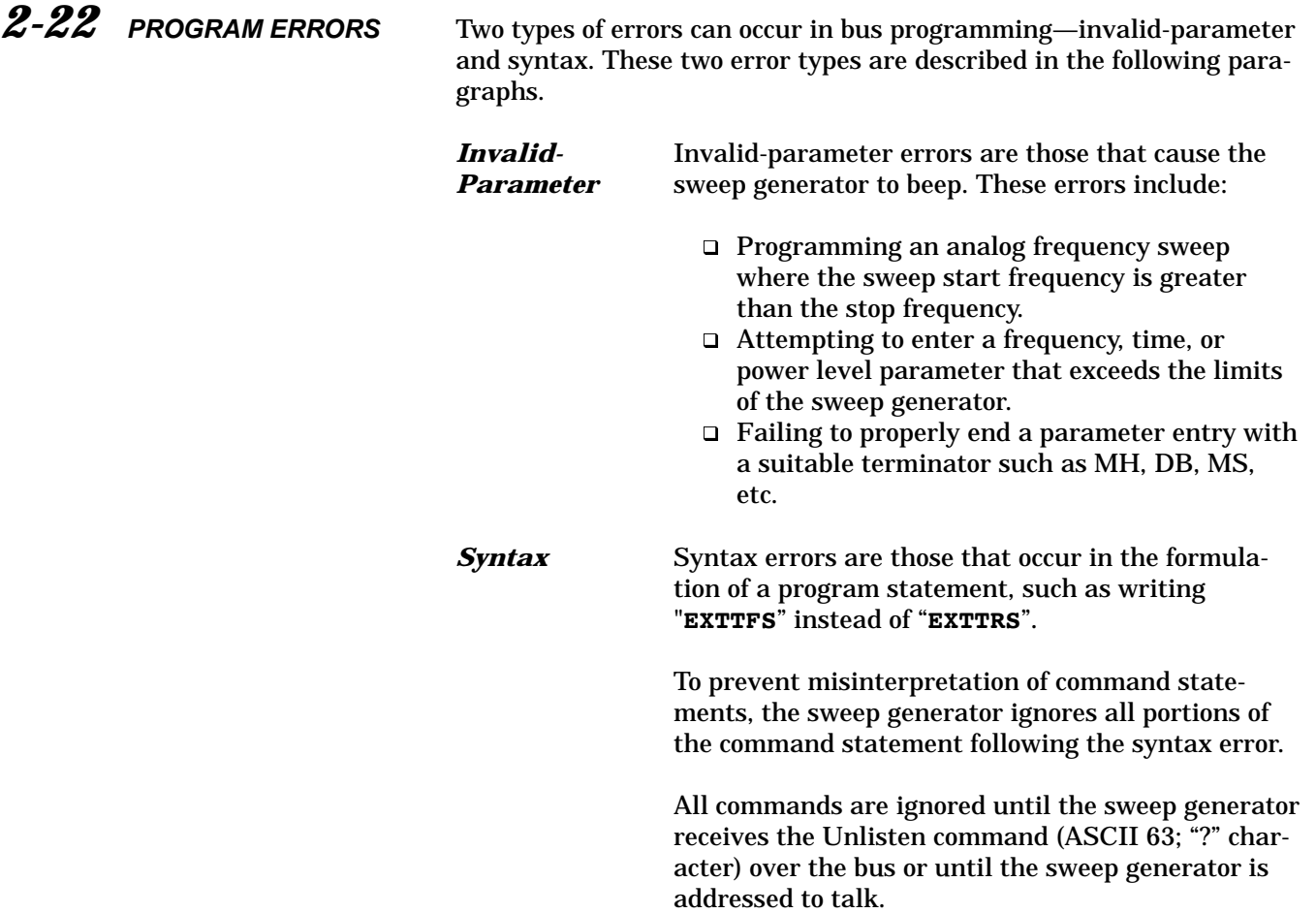

# PROGRAMMING WITH **RESET PROGRAMMING**<br>GPIB COMMANDS *AND DEFAULT CONDITIONS* **AND DEFAULT CONDITIONS**

### *2-23 RESET PROGRAM-MING AND DEFAULT CONDITIONS* Table 2-22 describes the five methods that can be used to reset the sweep generator. They provide a means for quickly returning the 681XXB to its default (preprogrammed) operational state.

The default settings for the numeric frequency, sweep time, and power level parameters are the same as those listed in Table 3-1 on page 3-14 of the Series 681XXB Synthesized Sweep Generator Operation Manual (P/N 10370-10258).

Figure 2-19 (page 2-60) provides an example of a recommended sequence for programming a reset command. Using this command sequence ensures that all parameters and commands assume their preprogrammed state each time reset is desired.

| <b>Methods of Resetting</b><br><b>GPIB Interface Circuits</b>                       | <b>Functions</b><br><b>Affected</b> | <b>Default</b><br><b>Conditions</b>                                                   |
|-------------------------------------------------------------------------------------|-------------------------------------|---------------------------------------------------------------------------------------|
| 1. Pressing the front panel<br>menu RETURN TO LOCAL<br>soft-key.                    | <b>Bus Messages</b>                 | Local                                                                                 |
| 2. Pressing the front panel Service Request Modes<br>System menu RESET<br>soft-key. |                                     | ES0, FB0, PE0, SB0,<br>SE0, SQ0, UL0, SB0<br>GTS<br>Local and Local Lockout           |
| 3. Sending the RST com-<br>mand over the bus.                                       | Same as 2 above                     | Same as 2 above except<br>that the local bus mes-<br>sage is not reset.               |
| 4. Executing the interface<br>message Device Clear.                                 | Same as 2 above.                    | Same as 2 above except<br>that the local bus mes-<br>sage is not reset.               |
| 5. Turning power on and<br>off.                                                     | Same as 2 above.                    | Places the GPIB into the<br>power-on state. Instru-<br>ment state does not<br>change. |

*Table 2-22. Resetting the 681XXB GPIB Interface Circuits*

*Sample Coding In Basic*

```
10 CLEAR 705
20 OUTPUT 705; "FUL IL1 L1 10DM"
```
*Explanation of Code*

Line 10 sends the Device Clear bus message.This message clears the sweep generator GPIB interface.

Line 20 sends new front panel settings: Full Sweep, Internal Leveling, and Output Power Level of 10 dBm.

*Figure 2-19. Reset Programming Example*

*2-24 PROGRAMMING EXAMPLES*

Figures 2-20 thru 2-22, on the following pages, provide three examples of GPIB programming using 681XXB command codes.

# *PROGRAMMING WITH PROGRAMMING* GPIB COMMANDS

The following subroutine uses the output identify (OI) command to identify the sweep generator's model number, serial number, minimum and maximum frequencies, minimum and maximum power level, and software revision level. This subroutine is used in the example programs in Figures 2-21 and 2-22 to read the limits of the sweep generator.

```
10 ! "GET OI"
 20 ! Gets the output id string
 30 ! from a 68XXXX Synthesizer
100 OUTPUT 705; "OI"
110 DIM A$[36]
120 ENTER 705; A$
130 M$=A$[1,2] ! Model
140 M1$=A$[3,4] ! Model Number
150 F1$=A$[5,9] ! Freq Low
160 F2$=A$[10,14] ! Freq High
170 L2$=A$[15,20] ! Min Power
180 L1$=A$[21,24] ! Max Power
190 S$=A$[25,28] ! Software Ver
200 S1$=A$[29,34] ! Serial Number
210 P$=A$[35,35] ! Model Prefix
220 S2$=A$[36] ! Series
230 PRINT "Model Number :";M$;S2$;M1$;P$
240 PRINT "Serial Number :";S1$
250 PRINT "Low Freq : "; F1$
260 PRINT "High Freq :";F2$
270 PRINT "Max Power :";L1$
280 PRINT "Min Power :";L2$
290 PRINT "Software Ver :";S$
300 END
```
### *Program Explanation*

*Line 100:* Sends the "OI" command. *Line 110:* Dimensions the variable. *Line 120:* Gets the "OI" string. *Line 130:* Sets M\$ to the model (68). *Line 140:* Sets M1\$ to the model number. *Line 150:* Sets F1\$ to the sweep generator low-end frequency. *Line 160:* Sets F2\$ to the sweep generator high-end frequency. *Line 170:* Sets L2\$ to the minimum power point. *Line 180:* Sets L1\$ to the maximum power point. *Line 190:* Sets S\$ to the software version number. *Line 200:* Sets S1\$ to the serial number. *Line 210:* Sets P\$ to the model prefix number (1 or 2). *Line 220:* Sets S2\$ to the model series (A or B). *Lines 230-290:* Prints the data obtained.

*Figure 2-20. Using the Output Identify (OI) Command*

# *PROGRAMMING WITH PROGRAMMING* **GPIB COMMANDS**

The following program (1) receives entries from the keyboard to set intial frequency and step-size parameters, and (2) activates the soft keys on the controller so that they can step the frequency up or down.

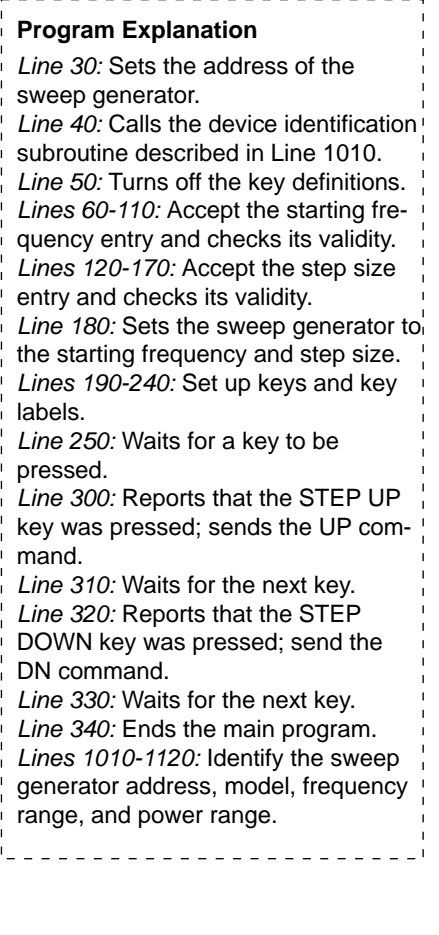

20 ! PARAMETER ENTRY, SYZ, UP, AND DN COMMANDS 30 Address=705 40 CALL Iddev(Address,Model,Fmin,Fmax,Pmin,Pmax) 50 OFF KEY 60 DISP "ENTER FREQUENCY IN GHz"; 70 INPUT Freq 80 IF Freq>Fmax OR Freq<Fmin THEN 90 DISP "FREQUENCY OUT OF RANGE - "; 100 GOTO 60 110 END IF 120 DISP "ENTER STEP SIZE IN GHz"; 130 INPUT Stepsize 140 IF Stepsize>Fmax-Fmin OR Stepsize<.000001 THEN 150 DISP "ILLEGAL STEP SIZE - "; 160 GOTO 120 170 END IF 180 OUTPUT Address;"CF1";Freq;"GH SYZ";Stepsize;"GH" 190 ON KEY 0 LABEL "STEP" GOTO 300 200 ON KEY 5 LABEL " UP " GOTO 300 210 ON KEY 1 LABEL "STEP" GOTO 320 220 ON KEY 6 LABEL "DOWN" GOTO 320 230 ON KEY 2 LABEL "NEW " GOTO 50 240 ON KEY 7 LABEL "FREQ" GOTO 50 250 GOTO 250 300 OUTPUT Address;"UP" 310 GOTO 250 320 OUTPUT Address;"DN" 330 GOTO 250 340 END 1010 SUB Iddev(Address,Model,Fmin,Fmax,Pmin,Pmax) 1020 DIM Ident\$[36] 1030 OUTPUT Address;"OI" 1040 ENTER Address;Ident\$ 1050 Model=VAL(Ident\$[1,2]) 1060 Model Number=VAL(Ident\$[3,4]) 1070 Fmin=VAL(Ident\$[5,9]) 1080 Fmax=VAL(Ident\$[10,14]) 1090 Pmin=VAL(Ident\$[15,20]) 1100 Pmax=VAL(Ident\$[21,24]) 1110 Model Prefix=Ident\$[35,35] 1120 Series=VAL(Ident\$[36]) 1130 SUBEND

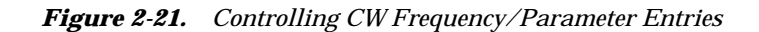

# *PROGRAMMING WITH PROGRAMMING* **GPIB COMMANDS**

**Program Explanation**

generator.

ity.

ity.

validity.

checks it validity.

power sweep.

*Line 30:* Set the address of the sweep

*Line 40:* Call the device identification subroutine described in line 1010. *Lines 60-110:* Accept the starting power level entry and checks its valid-

*Lines 120-170:* Accept the ending power level entry and checks its valid-

*Lines 180-230:* Accept the power sweep number-of-steps entry and

*Lines 240-290:* Accept the power sweep dwell time entry and checks its

*Lines 300-310:* Sets the sweep generator to perform the above defined

*Line 340:* Ends the main program. *Lines 1010-1120:* Identify the sweep generator address, model, frequency

range, and power range.<u> - - - - - - - - - - - - - - - - -</u> The following program accepts user inputs for (1) power sweep starting and ending levels, (2) number of steps in the sweep, and (3) sweep dwell times. After accepting such imputs, the program then commands the sweep generator to obtain a display of the power sweep.

NOTE: The sweep generator should be connected to a scalar network analyzer.

```
30 Address=705
  40 CALL Iddev(Address,Model,Fmin,Fmax,Pmin,Pmax)
  60 DISP "ENTER POWER SWEEP STARTING LEVEL (dBm)";
 70 INPUT Powerstart
 80 IF Powerstart>Pmax OR Powerstart<Pmin THEN
 90 DISP "POWER OUT OF RANGE - ";
100 GOTO 60
110 ENDIF
120 DISP "ENTER POWER SWEEP ENDING LEVEL (dBm)";
130 INPUT Powerstop
140 IF Powerstop>Pmax OR Powerstop<Pmin THEN
150 DISP "POWER OUT OF RANGE - ";
160 GOTO 120
170 END IF
180 DISP "ENTER NUMBER OF STEPS";
190 INPUT Noofsteps
200 IF Noofsteps<1 OR Noofsteps>10000 THEN
210 DISP "NUMBER OF STEPS OUT OF RANGE - ";
220 GOTO 180
230 END IF
240 DISP "ENTER DWELL TIME AT EACH STEP (mS)";
250 INPUT Dwell
260 IF Dwell<1 OR Dwell>99000 THEN
270 DISP "DWELL TIME OUT OF RANGE - ";
280 GOTO 240
290 END IF
300 OUTPUT Address;"L1";Powerstart:"DM L2";Powerstop;
     "DM PNS";Noofsteps;"SPS"
310 OUTPUT Address;"PDT";Dwell;"MS LSP"
340 END
1010 SUB Iddev(Address,Model,Fmin,Fmax,Pmin,Pmax)
1020 DIM Ident$[36]
1030 OUTPUT Address;"OI"
1040 ENTER Address;Ident$
1050 Model=VAL(Ident$[1,2])
1060 Model Number=VAL(Ident$[3,4])
1070 Fmin=VAL(Ident$[5,9])
1080 Fmax=VAL(Ident$[10,14])
1090 Pmin=VAL(Ident$[15,20])
1100 Pmax=VAL(Ident$[21,24])
1110 Model Prefix=Ident$[35,35]
1120 Series=VAL(Ident$[36])
1130 SUBEND
```
*Figure 2-22. Controlling Power Level and Power Sweep*

# *Appendix A Index of GPIB Commands*

*A-1 INTRODUCTION* This appendix provides an alphabetical index of the GPIB Product Specific Commands for the 681XXB. The index lists the command mnemonic code, a brief description of the command function, and the page number in Chapter 2 where a complete description of the command can be found.

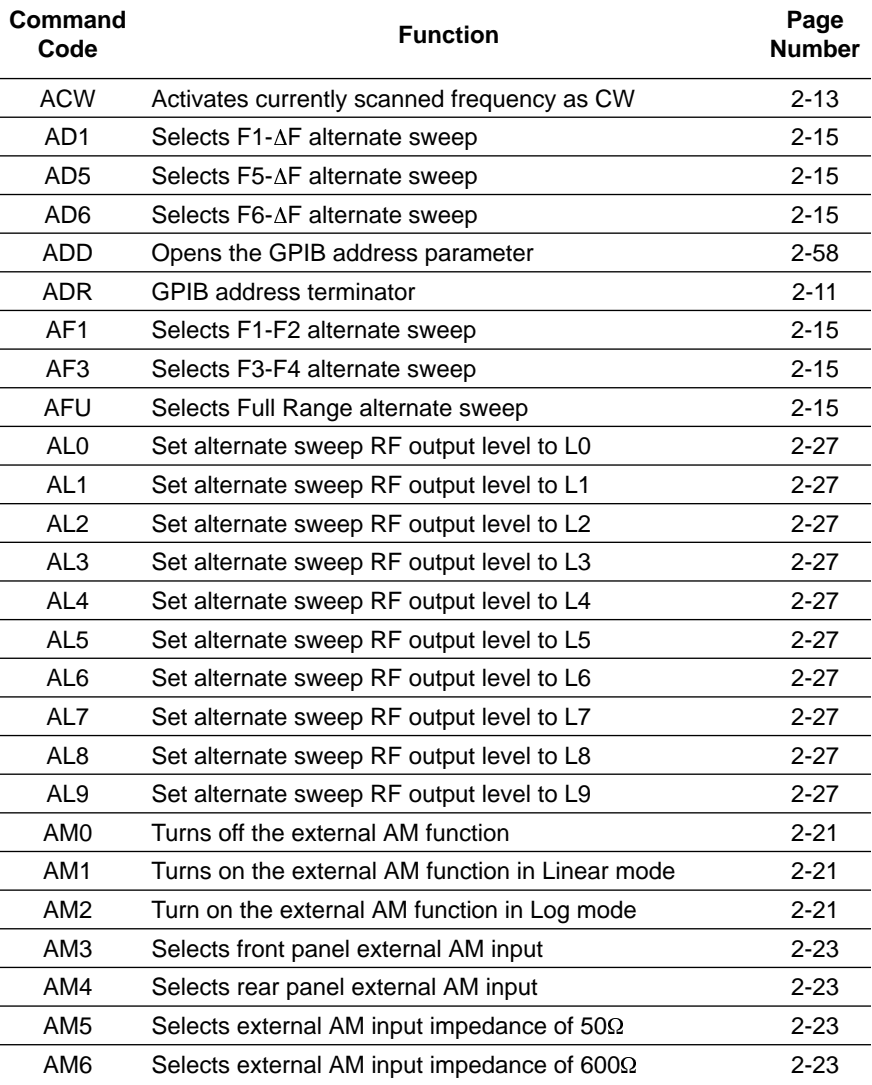

### GPIB Commands (1 of 11)

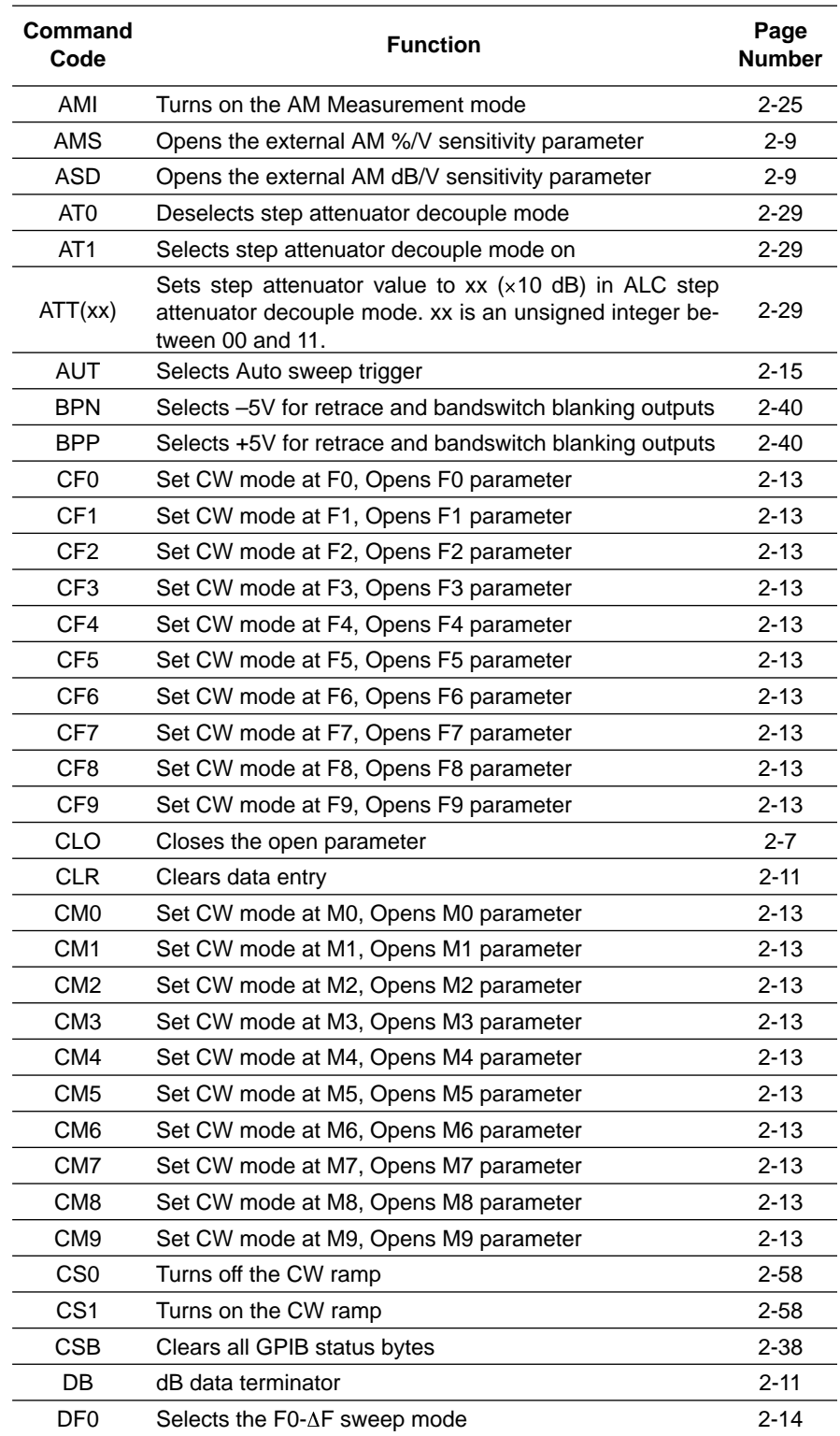

### GPIB Commands (2 of 11)

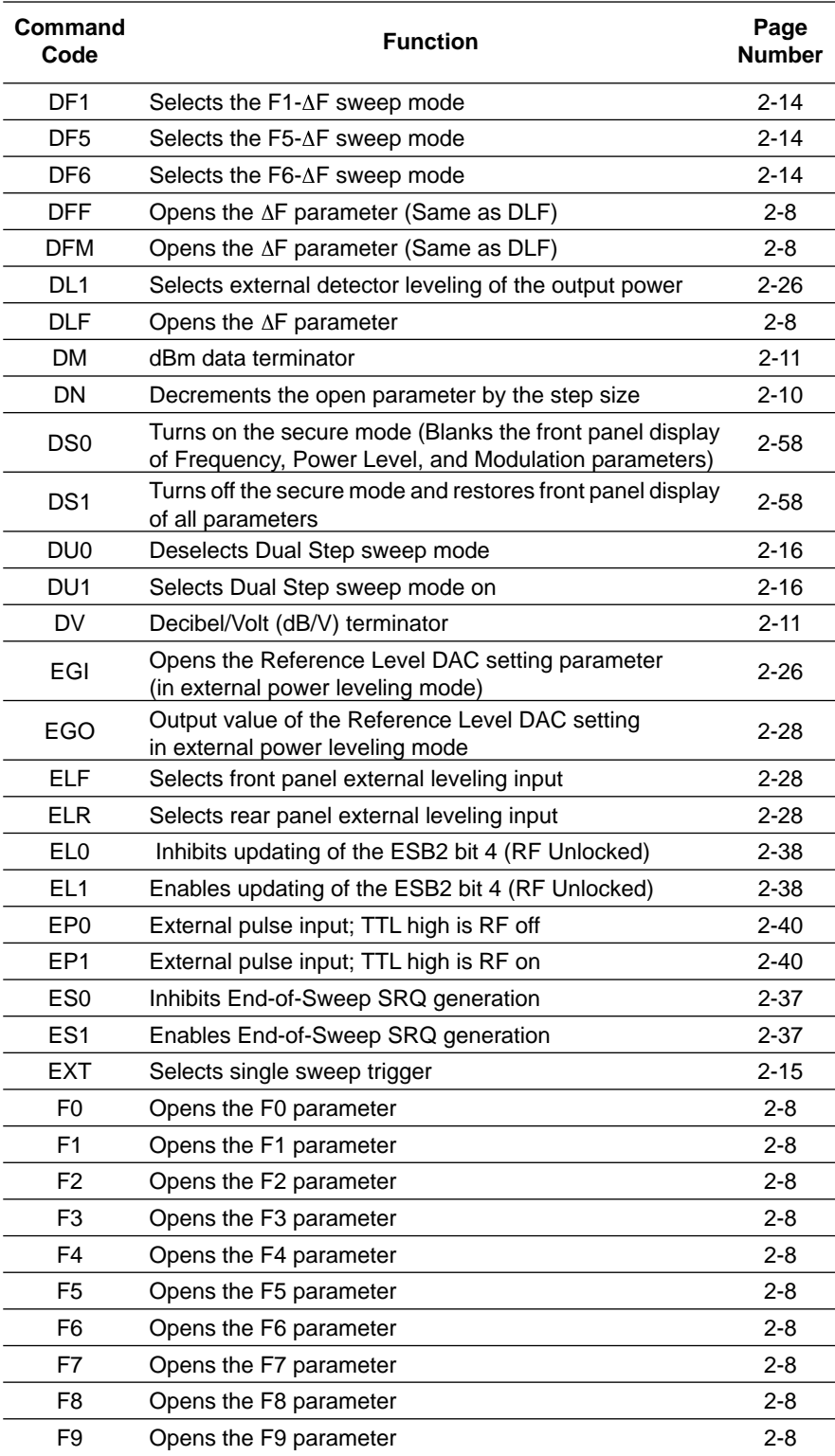

### GPIB Commands (3 of 11)

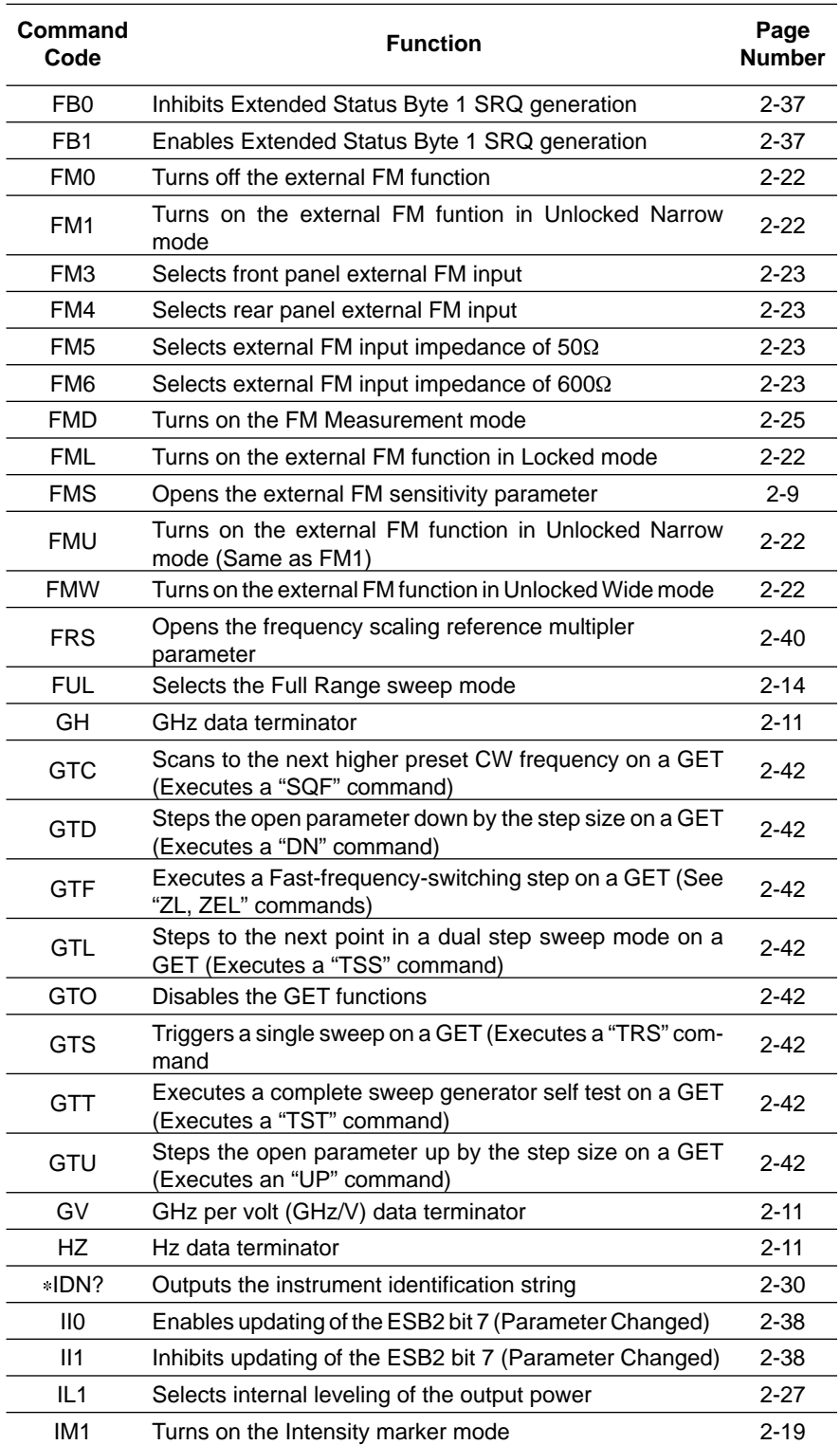

# GPIB Commands (4 of 11)

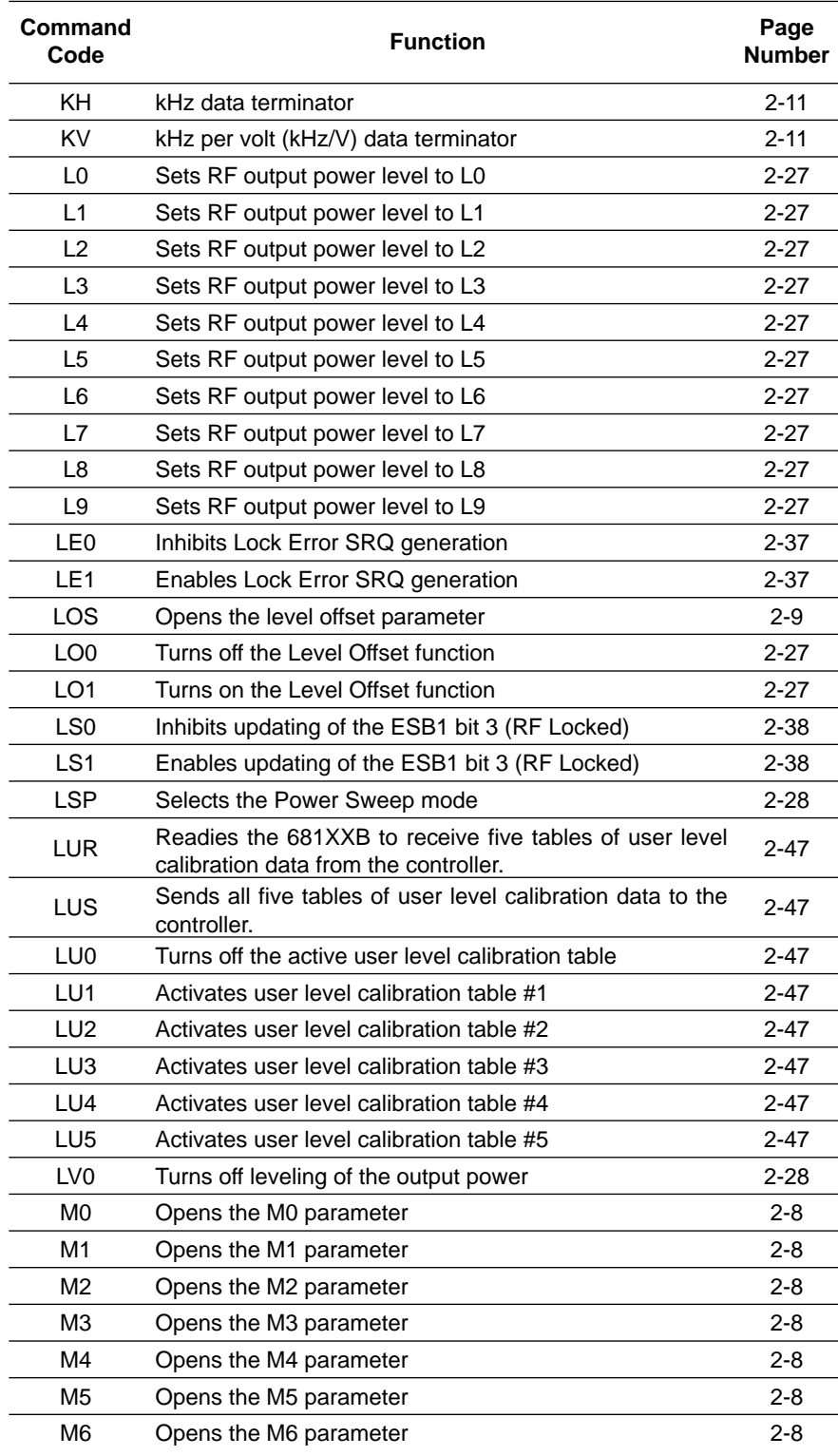

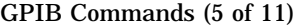

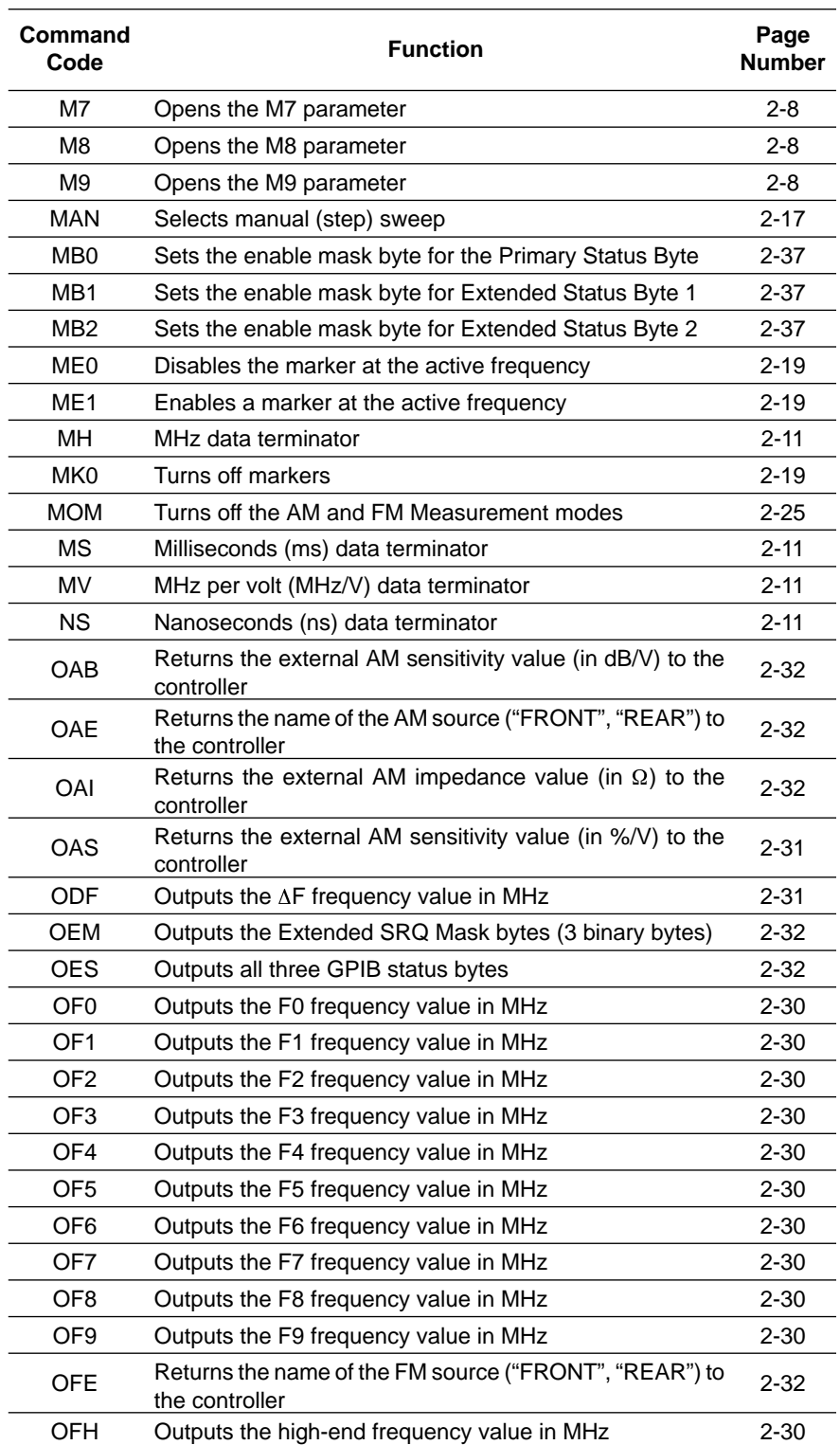

# GPIB Commands (6 of 11)

| Command<br>Code | <b>Function</b>                                                                                                    | Page<br><b>Number</b> |
|-----------------|----------------------------------------------------------------------------------------------------|-----------------------|
| OFI             | Returns the external FM impedance value (in $\Omega$ ) to the<br>controller                                                                                                    | $2 - 32$              |
| <b>OFL</b>      | Outputs the low-end frequency value in MHz                                                                                                    | $2 - 30$              |
| <b>OFS</b>      | Returns the external FM sensitivity value (in MHz/V) to the<br>controller                                                                                                    | $2 - 32$              |
| $\overline{O}$  | Outputs the instrument identification string                                                                                                    | $2 - 30$              |
| OL <sub>0</sub> | Outputs the L0 power level value in dBm                                                                                                    | 2-31                  |
| OL <sub>1</sub> | Outputs the L1 power level value in dBm                                                                                                    | $2 - 31$              |
| OL <sub>2</sub> | Outputs the L2 power level value in dBm                                                                                                    | 2-31                  |
| OL <sub>3</sub> | Outputs the L3 power level value in dBm                                                                                                    | $2 - 31$              |
| OL <sub>4</sub> | Outputs the L4 power level value in dBm                                                                                                    | $2 - 31$              |
| OL5             | Outputs the L5 power level value in dBm                                                                                                    | $2 - 31$              |
| OL6             | Outputs the L6 power level value in dBm                                                                                                    | $2 - 31$              |
| OL7             | Outputs the L7 power level value in dBm                                                                                                    | $2 - 31$              |
| OL <sub>8</sub> | Outputs the L8 power level value in dBm                                                                                                    | $2 - 31$              |
| OL <sub>9</sub> | Outputs the L9 power level value in dBm                                                                                                    | $2 - 31$              |
| <b>OLO</b>      | Outputs the Level Offset power level in dB                                                                                                    | $2 - 31$              |
| OM <sub>0</sub> | Outputs the M0 frequency value in MHz                                                                                                    | $2 - 30$              |
| OM <sub>1</sub> | Outputs the M1 frequency value in MHz                                                                                                    | $2 - 30$              |
| OM <sub>2</sub> | Outputs the M2 frequency value in MHz                                                                                                    | $2 - 30$              |
| OM <sub>3</sub> | Outputs the M3 frequency value in MHz                                                                                                    | $2 - 30$              |
| OM4             | Outputs the M4 frequency value in MHz                                                                                                    | $2 - 30$              |
| OM <sub>5</sub> | Outputs the M5 frequency value in MHz                                                                                                    | $2 - 31$              |
| OM <sub>6</sub> | Outputs the M6 frequency value in MHz                                                                                                    | $2 - 31$              |
| OM <sub>7</sub> | Outputs the M7 frequency value in MHz                                                                                                    | $2 - 31$              |
| OM8             | Outputs the M8 frequency value in MHz                                                                                                    | $2 - 31$              |
| OM <sub>9</sub> | Outputs the M9 frequency value in MHz                                                                                                    | $2 - 31$              |
| <b>OMM</b>      | 1. Returns the AM depth measurement value (in %) to the<br>controller, when the AMI command either has been or is<br>also programmed.<br>2. Returns the FM deviation measurement value (in MHz)<br>to the controller, when the FMD command either has been<br>or is also programmed. | $2 - 32$              |
| OPD             | Outputs the power sweep dwell time in ms                                                                                                    | $2 - 31$              |
| <b>OPS</b>      | Outputs the power sweep number of steps                                                                                                    | $2 - 31$              |
| OSB             | Outputs the Primary Status Byte (1 binary byte)                                                                                                    | $2 - 32$              |
| OSD             | Outputs the step sweep dwell time in ms                                                                                                    | $2 - 31$              |
| <b>OSE</b>      | Outputs the last GPIB syntax error                                                                                                    | $2 - 32$              |
| <b>OSM</b>      | Outputs the primary SRQ Mask byte (1 binary byte)                                                                                                    | $2 - 32$              |

GPIB Commands (7 of 11)

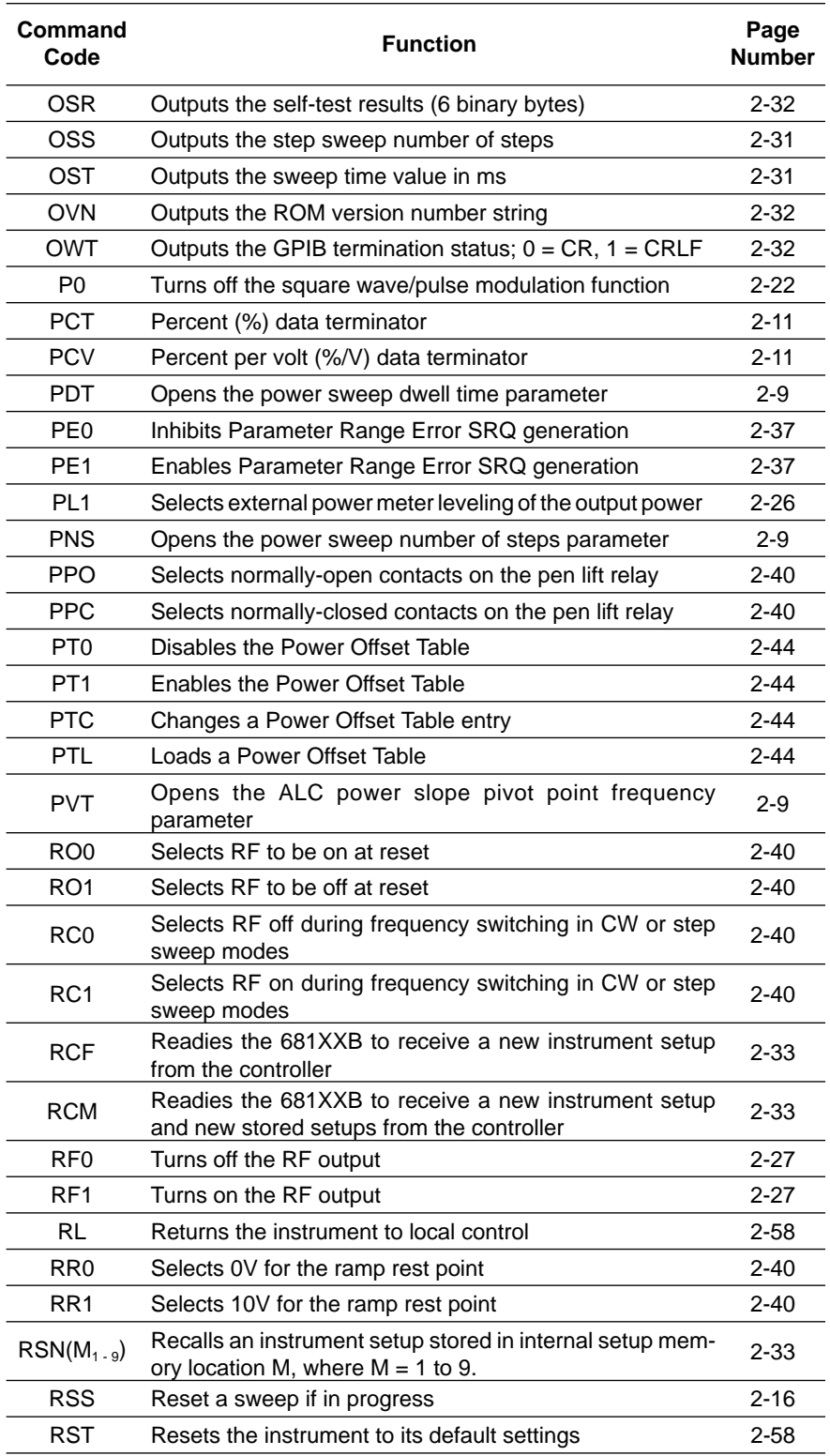

# GPIB Commands (8 of 11)

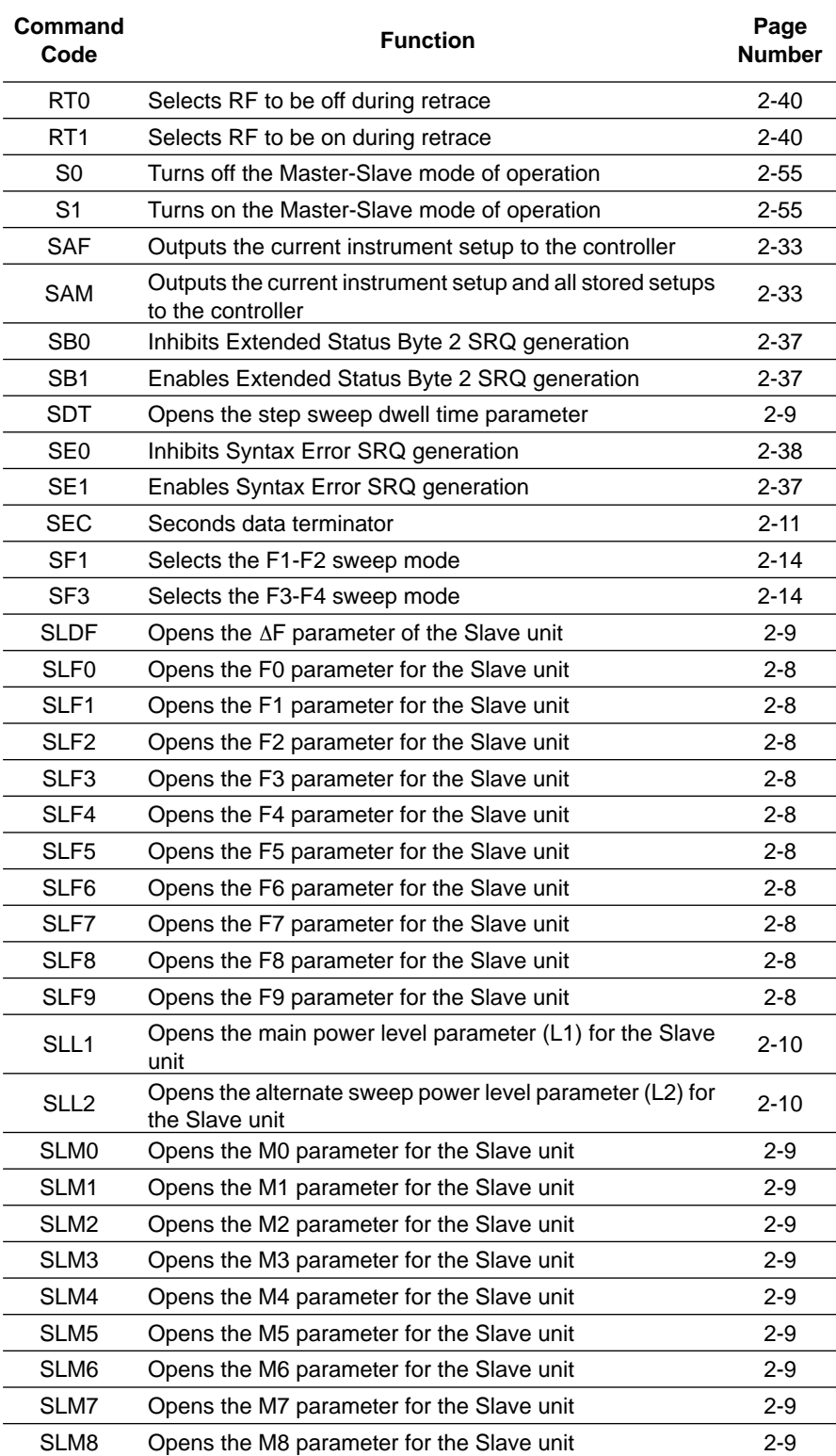

# GPIB Commands (9 of 11)

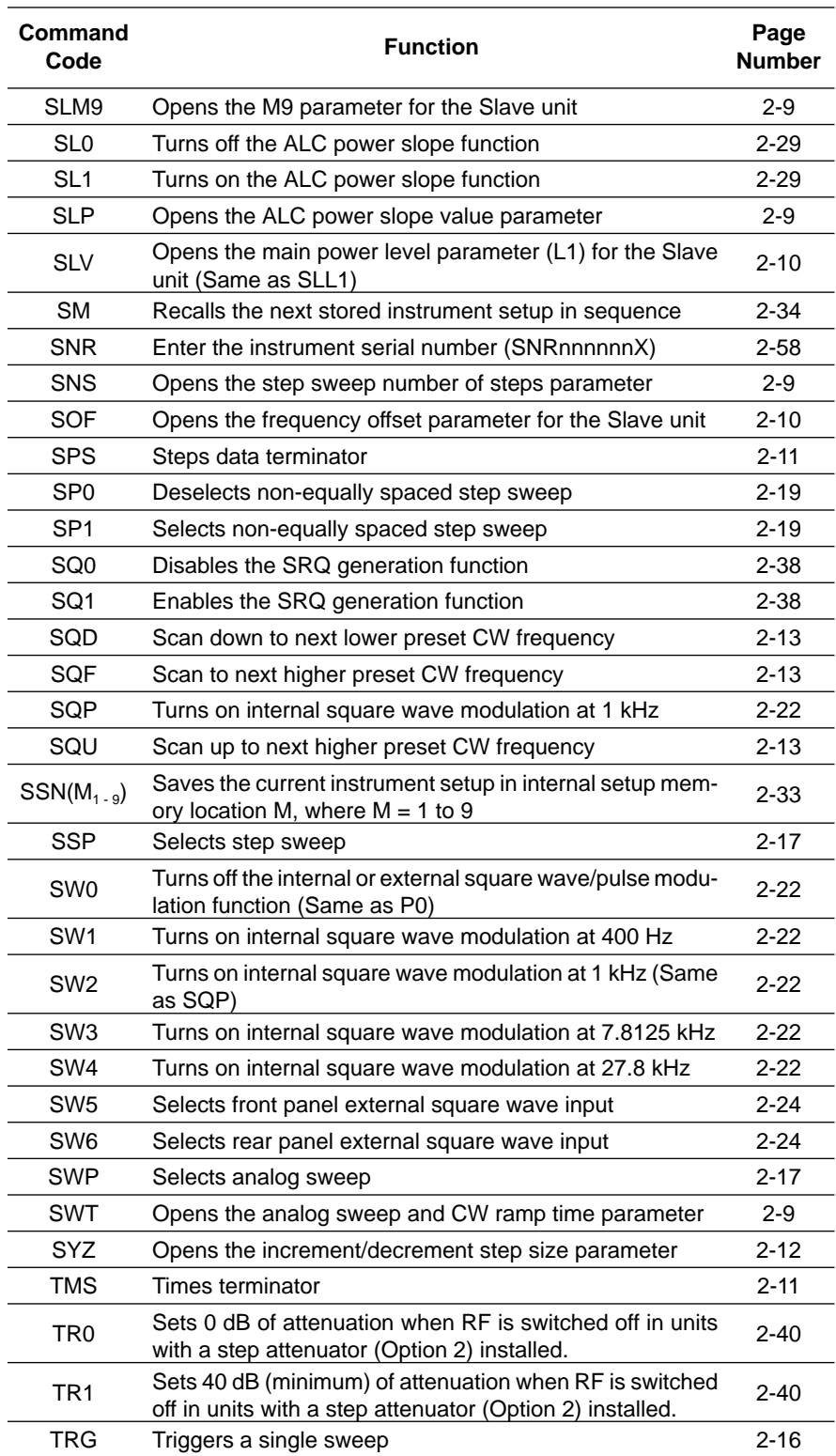

# GPIB Commands (10 of 11)

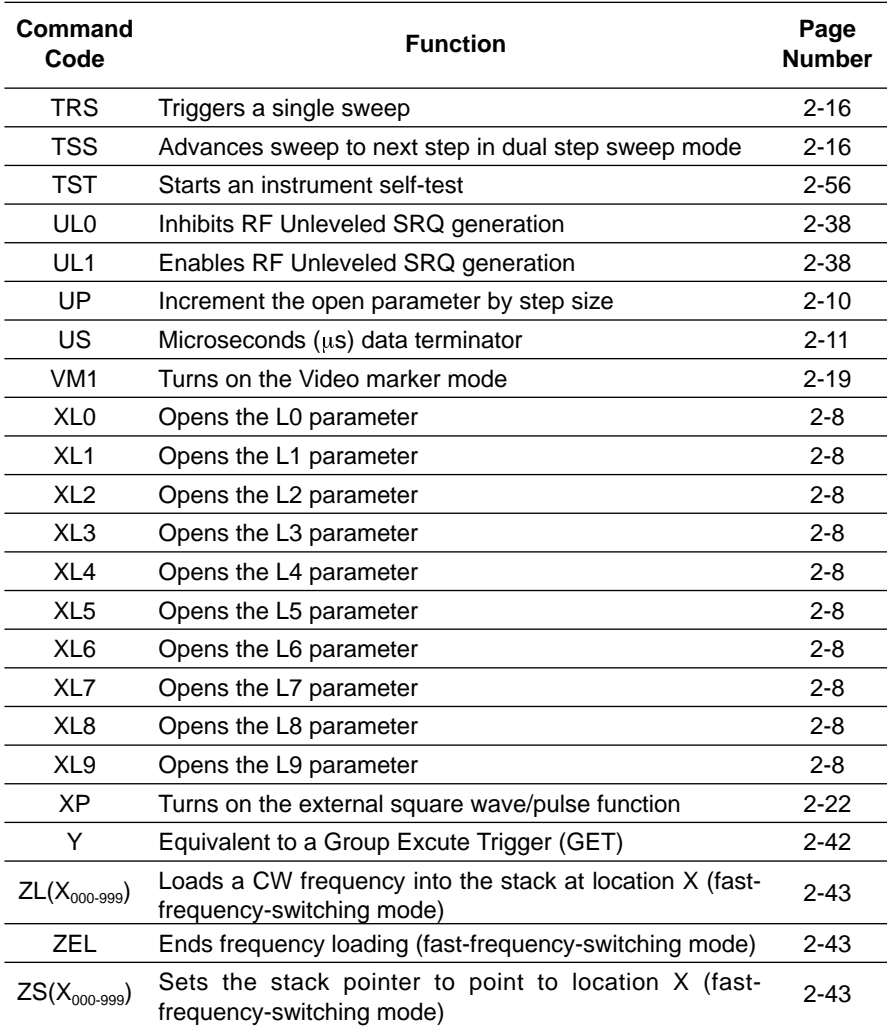

# GPIB Commands (11 of 11)